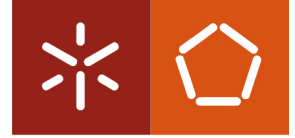

**Universidade do Minho** Escola de Engenharia Departamento de Engenharia Civil

Luana Coeli Santos Castelo Branco

Desenvolvimento de uma ferramenta baseada em BIM para apoiar a Avaliação de Riscos em projetos de construção

Dezembro de 2022

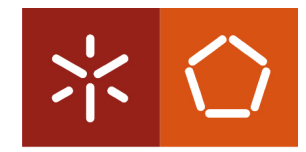

**Universidade do Minho** Escola de Engenharia Departamento de Engenharia Civil

Luana Coeli Santos Castelo Branco

Desenvolvimento de uma ferramenta baseada em BIM para apoiar a Avaliação de Riscos em projetos de construção

Dissertação Mestrado Construção e Reabilitação Sustentáveis

Trabalho realizado sob a orientação do Professor Doutor João Pedro Couto

Dezembro de 2022

# Direitos de Autor e Condições de Utilização do Trabalho por Terceiros

Este é um trabalho académico que pode ser utilizado por terceiros desde que respeitadas as regras e boas práticas, internacionalmente, aceitos no que concerne aos direitos de autor e direitos conexos.

Assim, o presente trabalho pode ser utilizado nos termos previstos na licença abaixo indicados.

Caso o utilizador necessite de permissão para poder fazer um uso do trabalho em condições não previstas no licenciamento indicado, deverá contactar o autor, através do Repositórium da Universidade do Minho.

Licença concedida aos utilizadores deste trabalho.

# Agradecimentos

Nesta dissertação algumas pessoas me acompanharam, orientaram e ajudaram em todas as fases deste trabalho. Aqui deixo o meu sincero agradecimento a essas pessoas, pela paciência, ensinamentos e compreensão e por todo apoio que me deram para que tudo isto fosse possível.

Ao meu orientador João Pedro Couto, a quem agradeço pela orientação e disponibilidade ao longo desta dissertação.

Ao Engenheiro Ricardo Reis pela oportunidade de realizar esta dissertação em contexto empresarial e pela sua disponibilidade.

À minha família, aos meus pais, principalmente á minha mãe que sempre me apoiou em tudo sem medir esforços, á minha irmã e aos meus sobrinhos por todo o amor e apoio que sempre me deram. Obrigada por serem os meus pilares e por terem sempre me acompanhado em todo o meu percurso pela a vida afora.

 Enfim, meu muito obrigada a todos os que participaram deste processo e hoje aplaudem a minha vitória.

# DECLARAÇÃO DE INTEGRIDADE

Declaro ter atuado com integridade na elaboração do presente trabalho académico e confirmo que não recorri à prática de plágio nem a qualquer forma de utilização indevida ou falsificação de informações ou resultados em nenhuma das etapas conducente à sua elaboração.

Mais declaro que conheço e que respeitei o Código de Conduta Ética da Universidade do Minho.

## RESUMO

#### Desenvolvimento de uma ferramenta baseada em BIM para apoiar a Avaliação de Riscos em projetos de construção

Os riscos sempre existiram na indústria da construção, mas com a utilização de novos métodos de construção e o aumento de colaboradores tais como: empreiteiros, engenheiros, projetistas e gerentes os riscos aumentaram.

Sendo assim, a gestão de riscos pode ter um efeito positivo no resultado de um projeto de construção. Com o controle dos riscos, os excessos de custos e o tempo podem ser diminuídos e a qualidade pode ser aumentada além de minimizar os riscos da segurança dos trabalhadores.

Este trabalho apresenta uma ferramenta, que pode ajudar os gestores de risco a controlar e diminuir a quantidade de riscos relacionados a um projeto de construção. Ela ajuda a melhorar a comunicação entre os diferentes colaboradores/usuários.

Os dados de uma análise de risco são, frequentemente, apresentados como uma análise numérica, o que é difícil de aplicar ao trabalho prático, pois perde-se muito tempo tentando entender os diferentes riscos envolvidos e seus respectivos impactos. Para solucionar este problema, a ferramenta proposta permite visualizar e quantificar diferentes riscos durante o processo de projeto e da execução da construção. Ela apresenta diferentes cores baseando no impacto dos riscos relacionados a diferentes elementos do modelo Building Information Modeling (BIM).

Neste modelo, as diferentes fases de construção podem ser analisadas com base em seu risco, aplicando a metodologia de Avaliação de Riscos de Acidentes de Trabalho (MARAT), que também pode ser chamado de NTP330 em uma interface onde cada falha receberá uma cor de risco (vermelho, laranja,amarelo e verde) que a categoriza em termos de sua importância. Estas cores serão transferidas para um modelo 3D onde poderá ser facilmente analisada, documentada e discutida com todas as partes interessadas de maneira relevante, clara e eficiente.

Palavras-chave: Modelagem de informações de construção, metodologia de Avaliação de Riscos de Acidentes de Trabalho, gerenciamento de construção, Building Information Modeling (BIM), gestão de risco

# ABSTRACT

#### Development of a BIM-based tool to support Risk Assessment in construction projects

Risks have always existed in the construction industry, but the use of new construction methods and the increase in contributors such as contractors, engineers, designers, and managers, the risks have increased.

As such, risk management can have a positive effect on the outcome of a construction project. By controlling risks, it is possible to reduce overruns of cost and time, as well as increase quality while minimizing worker safety risks.

This work presents a tool that can help risk managers to control and reduce the amount of risks related to a construction project. It also helps to improve the communication between different contributors/users.

Data from a risk analysis is often presented as a numerical analysis, which is difficult to apply to practical work, due to the amount of time wasted trying to understand the different risks involved and their respective impacts. To solve this problem, the proposed tool allows visualizing and quantifying different risks during the design process and construction execution. It presents different colors based on the impact of risks related to different elements of the Building Information Modeling (BIM) model.

In this model, the different phases of construction can be analyzed, based on their risk, applying the methodology of Risk Assessment of Accidents at Work (MARAT), which can also be called NTP330, in an interface where each failure will receive a color (red, orange, yellow and green) that categorizes the risk in terms of its importance. These colors will be transferred to a 3D model where it can be easily analysed, documented and discussed with all interested parties in a relevant, clear, and efficient way.

Keywords: Building Information Modeling, Workplace Accident Risk Assessment methodology, construction management, Building Information Modeling (BIM), risk management

# ÍNDICE

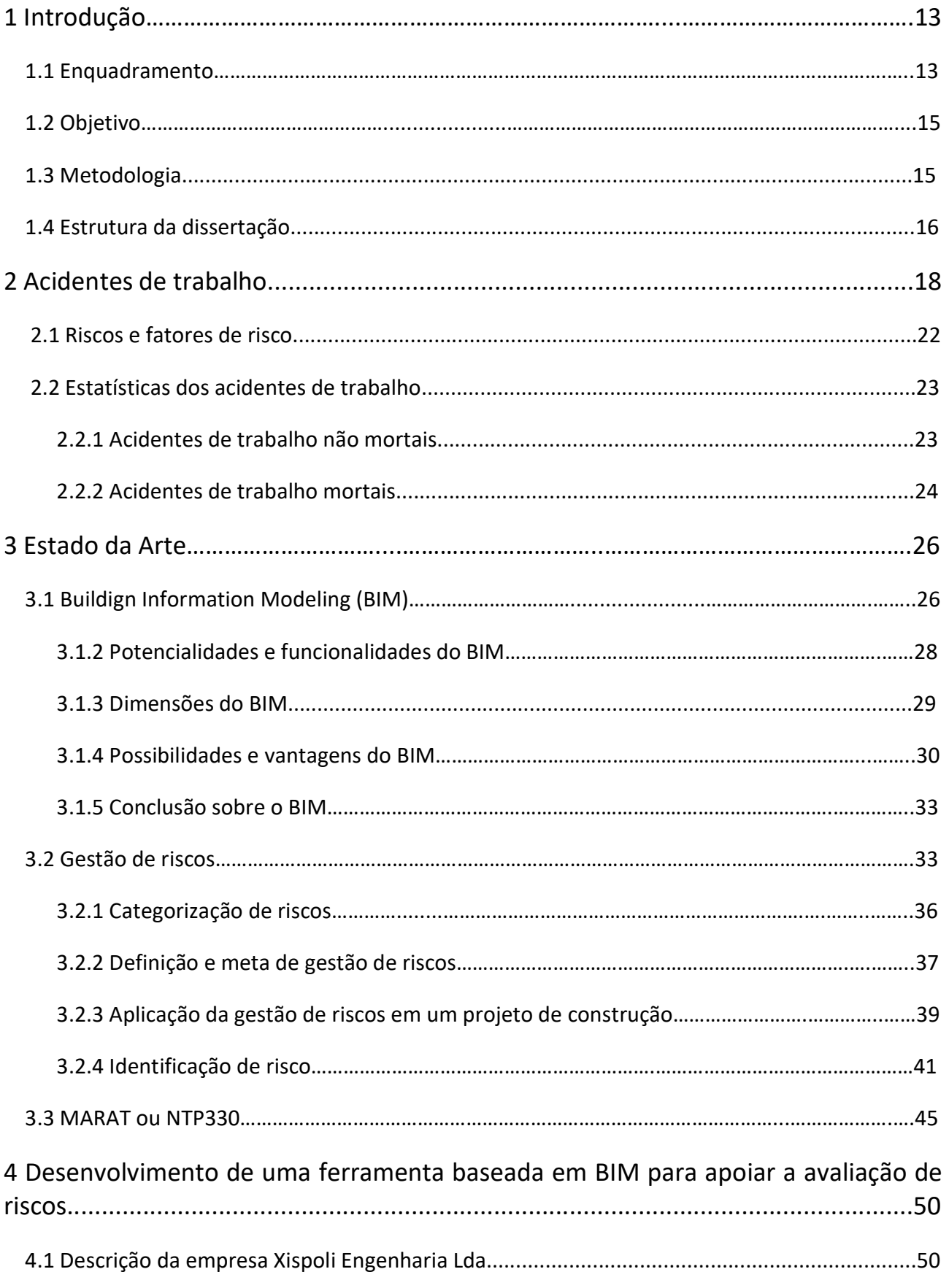

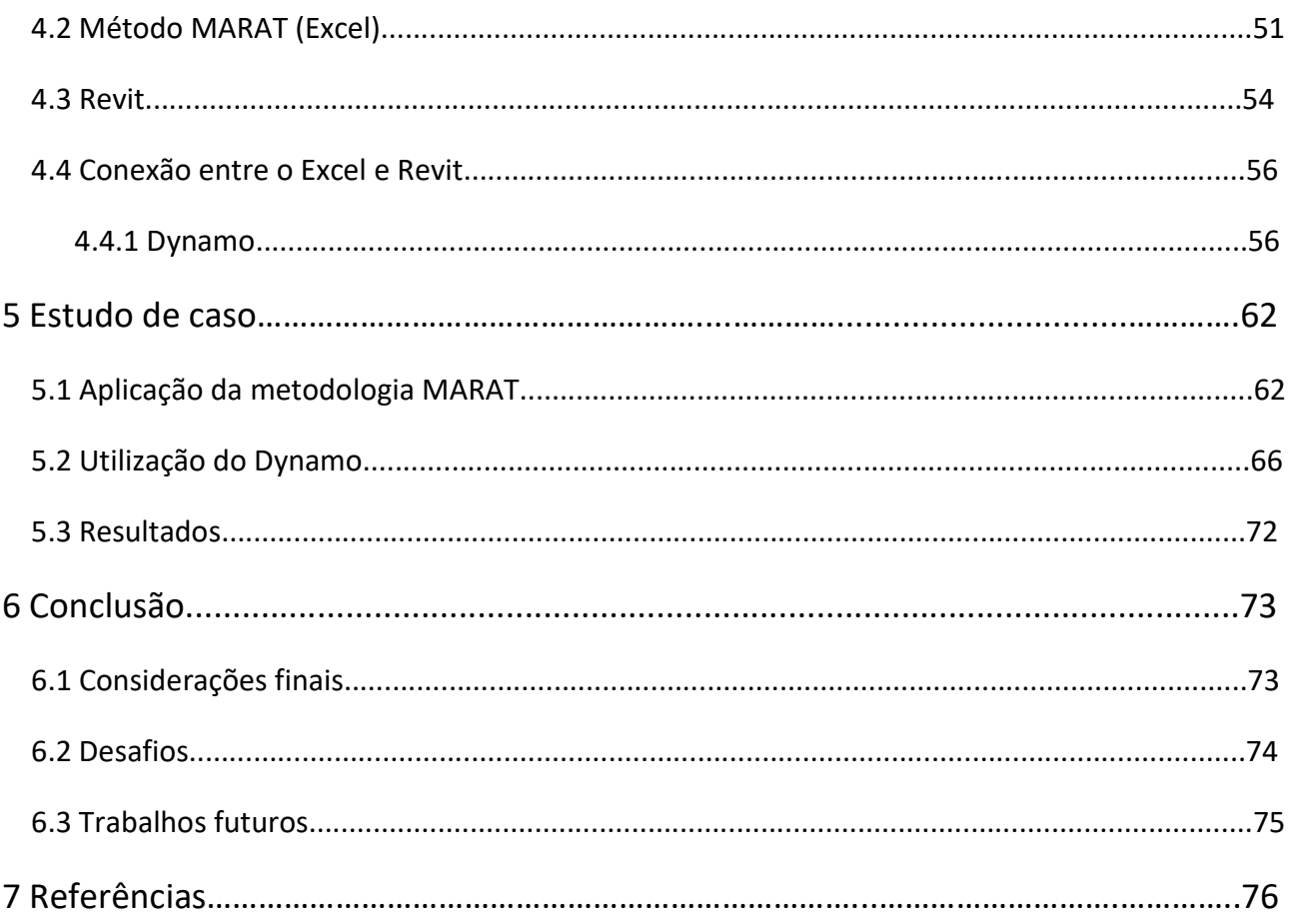

# Lista de Figuras

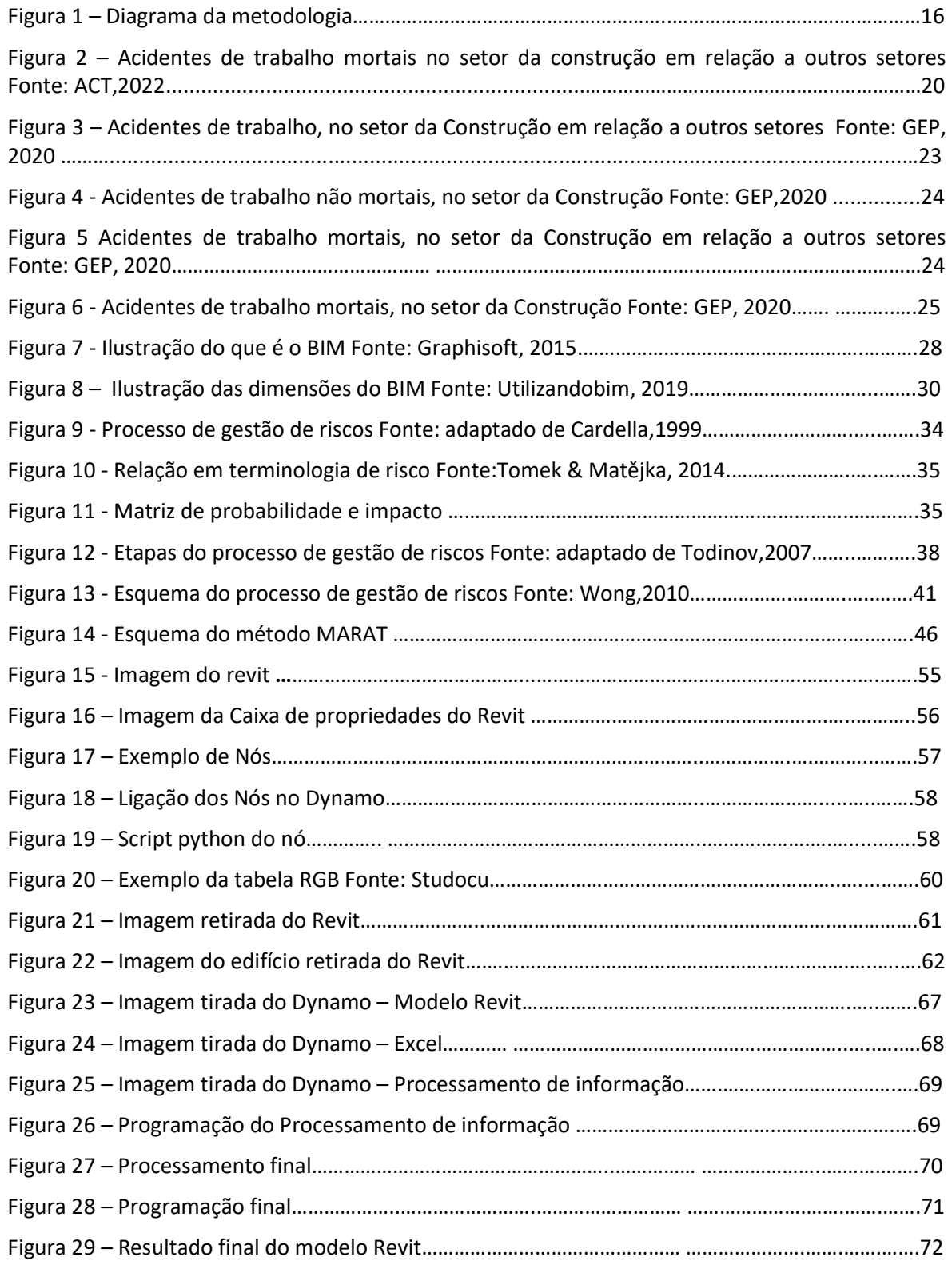

#### Lista de Tabelas

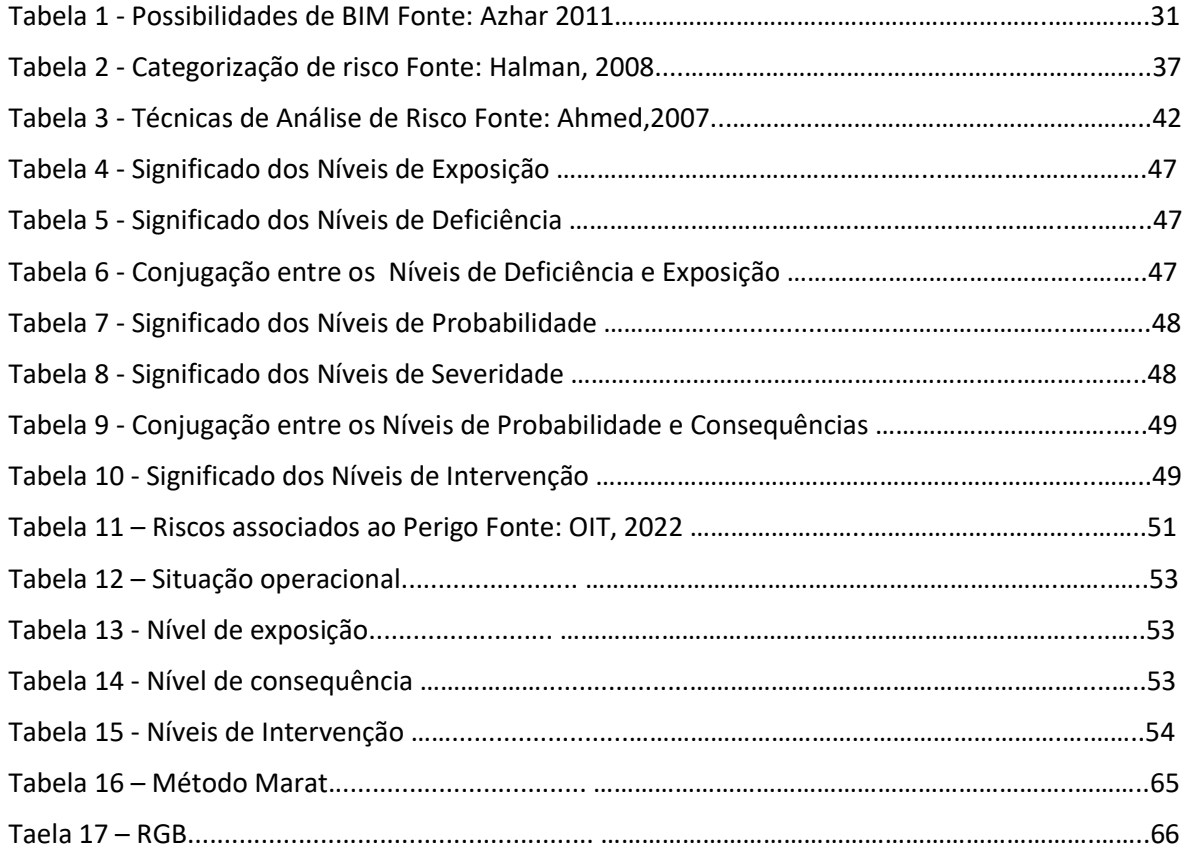

#### Lista de abreviaturas

- 2D: Bidimensional (direção X-Y)
- 3D: Tridimensional (sentido X-Y-Z)
- 4D: Quadridimensional (direção X-Y-Z + tempo)
- 5D: Cinco dimensões (direção X-Y-Z + tempo + custo)
- ACT: Autoridades para as condições do trabalho
- AEC: Arquitetura, Engenharia e Construção
- BDS: Building description system
- BIM: Building information modeling
- EEAT: Exame específico de aptidão técnica
- GEP: Gabinete de estratégia e planeamento
- INSHT: Instituto nacional de seguridad e higiene en el trabajo
- ISO: Organização Internacional para padronização
- MARAT: Metodologia de avaliação de riscos e acidentes de trabalho
- NBIMS: National BIM satandards commitee
- NC: Nível de intervenção
- ND: Nível de deficiência
- NE: Nível de exposição
- NP: Nível de probabilidade
- NR: Nível de risco
- NS: Nível de severidade ou consequência
- RGB: Red, Green, Blue
- OIT: Organização internacional do trabalho

## 1 Introdução

#### 1.1 Enquadramento

A evolução tecnológica ocorreu em diferentes setores econômicos nas últimas décadas. No entanto, no setor de arquitetura, engenharia e construção (AEC), novas tecnologias nas fases de projeto, planejamento e construção não foram totalmente implementadas para integrar medidas de segurança no processo. (Pinto, 2018)

De acordo com dados da Eurostat de 2019, a construção civil foi o setor com maior taxa de acidentes não fatais no trabalho entre todas as atividades econômicas e, teve a terceira maior taxa de acidentes fatais entre 2011 e 2017. Essas estatísticas confirmam que este setor é perigoso e que necessita de ferramentas confiáveis para a identificação dos riscos e integração de fatores de segurança. Esses números também revelam que as metodologias utilizadas, atualmente, não são eficazes na redução da quantidade de acidentes de trabalho na construção.

A pesquisa sobre gestão de riscos na indústria da construção, nas últimas quatro décadas, cresceu consideravelmente (Forbes, 2008). O setor da construção civil sempre teve riscos, que com o passar dos tempos aumentaram devido ao envolvimento de muitas partes envolvidas, tais como: proprietários, projetistas, empreiteiros, entre outros (El-Sayegh, 2008).

A análise de risco pode ser demorada e, consequentemente, cara, mas é essencial para que as expectativas sejam alcançadas e para que as organizações estejam preparadas para imprevistos. Normalmente, os métodos de análise de risco são criados em reuniões de debates para identificar riscos, ameaças e vulnerabilidades. Estas reuniões envolvem usuários de sistemas, desenvolvedores e tomadores de decisão, que muitas vezes têm diferentes posições e visualizam o sistema de diferentes perspectivas.

Abordagens tradicionais para avaliar o risco de segurança na construção são implementadas após o projeto, como listas de verificação de risco e sistemas de gerenciamento de riscos, que dependem de operações manuais e são demorados e ineficientes em projetos práticos de construção (Yuan,2019). Normalmente, exige que engenheiros e arquitetos detectem os perigos potenciais e determinem os procedimentos de segurança necessários com base em suas experiências (guo, 2017). No entanto, esse processo de planejamento é complexo. Dada a

13

dinâmica dos projetos de construção e ás mudanças resultantes nos requisitos de segurança, o efeito sobre os canteiros de obras acarretou sérias lacunas no processo de avaliação de riscos (Zhang, 2015)

Conforme afirmação de Schieg (2006), quando a gestão de riscos é utilizada com sucesso, ela fornece uma boa base de informações/dados (quantitativos e qualitativos), que devem estar disponíveis para permitir, de forma abrangente, a tomada de decisões mais seguras.

As tecnologias atuais podem apoiar, efetivamente, o gerenciamento de segurança dando precisão a todo o processo (Zhou,2013). No setor AEC a modelagem de informações prediais (BIM) é uma das mais promissoras, com os usuários prevendo uma transição completa para a digitalização da indústria da construção (Parn,2017).

Foi realizada pela Dodge Data & Analytics (2015) um estudo sobre porcentagem de usuários de BIM nos projetos de construção nas maiores economias do mundo. Neste estudo, chegou-se ao resultado de que o número de usuários de BIM para edifícios comerciais variou de 50 a 70%, enquanto que o uso de BIM em infraestrutura variou entre 13% e 33%.

O uso de tecnologias relacionadas ao BIM, nos projetos de edifícios e gerenciamento de segurança, está crescendo rapidamente. No entanto, a maioria das pesquisas anteriores a 2020 permaneceu na fase de identificação de perigo (Solihin,2020) e poucos estudos se concentraram no uso do BIM para quantificar e calcular riscos de segurança.

Este estudo propõe uma ferramenta de gerenciamento de riscos baseada em BIM para quantificar os riscos de um projeto de construção, uma vez que é importante que as partes envolvidas entendam, rapidamente, o quadro de risco para tomarem decisões precisas.

Com essa ferramenta desenvolvida para o Autodesk Revit, pode-se analisar os graus de riscos de segurança na construção, utilizando metodologias objetivas de quantificação para a coleta de informação de risco. Neste estudo foi usado o método simplificado, metodologia de avaliação de riscos e acidentes de trabalho (MARAT), também conhecido como NTP330.

#### 1.2 Objetivo

O objetivo dessa dissertação é apoiar os gestores de risco, criando uma ferramenta que permita a visualização de riscos relacionados a segurança dos trabalhadores, diretamente, relacionados ao projeto. Também demonstrar a pontencialidade da metodologia Building Infotmation Modeling (BIM) na identificação e, na quantificação dos riscos de acordo com a segurança do trabalho durante a fase de projeto, através do desenvolvimento de uma ferramenta para o Revit.

#### 1.3 Metodologia

Para atingir o objetivo, uma análise bibliográfica é realizada para compreender plenamente os principais riscos de um projeto de construção e a definição e possibilidades da utilização do BIM. Também são estudados trabalhos com questionamentos semelhantes para entender os problemas e identificar uma oportunidade de colaboração.

Um modelo conceitual da ferramenta proposta, após o estudo da literatura, é traçado para conceber o contexto de seu uso, o software usado e a maneira que a ferramenta deve operar. A partir daí, uma conexão é delineada e desenvolvida onde, utilizando a metodologia MARAT, várias situações de risco para alguns elementos do modelo BIM é estabelecido.

A conexão consiste em uma planilha do Excel onde pode-se vincular os riscos de cada elemento do projeto e realizar o MARAT. Os resultados da análise serão considerados diretamente e , automaticamente, diferentes cores são atribuídas ao modelo BIM. Para isto acontecer é necessário que cada tipo de risco receba uma cor.

Um código de programação Dynamo, que é um software de programação visual de código aberto, é criado para fazer a conexão entre o arquivo Excel e o modelo BIM. Este software pode alterar, automaticamente, diferentes aspectos de um modelo BIM e pode, também, ser capaz de ler os dados do Excel. Neste estudo, este software é usado para transferir informações sobre as cores de risco, as tarefas que estão no ponto crítico e as informações adicionais do MARAT, os quais são anexados aos seus elementos correspondentes no Revit.

Com o desenvolvimento dessa ferramenta, foi facilitada para os gestores de risco identificar e quantificar os riscos de acordo com a segurança do trabalho. Como esses riscos estão representados em cada elemento do modelo 3D por cores atribuídas a cada risco, os gestores, as partes interessadas e os stakeholders tem uma visão geral com uma facilidade maior de absolver as informações e rapidamente poder julgar qual o nível de importância de cada risco para cada elemento.

Para testar o protótipo, uma simulação é feita em um projeto real que a empresa parceira Xispoli Engenharia apresentou e, como resultado, o modelo 3D do projeto real apresenta a quantificação dos riscos com as cores selecionadas para cada nível de risco.

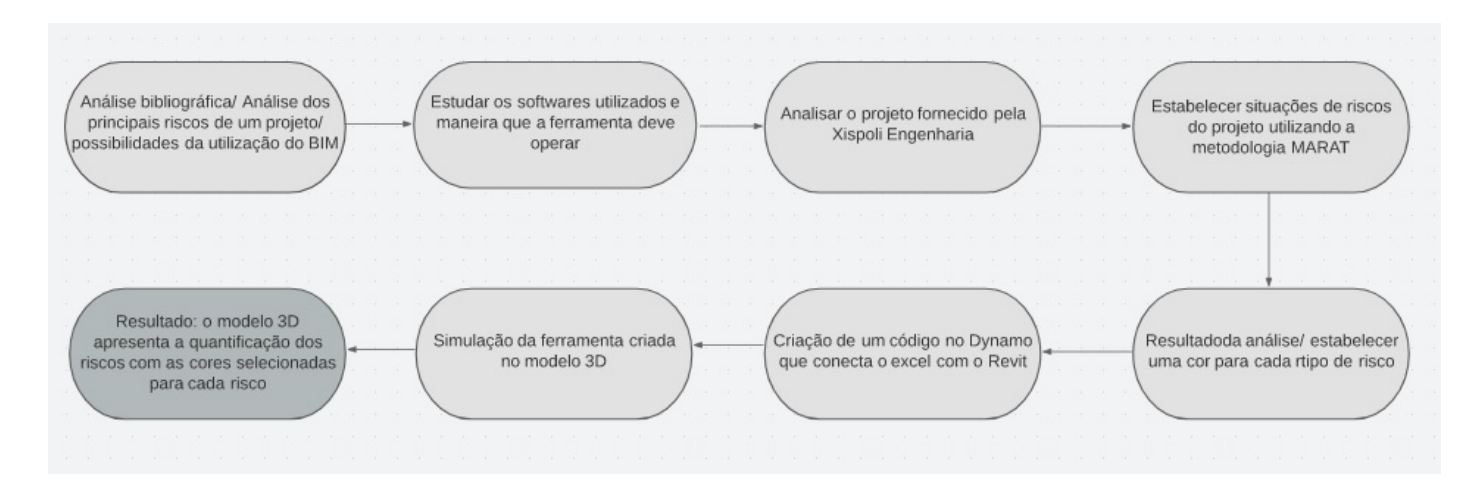

Figura 1 - Diagrama da Metodologia

# 1.4 Estrutura da dissertação

A presente dissertação estará organizada em 5 capítulos.

- Capítulo  $1 \rightarrow$  Este capítulo refere-se à apresentação do enquadramento do estudo desenvolvido nesta dissertação, os principais objetivos, a metodologia e a estrutura deste trabalho.
- Capítulo  $2 \rightarrow E$ ste capítulo corresponde ao recolhimento de dados, com base em entidades competentes, sobre os acidentes de trabalho na construção civil em Portugal.
- $\bullet$  Capítulo 3 → No presente capítulo o estado da arte é apresentado. Corresponde à revisão bibliográfica efetuada especificamente quanto à metodologia BIM, a gestão de risco e a metodologia MARAT.
- Capítulo 4 → Neste capítulo foi criada e detalhada a ferramenta baseada em BIM para apoiar a avaliação de riscos em projetos. Para isso, foi detalhado a metodologia MARAT, Revit e o Dynamo
- Capítulo 5 → Este capítulo apresenta o estudo de caso onde são demonstradas as interfaces da ferramenta criada, assim como a sua validação num modelo já existente.
- $\bullet$  Capítulo 6 → Este capítulo apresenta as conclusões principais retiradas do estudo deste trabalho assim como desafios e propostas de futuros desenvolvimentos sobre o tema.

# 2 Acidentes de trabalho

Os frequentes acidentes de trabalho é uma preocupação em Portugal e no mundo. Nos últimos anos, isso levou a um maior investimento de recursos na área da gestão de riscos e na implementação de atividades de segurança e saúde do trabalhador. Porém, este aumento de recursos ainda não foi satisfatório, uma vez que ainda há uma sinistralidade significativa.

O acidente de trabalho é definido pela OIT (Organização internacional do trabalho) da seguinte forma:

(…) todo o acontecimento inesperado e imprevisto, incluindo os atos de violência, derivado do trabalho ou com ele relacionado, do qual resulta uma lesão corporal, uma doença ou a morte, de um ou vários trabalhadores (1998, p. 5).

#### Considera ainda,

(…) os acidentes de viagem, de transporte ou de circulação, nos quais os trabalhadores ficam lesionados e que ocorrem por causa, ou no decurso do trabalho, isto é, quando exercem uma atividade económica, ou estão a trabalhar, ou realizam tarefas para o empregador (Ibidem).

A legislação portuguesa, em especial a Lei n.º 98/2009, de 4 setembro (Regulamenta o regime de reparação de acidentes de trabalho e de doenças profissionais, incluindo a reabilitação e reintegração profissionais, nos termos do artigo 284.º do Código do Trabalho, aprovado pela Lei n.º 7/2009, de 12 de fevereiro), em seu artigo 8.º, assim determina:

- É acidente de trabalho aquele que se verifique no local e no tempo de trabalho e produza direta ou indiretamente lesão corporal, perturbação funcional ou doença de que resulte redução na capacidade de trabalho ou de ganho ou a morte. (p. 5894).
- Entende-se por:
	- 1. Local de trabalho  $\rightarrow$  todo o lugar em que o trabalhador se encontra ou deva dirigir-se em virtude do seu trabalho e em que esteja, direta ou indiretamente, sujeito ao controle do empregador; (Ibidem)
	- 2. Tempo de trabalho além do período normal de trabalho  $\rightarrow$  0

que precede o seu início, em atos de preparação ou com ele relacionados, e o que se lhe segue, em atos também com ele relacionados, e ainda as interrupções normais ou forçosas de trabalho. (Idem, pp. 5894, 5895).

Em Portugal, como em alguns outros Estados-Membros da União Europeia, são classificados como acidentes de trabalho mortais os que a vítima venha a morrer dentro de um ano, chamado de período-limite, após a data do acidente/lesão.

Obrigatoriamente, para efeitos estatísticos, o empregador deve comunicar à Autoridade para as Condições do Trabalho (ACT) os acidentes mortais, bem como aqueles que evidenciem lesão física grave, nas 24 horas a seguir à ocorrência do acidente. (Lei n.º 102/2009, de 10 de setembro, com a redação da Lei n.º 3/2014 de 28 de janeiro, p.590).

A indústria da construção civil tem uma das maiores taxas de incidência de acidentes de trabalho entre todos os setores econômicos e a maior taxa de acidente de trabalho mortal. Pode ser analisado na figura 2 (gráfico acidentes mortais – quantidade de ocorrências X setores econômicos). Esses valores podem estar associados à fraca formação e falta de informação detalhada e atualizada, levando a uma despreocupação relativa à prevenção durante a fase de construção (Cardoso, 2009).

Segundo Lima T (2004) outro motivo para essas altas taxas de acidentes é porque o setor da construção é caracterizado pelo fluxo de mão-de-obra para o local de trabalho, pela disparidade de atividades e profissões, e pelas constantes alterações no local de trabalho, com o avançar da obra. Analisando estes fatores, constata-se que as causas de acidentes não dependem unicamente de uma causa, mas sim de várias, desde as condições dos canteiros de obra, condições meteorológicas, utilização inadequada dos equipamentos de proteção individual e coletiva, e a todos os fatores que podem levar a ações inseguras, como o não cumprimento das normas de segurança e a fadiga.

19

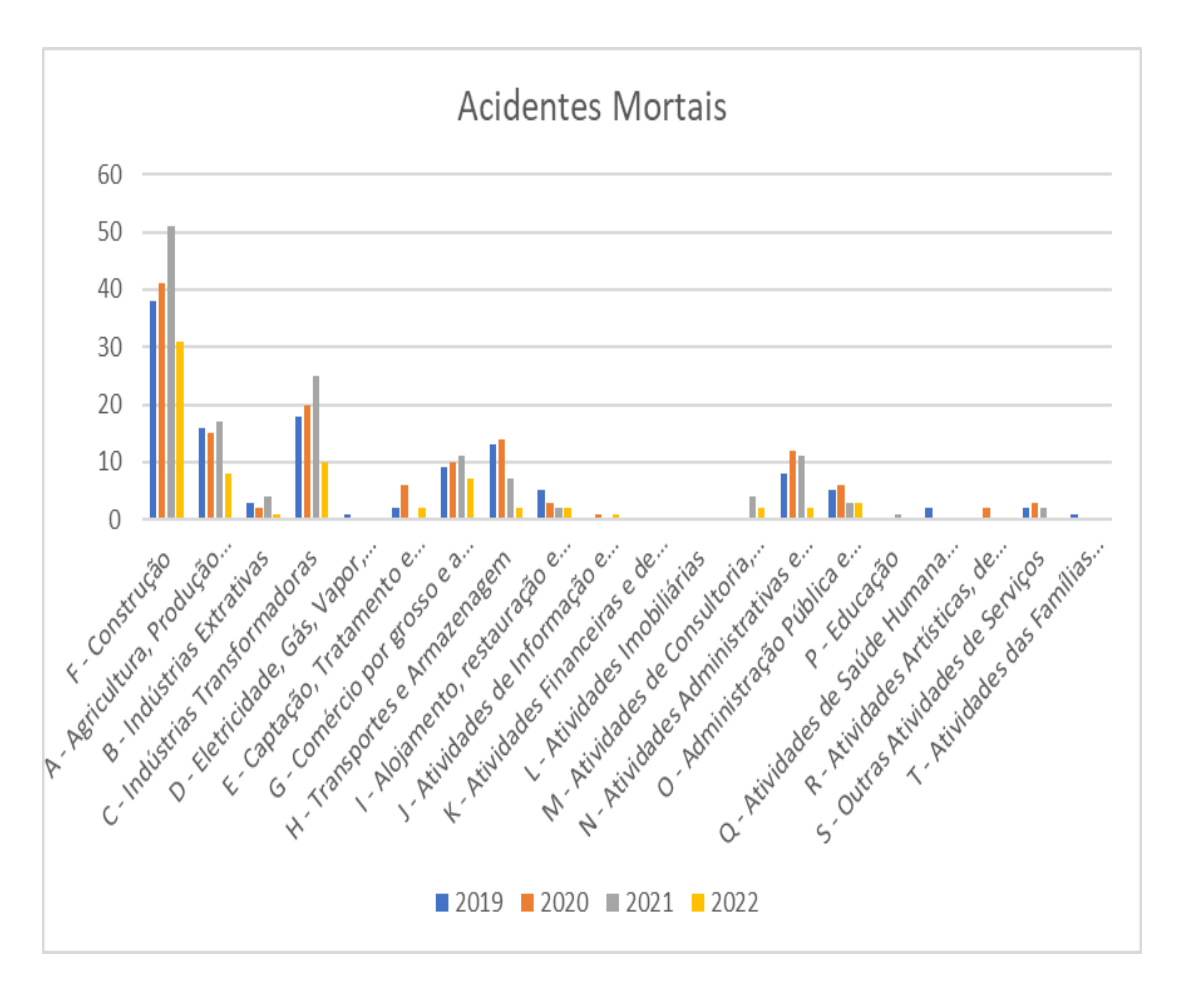

Figura 2 - Acidentes de trabalho mortais, no setor da Construção em relação a outros setores segundo ACT (2019,2020, 2021, 2022 até 08/2022)

Para efeitos estatísticos, a metodologia EEAT (Exame específico de aptidão técnica) (2001), considera acidentes de trabalho não mortais aqueles que resultem numa ausência do trabalhador superior a três dias. De notificação obrigatória, podendo incluir qualquer acidente de trabalho.

Como base para a sua ação de inspeção, a ACT (2015), tem seguido, como referencial, as situações constantes do Reporting of Injuries, Diseases and Dangerous Occurrences Regulations (RIDDOR), do Reino Unido, (2013). Onde estão previstas as seguintes situações:

#### - Casos de lesão física grave

- Qualquer fratura à exceção dos dedos das mãos ou dos pés;
- amputação de braço, mão, dedos, perna e pé;
- perda temporária ou permanente da visão;
- lesão na cabeça ou no tronco que provoque danos cerebrais ou danos nos órgãos internos do peito ou abdómen;

Desenvolvimento de uma ferramenta baseada em BIM para apoiar a Avaliação de Riscos em projetos de construção

- qualquer queimadura (incluindo escaldão) que: atinja mais de 10% do corpo ou provoque danos significativos nos olhos, sistema respiratório ou outros órgãos vitais;
- qualquer grau de lesão do couro cabeludo que requeira tratamento hospitalar;
- perda de consciência causada por lesão na cabeça ou asfixia; ou
- qualquer outro dano resultante de trabalhos em espaço confinado que: conduza à hipotermia, à hipertermia; ou à perda de consciência, que implique necessidade de reanimação.

## - Casos que evidenciem particular gravidade na perspetiva da segurança e da saúde do trabalho

- Colapso, reviramento ou falha dos equipamentos de elevação de cargas das peças ou acessórios de suspensão da carga;
- explosão, colapso ou rebentamento de qualquer recipiente fechado ou das tubagens associadas;
- contacto acidental de instalação ou equipamento com linhas elétricas aéreas;
- curto-circuito ou sobrecarga elétrica que cause fogo ou explosão;
- qualquer explosão involuntária, falha de tiro (em pedreiras, trabalhos de desmonte,...), falha na demolição que não cause o colapso pretendido, projeção de material para além dos limites do local;
- libertação acidental de um agente biológico que pode causar doenças graves no ser humano;
- falha do equipamento de radiografia industrial ou de outros equipamentos que emitam radiações, bem como falha na retoma da sua posição segura após o período pretendido de exposição;
- mau funcionamento de aparelho de respiração quando em uso ou durante a fase de teste imediatamente antes do seu uso;
- falha ou danificação de equipamento de mergulho, aprisionamento de um mergulhador, explosão perto de um mergulhador ou uma ascensão descontrolada;
- colapso total ou parcial de um andaime (consideram-se incluídas plataformas de trabalho e equipamentos ou estruturas similares);
- colapso total ou parcial de um andaime que esteja instalado perto da água se houver risco de afogamento após a queda;
- Falha em equipamento transportador, ou colisão ou descarrilamento inesperado de carros ou comboios;
- ocorrência perigosa em poços, fossas e depósitos;
- ocorrência perigosa em tubagens e canalizações (oleoduto, gasoduto, etc.);
- colisão ou capotamento de caminhão-cisterna que transporte substâncias perigosas, com ou sem libertação de substância ou incêndio;
- incêndio ou libertação de substância perigosa transportada por estrada;
- colapso inesperado de edifício ou estrutura em construção, em alteração ou em demolição;
- colapso de uma parede ou soalho de um local de trabalho;
- explosão ou incêndio que cause a suspensão do trabalho normal por mais de 24 horas;
- libertação repentina e descontrolada de:
- 100 quilogramas ou mais de um líquido inflamável;
- 10 quilogramas ou mais de um líquido inflamável acima de seu ponto de ebulição; ou
- 10 quilogramas ou mais de um gás inflamável; ou
- 500 quilogramas destas substâncias se a liberação ocorrer a céu aberto; e
- libertação acidental de alguma substância que cause dano à saúde. (ACT, 2015, pp. 7 a 9).

## 2.1 Riscos e fatores de risco

A Lei n.º 102/2009, de 10 de setembro, com a redação dada pela Lei n.º 3/2014, de 28 de janeiro, define risco como sendo a probabilidade da ocorrência de um dano em função das condições de exposição, utilização ou interação do componente material do trabalho que apresente perigo. (p. 566).

 Sendo assim, os acidentes de trabalho e as doenças profissionais estão sempre associados a fatores de riscos relacionados com o processo produtivo. Considerando, que fator de risco é tido como sendo um agente que possui a propriedade ou a capacidade de provocar um dano em função da exposição a que um trabalhador a ele se encontra exposto (Comissão Europeia, 1996).

## 2.2 Estatísticas dos acidentes de trabalho

Dados extraídos no Gabinete de Estratégia e Planeamento (GEP) permitem realizar uma análise sobre o número de acidentes de trabalho, no setor da Construção civil, ocorridos em Portugal, no período de 2016 a 2020.

# 2.2.1 Acidentes de trabalho não mortais

A figura 3 (gráfico Acidentes não mortais - setores econômicos X quantidade de ocorrências) demonstra que: em ordem decrescente do número de acidentes não mortais, em primeiro lugar está o setor de indústria transformadora, em segundo o setor de reparação de veículos automóveis e em terceiro o setor da construção civil.

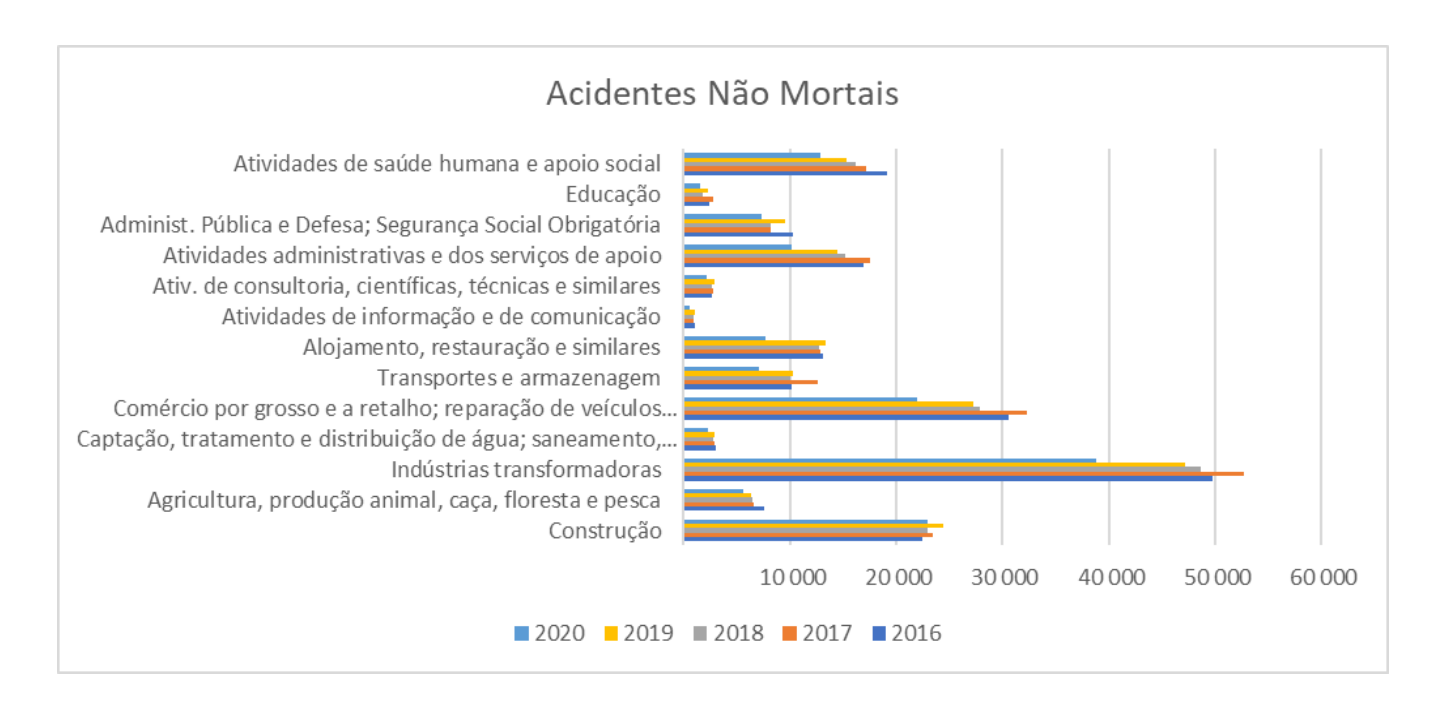

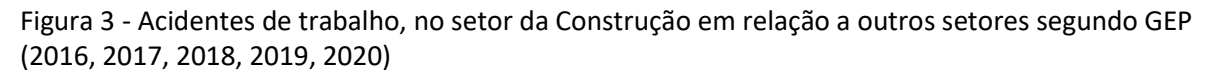

Na figura 4 (gráfico - Ocorrências de Acidentes Não Mortais X Ano), com dados apenas referentes ao setor da construção, podemos verificar e analisar a quantidade de acidentes de trabalho ocorridos no período de 2015 a 2020.

Neste gráfico podemos observar que em 2015 o índice de acidentes foi bastante elevado e que a partir de 2016, os acidentes tiveram uma leve diminuição permanecendo, em média, próximos ao longo do período. Mais ainda em níveis considerados altos comparados com outros setores.

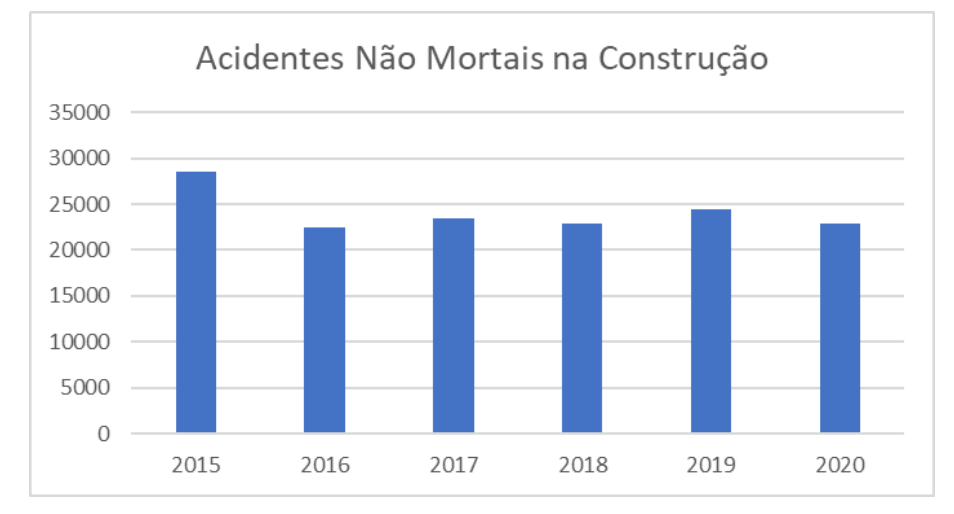

Figura 4 - Acidentes de trabalho não mortais, no setor da Construção segundo GEP (2016, 2017, 2018, 2019, 2020)

# 2.2.2 Acidentes de trabalho mortais

Relativamente, o número de acidentes de trabalho mortais comparado com outros setores econômicos, o setor da construção é o que tem o maior número de mortes por ano seguido pelas indústrias transformadoras. Conforme exposto na figura 5.

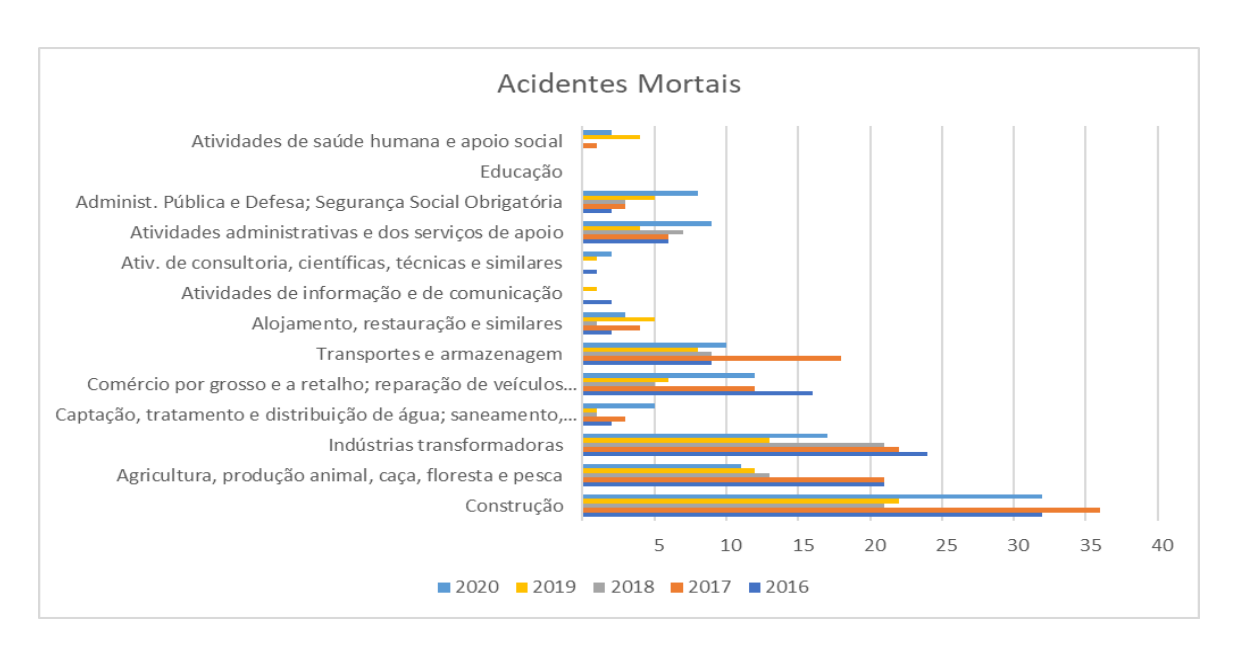

Figura 5 - Acidentes de trabalho mortais, no setor da Construção em relação a outros setores segundo GEP (2016,2017, 2018, 2019, 2020)

Tomando por base a figura 6 (Gráfico - Acidentes de Trabalho Mortais X Outros Setores), apuramos que: em 2015 foi o ano que teve maior número de ocorrência de acidentes mortais de trabalhadores e, que até o ano de 2018 houve uma queda de acidentes mortais de trabalhadores. Porém nos anos de 2019 e 2020 o número de acidentes mortais voltou a subir.

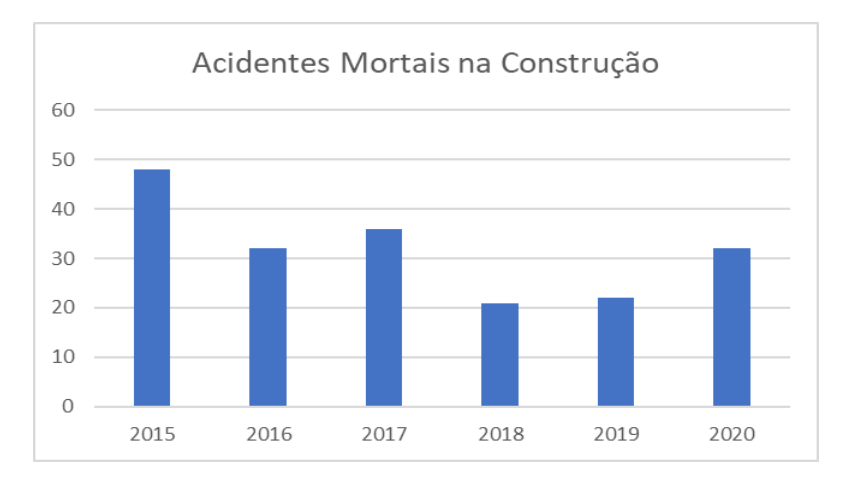

Figura 6 - Acidentes de trabalho mortais, no setor da Construção segundo GEP (2016,2017, 2018, 2019, 2020)

O gráfico demonstra que ao longo do período analisado houve muita alternância no número de ocorrências de acidentes. O que nos leva a perceber que precisamos, urgentemente, melhorar/modificar a gestão de riscos na construção. Notamos que mesmo com a tecnologia avançada nos últimos anos e com a quantidade de estudos sobre esse assunto, ainda não foi possível conseguir um ambiente seguro para os trabalhadores do setor.

Com isto, torna-se necessário reformular os objetivos de estudos e as hipóteses de investigação, bem como a utilização de uma metodologia de investigação quantitativa que dê respostas aos objetivos colocados com base nos dados analisados.

Salientamos que, a metodologia de investigação quantitativa pressupõe um processo constante de colheita de dados observáveis e quantificáveis, que existem, independentemente, do investigador (Freixo, 2011). Esta metodologia atenta na afirmação de que todos os dados são quantificáveis e podem ser transpostos para números e informações, com o objetivo de serem analisados e classificados (Reis, 2010).

#### 3 Estado da Arte

#### 3.1 Buildign Information Modeling (BIM)

No final dos anos 70, o professor Charles M. Eastman, do Instituto de Tecnologia da Geórgia, em parceria com uma equipe de estudiosos, desenvolveu o conceito Building Description System (BDS). O documento mais antigo a abordar o conceito conhecido nos nossos dias como BIM, foi um artigo de Charles M. "Chuck" Eastman, publicado em 1975, na Universidade Carnegue-Mellon. (BIM HAndbook) (Azenha et al., 2015).

O BDS foi criado para demonstrar que uma descrição computorizada de um edifício poderia replicar ou melhorar todos os pontos fortes de desenhos como meio de elaboração de projetos, construção e operação, bem como eliminar a maioria das suas fraquezas (Eastman, 1974).

Este conceito modificou a forma que os projetos eram feitos, porque antigamente os documentos eram em papel e depois passaram para a utilização de sistemas computacionais (softwares), facilitando a visualização e o entendimento dos projetos e desenhos técnicos associados.

Seguindo na mesma direção de Eastman, G.A. van Nederveen e F. P. Tolman publicaram, em 1992, um artigo que abordava diversas visões de modelação da construção com a ideia de que a modelação de informações na construção é útil para fundamentar a estrutura de um modelo, baseando nos diferentes pontos de vista dos vários participantes do projeto. Para alguns autores, esta seria a primeira utilização do termo Modeling Building Information, que abriu espaço para o Buildign Information Modeling (BIM) e a apresentação de uma nova mudança de paradigmas.

"Atualmente, existem quase tantas definições para o BIM quanto há pessoas que as implementam", de acordo com o National BIM Standards Committee (NBIMS), que define a modelagem de informações da construção como "uma representação digital das características físicas e funcionais de uma instalação. Um BIM é um recurso de conhecimento compartilhado para informações sobre uma instalação, formando uma base confiável para decisões durante seu ciclo de vida, existente desde a primeira concepção até a demolição."

Segundo Eastman (2011), "com a tecnologia BIM, modelos virtuais de uma estrutura são construídos digitalmente. Eles suportam o design durante toda a sua vida útil, permitindo melhor

26

análise e controle dos processos manuais. Isso fornece a base para novas capacidades de design, construção, mudanças nos papéis e relacionamentos entre uma equipe de Projeto. Quando bem adotado, o BIM facilita um processo de projeto e construção mais integrado que resulta em estruturas de melhor qualidade a um custo menor e menor duração do projeto."

Para Carmona & Irwin (2007): "BIM pode ser visto como um processo virtual que engloba todos os aspectos, disciplinas e sistemas de uma instalação dentro de um único modelo virtual, permitindo todos os membros da equipe de design (proprietários, arquitetos, engenheiros, empreiteiros, subcontratados e fornecedores) para colaborar de forma mais precisa e eficiente do que usar processos tradicionais. À medida que o modelo está sendo criado, os membros da equipe estão constantemente ajustando o modelo para que seja o mais preciso possível antes que o projeto seja construído".

O BIM completo contém todas as informações do edifício, além do projeto arquitetônico os sistemas de parede, sistemas estruturais, equipamentos de climatização, instalações hidráulicas, cronogramas de portas e janelas e acabamentos, até o fabricante, fornecedor e metragem quadrada de cada material especificado no projeto.

O BIM tem a ver com a cooperação entre diferentes disciplinas e todas trabalhando em conjunto para implementar plenamente a metodologia. O BIM permite que qualquer pessoa envolvida no projeto possa processar informações, imediatamente, no modelo, tornando o compartilhamento mais rápido e eficiente (Eastman, 2011). "Portanto, as partes envolvidas na construção trabalharão mais intensamente entre si, o que estimula o trabalho de forma mais colaborativa" (Kolarevic,2009). Além disso, uma melhor visão sobre o custo e o cronograma de construção é obtida, pois o modelo pode ser detalhado até o último parafuso em relação ao tempo de instalação e ao preço de custo. "O BIM atua como um modelo integrado que armazena informações como desenhos, especificações, detalhes de construção e muito mais em um banco de dados centralizado. O gerenciamento de informações neste formulário altera o procedimento para o projeto e documentação, pois todas as informações relevantes são organizadas de forma central em vez de diferentes conjuntos de desenhos e especificações" (Aksamija & Iordanova, 2011).

Concluindo, o BIM pode ser descrito como um modelo 3D de um projeto de construção, que pode conter todos os dados necessários dessa estrutura durante toda a sua vida útil, desde o

planejamento até a demolição. Todas as partes envolvidas no projeto podem trabalhar e extrair informações do modelo a qualquer momento do processo. Isso melhora bastante a comunicação entre elas e, no final, conseguem reduzir o custo e o tempo do projeto.

"Se uma imagem vale mais do que mil palavras, um modelo vale mais do que mil imagens." (Edward McCracken)

Figura 7 – Ilustração do que é o BIM Fonte: GRAPHISOFT,2015

"CAD ajuda pessoas a desenhar, BIM ajuda pessoas a construir." (Richard Saxon)

# 3.1.2 Potencialidades e funcionalidades do BIM

A funcionalidade mais básica de um modelo BIM reside na facilidade de interpretar visualmente um edifício, havendo uma maior facilidade de diagnosticar os erros e as melhorias para corrigir ou introduzir no projeto. O fato de o modelo ser em 3D permite aos utilizadores gerar livremente as vistas desejadas de forma automática e instantânea, possibilitando, também, atualização imediata de alterações.

Com estes modelos BIM é possível verificar de forma automática conflitos entre as diversas especialidades, reduzindo, potencialmente, os erros com a compatibilidade dos projetos.

"Uma das tarefas mais importantes e mais meticulosas na atividade da construção reside na medição de materiais que serão utilizados no projeto, tarefa fundamental para orçamentação e planejamento. Nos métodos tradicionais, esta tarefa poderia demorar semanas e estava sempre sujeita à ocorrência de erros, com o modelo BIM, é possível extrair a quantidade exata de forma automatizada, auxiliando os utilizadores no planejamento e gestão da construção, possibilitando ainda o teste de várias soluções de forma a otimizar os resultados" (Peinado, 2015).

A metodologia BIM tem a capacidade de importar e exportar dados contidos nos modelos entre diferentes softwares. O que facilita a conversa entre os projetistas, pois não há chances de perder informações importantes do projeto.

# 3.1.3 Dimensões do BIM

A metodologia BIM está totalmente relacionada com modelos 3D, processos muito detalhados e projetos em softwares avançados. Essa metodologia é a modelagem de informações e processos que são subdivididos em dimensões organizacionais. Todavia, nas primeiras dimensões e etapas de implantação, podemos avistar benefícios em qualquer projeto e construção.

Para Eastman (2013), os modelos possuem diferentes níveis de informação, sendo cada nível uma evolução em relação ao nível anterior. Tais níveis de informação são chamados de dimensões.

De acordo com o Common Data Environment (2021), podemos classificar as dimensões do BIM como:

- $\bullet$  1D  $\rightarrow$  Processo e documentação, leis, contratos, uso obrigatório do BIM no trabalho público, mudanças nos modelos de recrutamento e novas exigências.
- 2D  $\rightarrow$  São as dimensões do plano, onde estão representadas graficamente as plantas do empreendimento.
- 3D  $\rightarrow$  Adiciona a dimensão espacial ao plano, onde é possível visualizar a perspectiva de um empreendimento, a pré-fabricação de peças, simulações de iluminação, etc. No caso do BIM, cada componente em 3D possui atributos e parametrização que os caracterizam como parte de uma construção virtual de fato, ou seja, permite que o usuário veja o empreendimento em 3D antes que qualquer trabalho comece no projeto.
- $\bullet$  4D → Adiciona a dimensão tempo ao modelo, definindo quando cada elemento será comprado, armazenado, preparado, instalado, utilizado e permite verificar conflitos que possam atrasar a construção. Organiza também a disposição do canteiro de obras, a manutenção e movimentação das equipes, os equipamentos utilizados e outros aspectos que estão cronologicamente relacionados. À medida que o projeto é executado, os dados da agenda são adicionados, possibilitando acompanhamento gráfico em tempo real.
- $\bullet$  5D  $\rightarrow$  Adiciona a dimensão custo ao modelo, determinando quanto cada parte da obra vai custar, a alocação de recursos a cada fase do projeto e seu impacto no orçamento, o

controle de metas da obra de acordo com os custos. Também integra se necessário o modelo BIM com o software orçamento existente.

- $\bullet$  6D  $\rightarrow$  Adiciona a dimensão energia sustentável ao modelo, quantificando e qualificando a energia utilizada na construção, a energia a ser consumida no seu ciclo de vida e seu custo, em paralelo a 5° dimensão. Realizando de forma automática uma análise do consumo de energia, eficiência, saúde, segurança e sustentabilidade. Este modelo inclui informações sobre quem é um fabricante de componentes, data de instalação, cronogramas de manutenção, vida útil de cada material, entre outros, possibilitando melhor análise de sustentabilidade do empreendimento.
- $7D \rightarrow$  Adiciona a dimensão de operação ao modelo, onde o usuário final pode extrair informações de como o empreendimento funciona, suas particularidades, quais os procedimentos de manutenção em caso de falhas ou defeitos.
- $\bullet$  8D  $\rightarrow$  São fluxos de trabalhos reais, que especificam os requisitos de informação e detalhes do trabalho necessário a ser feito e as ferramentas tais como: laser scans, drones, IA, etc. Ajuda também na segurança e prevenção de acidentes.

Segundo Kamardeen (2010), "Segurança e Prevenção de Acidentes em BIM consistem em três tarefas: determinar os riscos no modelo, promover sugestões de segurança para perfis de risco alto e propor controle de riscos e de segurança do trabalho na obra para os perfis de riscos incontroláveis através do modelo." Ou seja, o 8D pode prever possíveis riscos no processo construtivo e operacional, adicionando componentes de segurança.

- $\bullet$  9D  $\rightarrow$  Integra a construção enxuta, metodologia de trabalho a ser utilizado para a efetiva conclusão do processo BIM. Como exemplo o Lean Construction, como metodologia que auxilia a otimização de ambientes de trabalho.
- 10D → Refere-se ao benefício global da construção industrializada. Ele detalha os obstáculos à produtividade na indústria da construção e como melhorar a produtividade ao longo do processo – desde o projeto até a gestão da infraestrutura.

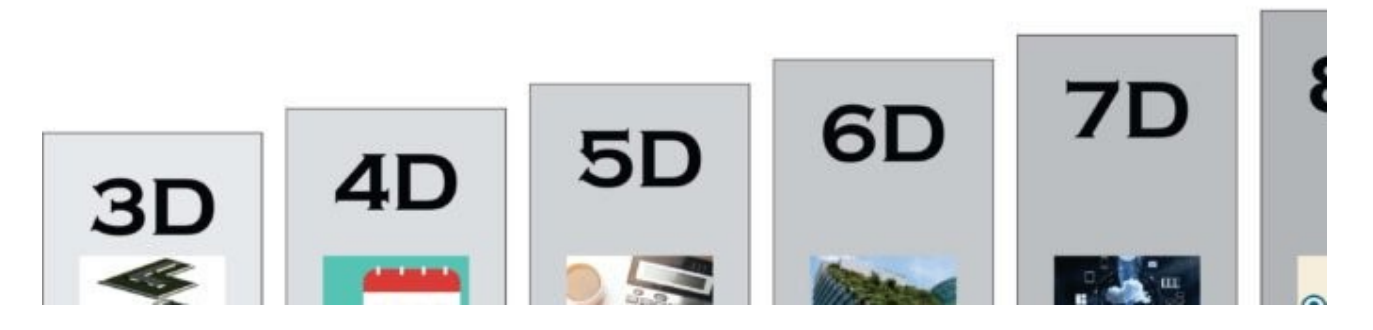

Figura 8 – Ilustração das dimensões do BIM Fonte: Utilizandobim,2019

Desenvolvimento de uma ferramenta baseada em BIM para apoiar a Avaliação de Riscos em projetos de construção

#### 3.1.4 Possibilidades e vantagens do BIM

Além dos modelos BIM serem utilizados para a visualização de projetos em 3D, eles também podem ser usados para analisar peças estruturais e fornecer soluções para problemas, que podem surgir na compatibilização dos projetos complementares tais como: o projeto estrutural e o projeto de instalação.

"O cronograma de construção pode ser integrado no modelo para determinar a sequência de atividades. Isso é referido como modelos 4D, pois a dimensão do tempo está incluída no modelo. Os modelos 5D integram a previsão de custos, pois os materiais e componentes podem ser diretamente analisados e vinculados aos preços de custo. Dessa forma, informações financeiras importantes podem ser extraídas do modelo, isso auxilia na tomada de decisões" (Aksamija & Iordanova,2011). Outras possibilidades de BIM são descritas por Azhar (2011) (tabela 1).

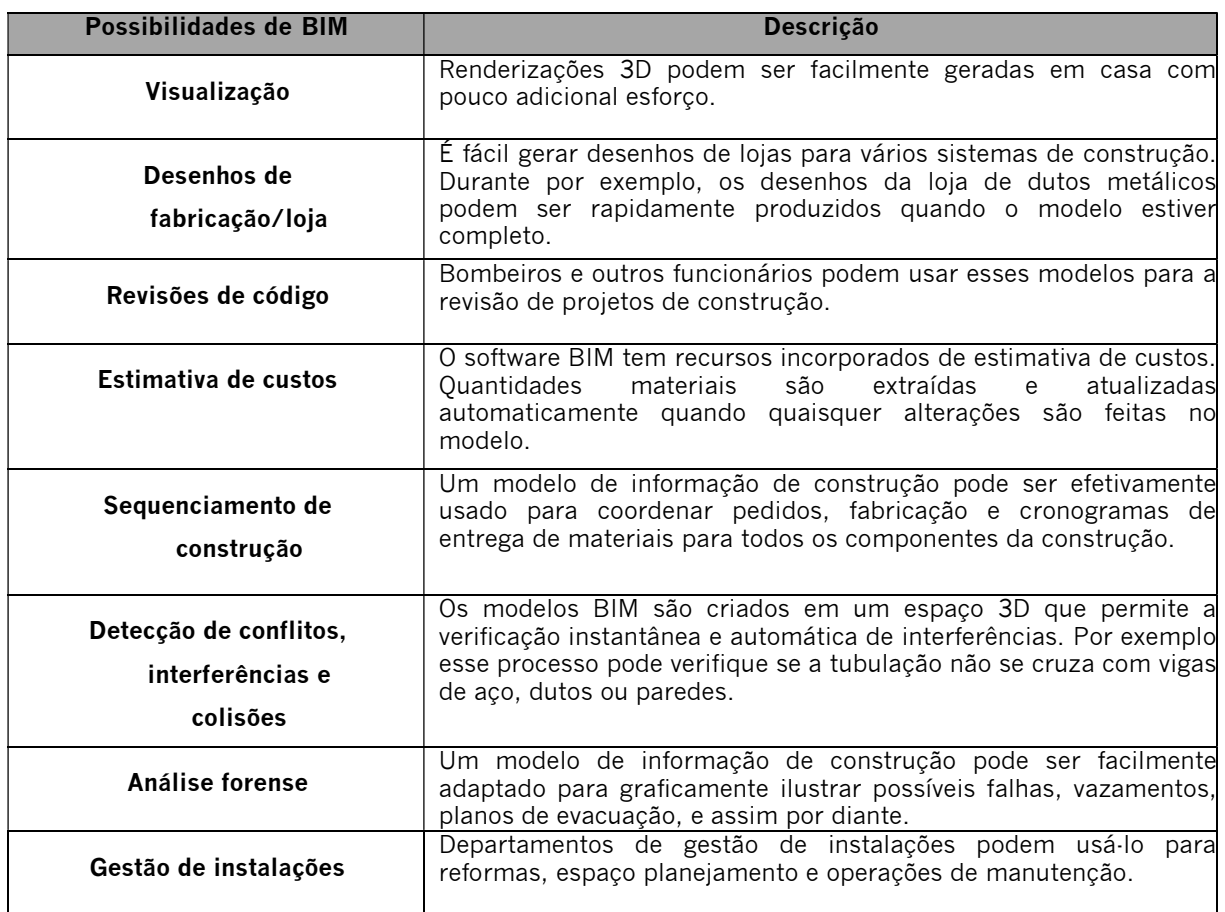

Tabela 1 - Possibilidades de BIM (Azhar 2011)

Em termos de vantagens do BIM, as mais mencionadas na literatura são: (Azhar, 2011; Technische, 2011):

- A utilização do BIM proporciona maior qualidade de desempenho no trabalho;
- melhora da coordenação entre as disciplinas de design e engenharia;
- garante que haja redução de custos no projeto e na construção; e
- torna o processo mais rápido e eficiente.

Além dessas, a utilização do BIM tem muitas outras vantagens, tais como:

- Contribuição na tomada de decisão;
- aumento da qualidade e desempenho do edifício;
- automatização de fluxos de trabalho;
- compilação de informação relevante;
- integração de processos de produção e de gestão documental que resultam numa economia de esforços ao nível administrativo;
- obtenção de visualizações precisas;
- atualizações automáticas do modelo, quando o projeto é sujeito a alterações;
- pesquisa e obtenção eficientes de documentos específicos;
- geração de desenhos 2D precisos e consistentes, em qualquer fase;
- integração dos vários projetos de especialidade;
- facilidade na verificação do cumprimento dos objetivos traçados para o projeto;
- criação de condições favoráveis para a realização simultânea do trabalho de diversos projetistas, resultando em prazos mais curtos para o desenvolvimento de projetos;
- extração de estimativas de custos durante a fase de conceção;
- eliminação da introdução repetida de dados, evitando-se os erros associados;
- simplificação de modificações em projetos;
- deteção de erros e omissões antes da construção;
- sincronização entre o projeto e a gestão da construção;
- redução de esforços redundantes, relacionados com a repetição de tarefas de projeto e com as verificações das especificações elaboradas;
- melhorias no processo de conceção e entrega de informação às empresas de manutenção das instalações;
- melhor gestão da manutenção das instalações; e
- integração entre a manutenção das instalações e os sistemas de gestão.

## 3.1.5 Conclusão sobre o BIM

Conclui–se que os modelos BIM têm facilitado e agilizado o processo da construção. Porém, é relevante descrever o que não é BIM, pois, às vezes, alguns conceitos são mal interpretados. (Azhar,2011)

- BIM não é um software.
- BIM é colaboração, é um desafio organizacional no qual todos devem trabalhar juntos no processo de forma transparente e aberta.
- BIM não é o mesmo que só desenhar com o Revit (um dos possíveis produtos técnicos que suporta o processo BIM).
- O BIM não pode, ao clicar em um botão, automatizar a coordenação da construção. É necessário haver procedimentos de processos prévios.
- "Embora seja evidente que o BIM ajuda na redução de alguns dos custos de falha, alguns erros como pedidos mal feitos ou quando os produtos não são entregues a tempo, isso não pode ser evitado apenas usando BIM" (Technische, 2011).

Resumindo, o BIM é uma ferramenta de gerenciamento e não apenas um programa de computador. Para garantir que o BIM possa funcionar como uma ferramenta de gestão, é importante que desde o início do processo as diferentes partes trabalhem em conjunto em um ambiente transparente. (Carmona & Irwin, 2007).

# 3.2 Gestão de riscos

"Todo empreendimento/organização enfrenta influências internas e externas, que poderão torná-los seus objetivos viáveis ou não. Esta incerteza é chamada de "risco", que é um evento ou condição incerta que, se ocorrer, provocará um efeito positivo (oportunidade) ou negativo (ameaça) em um ou mais objetivos do projeto". (PMBOK, 2017)

Portanto, todas as atividades de um empreendimento envolve risco. O que torna necessário um controle rígido através de um gerenciamento de riscos. Isso é feito com o objetivo de buscar garantir que a organização faça uso econômico de um processo, que inclua etapas bem definidas, com o objetivo de melhorar o controle interno e permitir a melhor tomada de decisão através do entendimento dos riscos individuais e da exposição geral ao risco de cada momento.

Em síntese, o processo de gestão de riscos é "composto pelas funções de identificação dos perigos, avaliação dos riscos, comparação com o risco tolerado e o tratamento dos riscos" (Cardella, 1999:72). Vide esquema na figura 9.

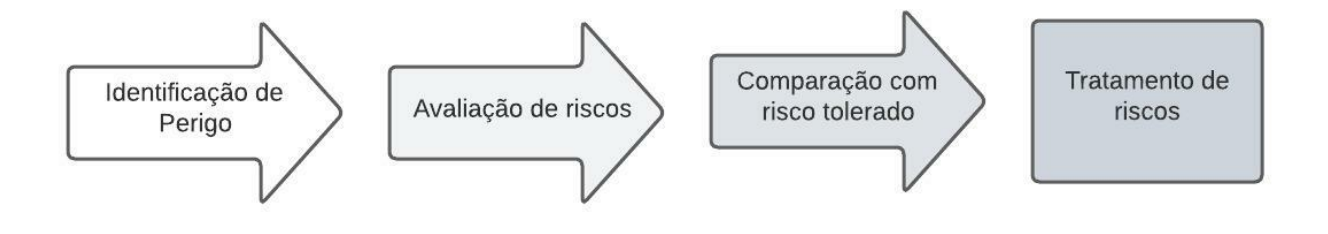

Figura 9 – Processo de gestão de riscos Fonte: adaptado de Cardella (1999)

Durante todo o processo, são realizadas comunicações e consultas entre as partes interessadas, com a finalidade de monitorar e revisar os riscos para garantir que não seja necessário mais tratamento de risco (ISO 31000, 2009).

Segundo a ISO 31000 (2009) o risco é "efeito da incerteza sobre os objetivos" e Van Well-stam et al. (2013) diz "que um risco é um evento que pode ou não ocorrer e pode resultar em: custos mais elevados, prorrogação do projeto, não atendendo aos requisitos de qualidade, informação ou organização".

Tomek & Matějka (2014) plotaram os riscos com efeito negativo e os positivos em um diagrama (figura 10) ao longo de duas dimensões de risco. A primeira dimensão é a probabilidade de um evento ocorrer e a segunda dimensão são os impactos - a gravidade do impacto no caso de um fato de risco acontecer.

A classificação de risco pode ser feita em uma escala onde a probabilidade pode ir de muito alta a quase nula e, o impacto pode ir de gravíssimo a insignificante. A combinação de probabilidade de risco e impacto resulta na criação de um nível de risco.

É possível, ainda, cruzar essas informações em uma matriz de probabilidade e impacto, de modo a priorizar os riscos que possuem ao mesmo tempo muita probabilidade de ocorrer, e representam um grande impacto ao projeto (figura 11)

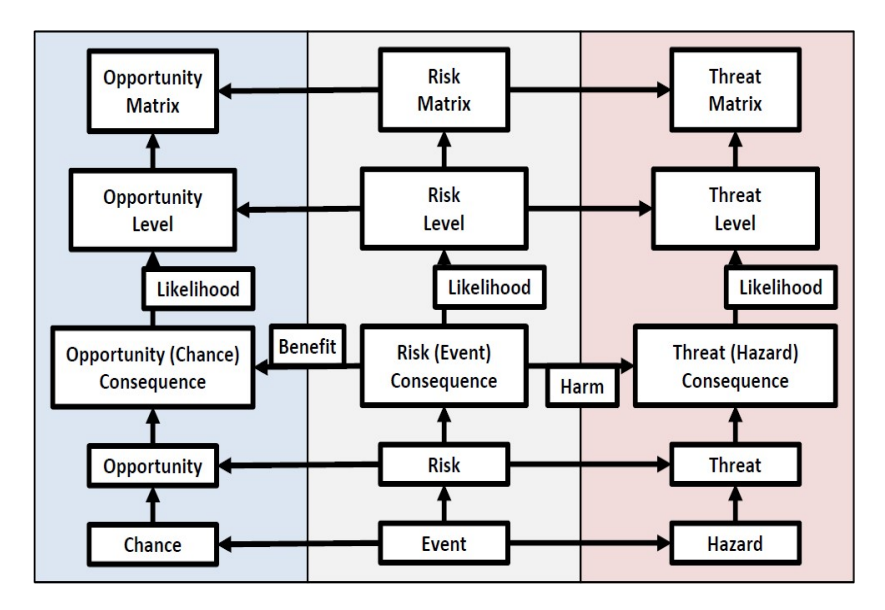

Figura 10 - Relação em terminologia de risco (Tomek & Matějka 2014)

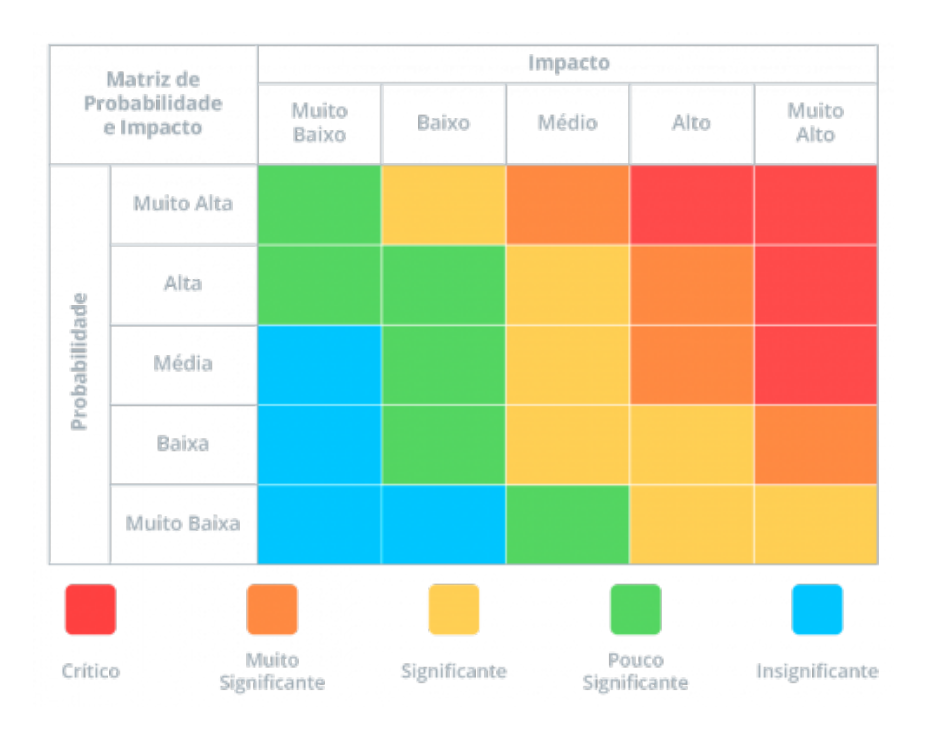

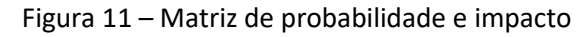

35

Desenvolvimento de uma ferramenta baseada em BIM para apoiar a Avaliação de Riscos em projetos de construção

O risco do projeto é descrito pelo Instituto de Gerenciamento de Projetos (2008) como: "um evento ou condição incerto que, se ocorrer, tem efeito positivo ou negativo sobre os objetivos de um projeto". Kliem & Ludin (1997) têm uma definição semelhante para um risco de projeto, ou seja, "a ocorrência de um evento com consequências ou efeitos sobre projetos. Isso mostra que o risco também tem uma ligação com as metas finais, o mesmo que com efeito e incerteza".

Uma atividade do projeto é, de acordo com Keizer (2002), percebida como arriscada quando:

- A probabilidade de um resultado ruim é grande;
- a capacidade de influenciá-lo, dentro dos limites de tempo e recursos do projeto, é pequena; e
- suas consequências potenciais são severas.

Halman (2008) define os riscos do projeto como "únicos e dinâmicos", o que significa que um projeto é um risco dinâmico. O que significa que os riscos do projeto devem ser avaliados subjetivamente e podem ser afetados durante todo o processo.

Pode-se elaborar estratégias específicas para cada tipo de risco utilizando uma matriz de probabilidade e impacto da seguinte forma:

- Se um risco for trivial probabilidade rara e consequências desprezíveis. Costuma-se aceitá-lo e agir apenas se o problema de fato ocorrer, de modo a evitar perda de tempo com riscos improváveis e que quase não geram impacto ao projeto.
- Se um risco for moderado o ideal é mitigar (reverter ou minimizar situações de risco) agindo para reduzir a probabilidade e o impacto do risco.
- Se o risco for intolerável o ideal é fazer todo o possível para prevenir ou eliminar a probabilidade de sua ocorrência e impacto.

# 3.2.1 Categorização de riscos

Dependendo das circunstâncias, a análise dos riscos pode ser qualitativa ou quantitativa, onde a ISO 31000 (2009) não declara preferência por nenhuma das duas abordagens (Purdy, 2010).
Uma avaliação qualitativa de risco tem como objetivo avaliar a exposição ao risco para priorizar os riscos que serão objeto de análise ou ação adicional. Os riscos com maior probabilidade e impacto são priorizados para posterior criação de um plano de respostas.

Uma avaliação quantitativa de risco analisa o impacto que os riscos priorizados causarão no projeto caso venham a se tornarem um problema real. Essa avaliação deve ser expressa em números, que podem ser desde um dinheiro que pode ser perdido e até um atraso para a conclusão do projeto. Uma análise quantitativa de risco geralmente segue a análise qualitativa.

Os fatores para determinar o método de uso são: a disponibilidade de tempo e orçamento e a necessidade de declarações qualitativas ou quantitativas sobre riscos e impactos (Project Management Institute, 2008).

A categorização dos diversos riscos baseia-se nas seguintes propriedades (Halman, 2008):

- Capacidade de avaliação (objetiva ou subjetiva);
- capacidade de ser influenciado e
- frequência de ocorrência.

A tabela 2 retrata uma síntese de todas as tarefas relevantes, com riscos frequentes que são objetivamente mensuráveis, conforme dados históricos suficientemente disponíveis. "Os riscos pouco frequentes são subjetivos e são avaliados com base em expectativas" (Halman, 2008).

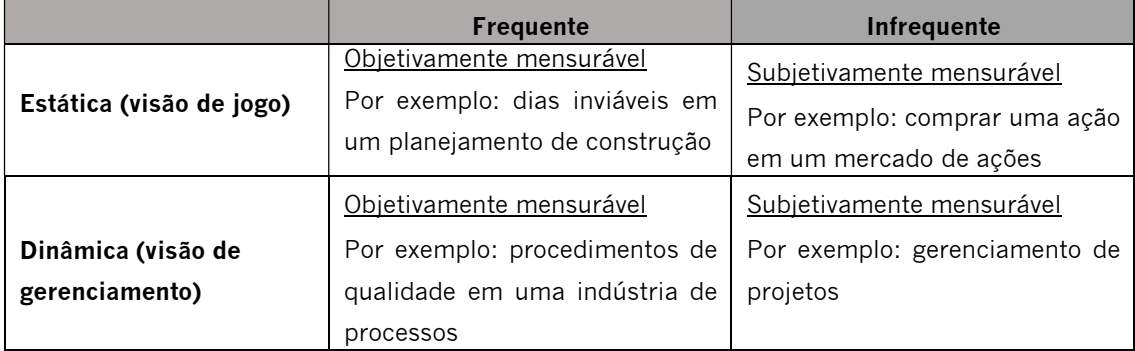

#### Tabela 2 - Categorização de risco (Halman, 2008)

### 3.2.2 Definição e meta de gestão de riscos

A gestão de riscos é um conjunto de atividades coordenadas, que visam gerir e controlar a organização em relação às potenciais ameaças, independentemente da sua manifestação.

Trata-se de planejar e utilizar os recursos humanos e materiais para minimizar ou tratar riscos. Serpella (2014) e Banaitiene & Banaitis (2012) definem a gestão de riscos como: "o processo de identificação e avaliação de riscos, e aplicar métodos para reduzi-lo a uma medida aceitável". Marcelino-Sádaba (2014) define a gestão de riscos da seguinte forma: "a gestão de riscos é um processo sistemático que visa identificar e gerenciar riscos, a fim de atuar em seu appearance (eliminando, minimizando ou controlando), implementando sistemas e procedimentos para identificar, analisar, avaliar e abordar os riscos inerentes a qualquer projeto".

A gestão de risco é uma estratégia que envolve ações preventivas para antecipar possíveis situações quando o risco ocorre de forma imprevisível. Nesse caso, a gestão de riscos visa estimular os gestores e as partes envolvidas no projeto a se comportarem de forma dinâmica, reagindo rapidamente aos eventos, às incertezas e às mudanças de cenário. Para isso ser possível, um bom sistema de monitoramento deve ser estabelecido para todos os números e eventos relevantes que envolvem o projeto. O objetivo final é sempre a melhoria contínua dos processos da empresa.

De acordo com Marcelino-Sádaba (2014) "a gestão de riscos deve contribuir para definir as metas do projeto, melhorar o controle do projeto, aumentar a taxa de sucesso, melhorar a comunicação entre os participantes do projeto e para facilitar a tomada de decisões e priorizar ações."

Uma boa gestão de riscos garantirá que os tomadores de decisão tenham acesso às informações relacionadas aos riscos enfrentados pela organização, além de melhorar o grau de cumprimento dos objetivos da empresa, reduzi-los e controlar situações adversas. A Gestão de Riscos é uma ferramenta cujo objetivo final é permitir que uma organização atinja seus objetivos. Segundo Todinov (2007), o processo da gestão de riscos operacionais atravessa três estágios: análise, estratégia e implementação. A definição de cada estágio encontra-se esquematizada na figura 12.

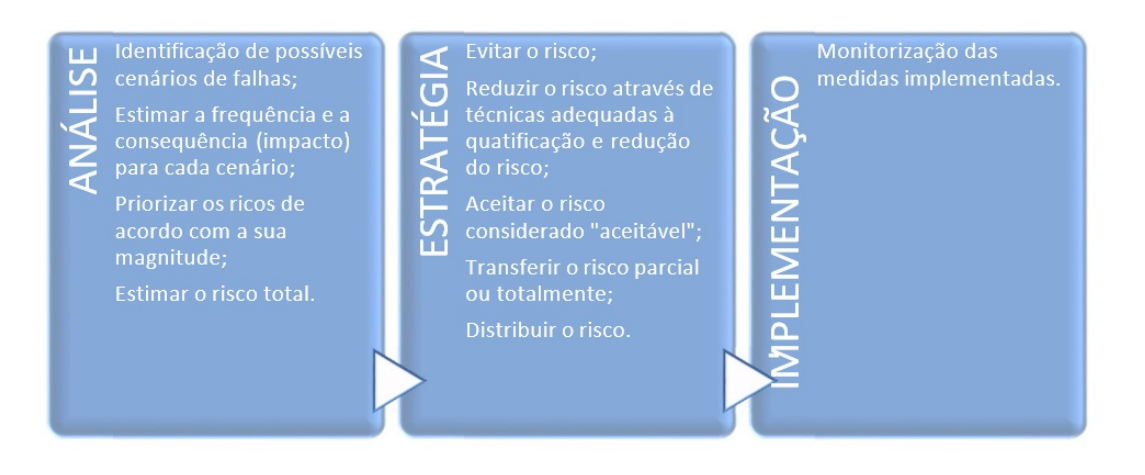

Figura 12 – Etapas do processo de gestão de riscos Fonte: adaptado de Todinov (2007)

Sintetizando, a gestão de riscos é usada para reduzir as incertezas em projetos de construção para atender às necessidades dos investidores do projeto.

# 3.2.3 Aplicação da gestão de riscos em um projeto de construção

Na gestão de projeto, o risco pode ser definido como um evento ou condição que se ocorrer, terá um efeito positivo ou negativo. Caso o risco aconteça, irá incidir sobre um ou mais objetivos do projeto; tais como: âmbito, custo, tempo e qualidade (Santos, 2015). Os resultados da gestão de riscos do projeto podem impactar em (PMI, 2009):

- Estimar os requisitos de recursos, custo e duração;
- Avaliar o impacto das mudanças do âmbito proposto;
- Planejar ou replanejar a estratégia de avanço do projeto;
- Alocar os recursos para as tarefas;
- Realização de relatórios de progresso para as partes interessadas.

Com a definição de Projeto percebemos que a ocorrência de situações que interferem com o desenvolvimento do mesmo, necessita de ser gerida de forma a identificar quais as situações que representam oportunidades de melhoria dos objetivos traçados e como potenciar os seus efeitos. Bem como identificar as que representam ameaças à concretização dos objetivos e, assim, serem geridas de forma a diminuir e até anular as consequências da sua concretização (Oliveira, 2013).

A gestão de riscos do Projeto inclui sete processos, que têm por objetivo aumentar a probabilidade e o impacto dos eventos positivos e, reduzir a probabilidade e o impacto dos eventos negativos, de acordo com o Guia PMBOK® 6.ª Edição PMI (2017). Estes processos são:

- Planejar a gestão dos riscos  $\rightarrow$  processo em que se define como as atividades serão acompanhadas no planejamento dos riscos do projeto.
- $\bullet$  Identificar os riscos  $\rightarrow$  processo em que se determina como os riscos podem afetar o projeto.
- $\bullet$  Realizar a análise qualitativa dos riscos  $\rightarrow$  processo de ordenação dos riscos para análise ou para posterior intervenção, através da avaliação e conjugação da sua probabilidade de ocorrência e impacto.
- Realizar a análise quantitativa dos riscos  $\rightarrow$  processo de análise numérica do efeito dos riscos identificados nos objetivos gerais do projeto.
- Planejar as respostas aos riscos  $\rightarrow$  processo em que se desenvolvem opções e ações para aumentar as oportunidades e reduzir as ameaças aos objetivos do projeto.
- Implementar respostas a riscos  $\rightarrow$  processo de implementação de planos de resposta aos riscos.
- Monitorizar os riscos → processo de monitorização da implementação dos planos de resposta aos riscos, acompanhamento dos riscos identificados, identificação de novos riscos e avaliação da eficácia do processo de gestão dos riscos durante todo o projeto.

De acordo com Gehner (2008), a gestão de riscos deve ser realizada a qualquer momento e requer estreita cooperação entre a gestão do projeto e os membros correspondentes da equipe do projeto. Preferencialmente, a gestão de riscos deve ser aplicada a partir da fase inicial de um projeto, simplesmente, porque, nesta etapa, tem-se uma maior influência sobre escolhas na coordenação e seleção de métodos de construção.

Para Wong (2010), a gestão de riscos é um processo contínuo onde as medidas de controle são revisadas regularmente para assegurar que estão adequadas e funcionando de acordo com o que foi prescrito. Sempre as circunstâncias podem mudar de forma a surgir novos perigos ou afetar os riscos existentes. Se isso acontecer, deve ser realizada uma nova avaliação de riscos e, se necessário, considerar medidas adicionais. O autor defende que uma gestão de riscos eficaz depende de uma vigilância constante ( figura 13).

 Resumindo, a gestão de riscos pode ser definida como sendo o conjunto de procedimentos que visa controlar, monitorizar e hierarquizar os riscos associados às atividades inerentes ao projeto e à obra. Neste sentido, a gestão de riscos identifica e quantifica os riscos e as suas consequências.

O resultado da gestão de riscos vai depender dos níveis de tolerância pré-definidos, podendo os riscos serem aceitáveis ou inaceitáveis.

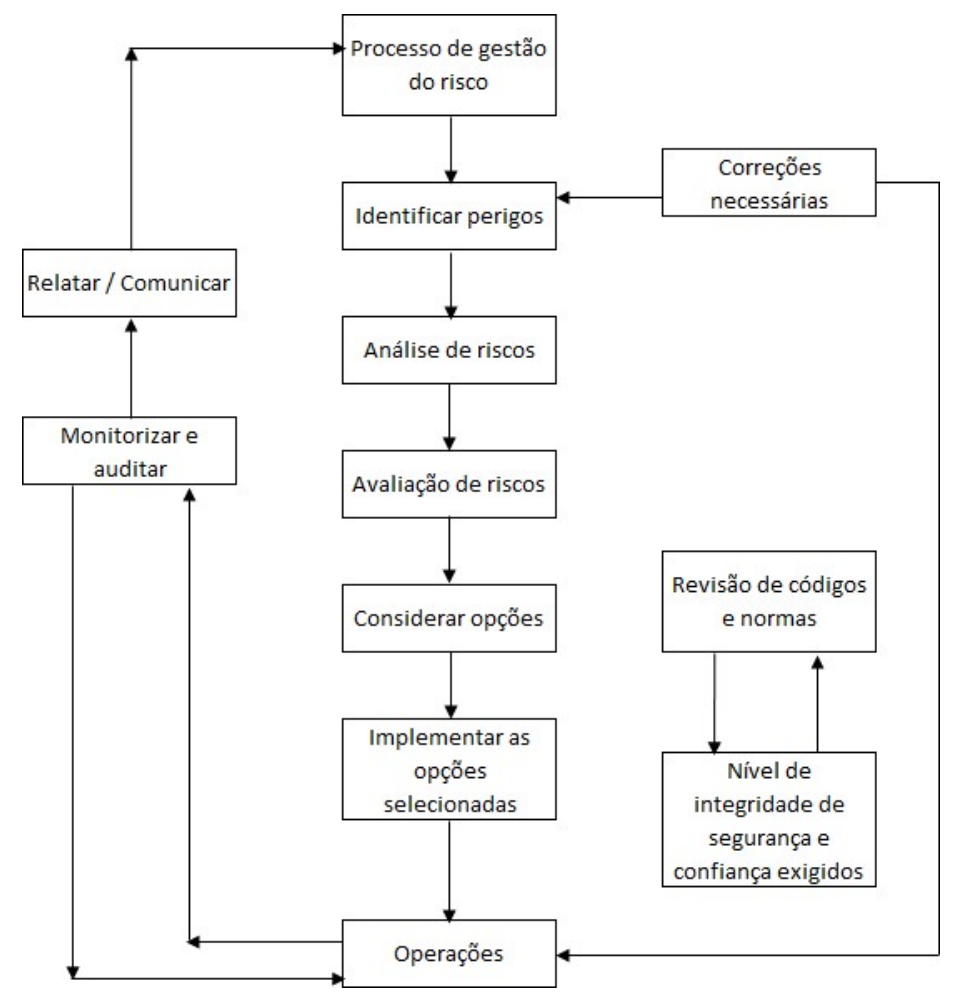

Figura 13 – Esquema do processo de gestão de riscos (wong,2010)

# 3.2.4 Identificação de risco

Visto que as metas que a organização pretende atingir são determinadas, deve-se mapear quais eventos de risco podem impedir a realização das mesmas.

A identificação dos riscos envolve em determinar quais os riscos podem afetar o projeto bem como documentar suas características. É um processo interativo e os participantes na identificação geralmente, são: equipe de projeto, equipe de gerência de risco, especialistas no tema de outras partes da companhia, clientes, usuários, outros gerentes de projetos, partes envolvidas e especialistas de fora.

O objetivo da fase de identificação é detectar fontes de risco, áreas de impactos, eventos (incluindo mudanças nas circunstâncias) e suas causas e suas potenciais consequências (ISO 31000, 2009). Identificar riscos é um processo interativo, pois à medida que o projeto avança, novos riscos podem surgir ou se tornar conhecidos (Project Management Institute, 2008).

 El-Sayegh (2008) diz "que identificar todos os riscos é demorado e pode funcionar contraproducente. O truque é identificar os riscos mais críticos no projeto de construção e controlá-los." Para isto Van Well-Stam (2013) ensina: "que deve ser examinado um projeto de forma sistemática e de ângulos diferentes para obter uma identificação de risco o mais completa possível."

A análise de riscos é um estudo técnico que visa identificar e analisar os possíveis riscos presentes no projeto e nas metas das empresas, considerando, principalmente seus objetivos, controles internos e processos operacionais.

Resumindo, o objetivo da análise de risco é determinar a interferência dos eventos de risco no sistema como um todo, considerando as causas e fontes de risco, suas consequências positivas e negativas e a probabilidade de que estas consequências possam ocorrer (ISO 31000, 2009). "Os riscos podem ser analisados de forma quantitativa e qualitativa, mas as organizações tendem a usar técnicas de avaliação qualitativa para identificar riscos porque uma opinião de especialista é a melhor fonte disponível" (Ahmed, 2007).

Algumas técnicas na literatura são aplicadas na análise de projetos e/ou na análise de risco. Vide (tabela 3).

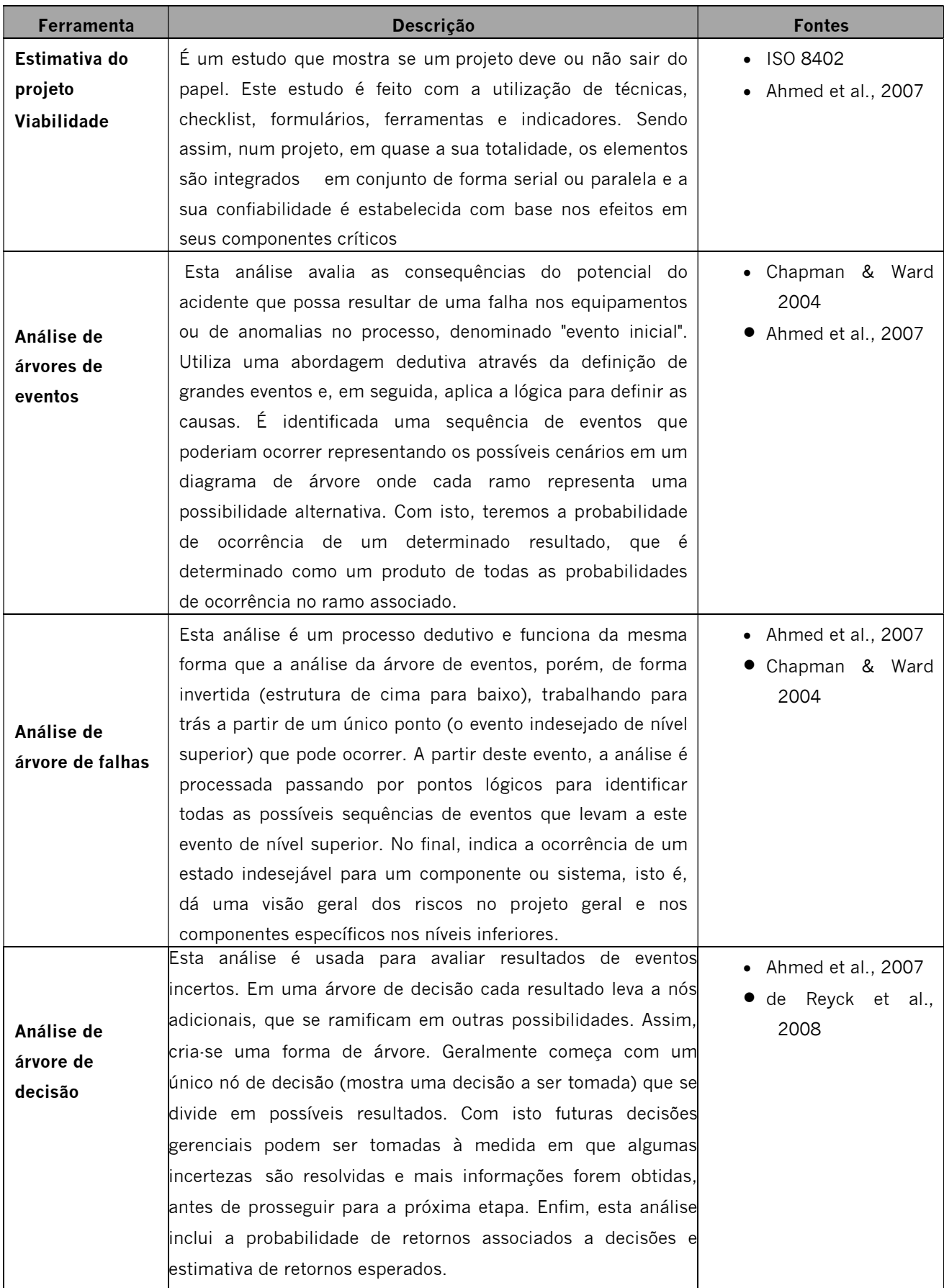

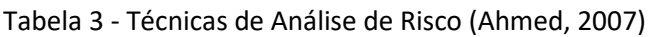

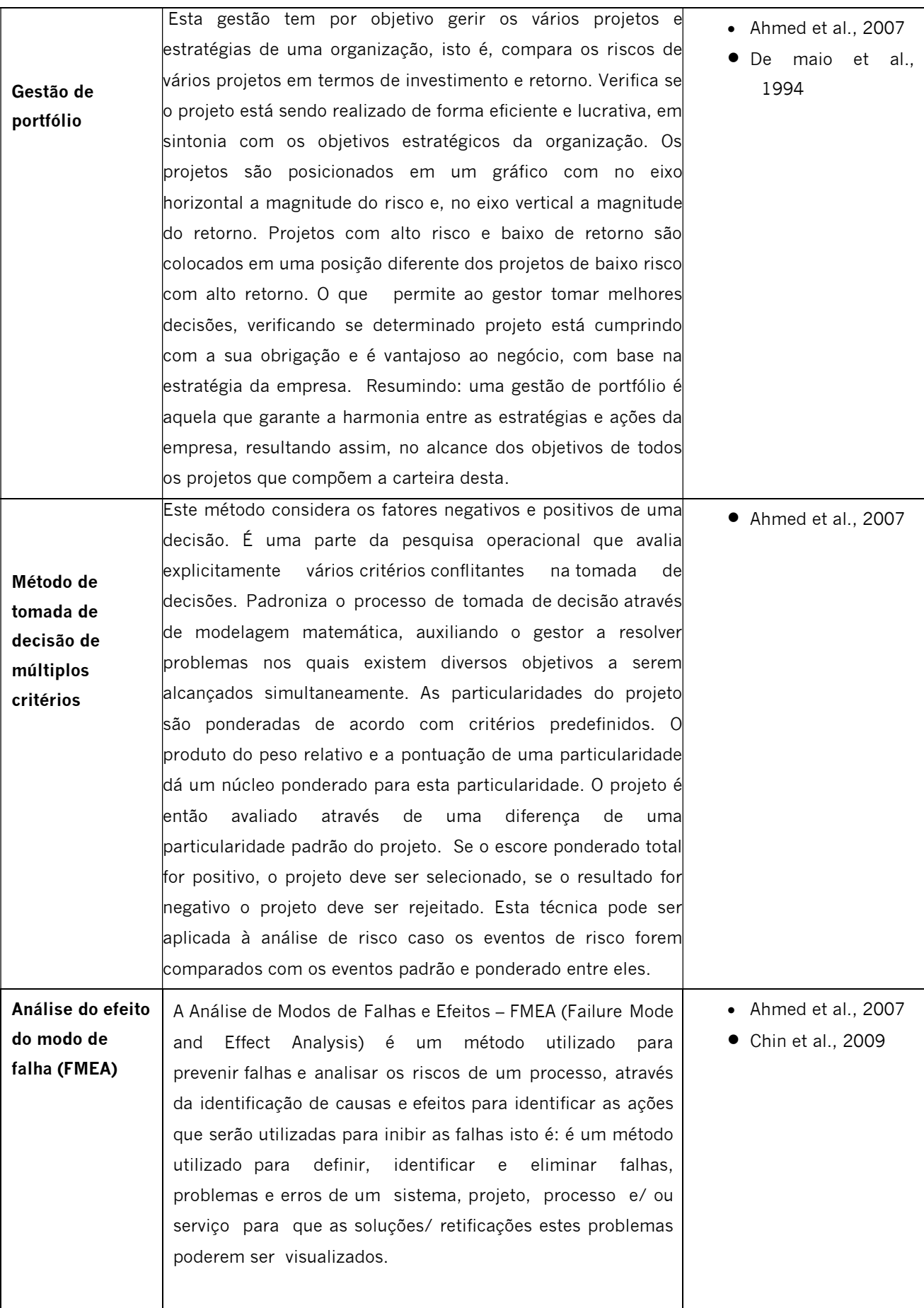

Como pode-se ver na tabela 3, existe várias metodologias que poderiam ser adotadas, mas para esta dissertação foi escolhida a metodologia MARAT. Porque esta metodologia, de forma rápida, permite a análise quantitativa dos riscos e, em consequência, hierarquiza racionalmente a prioridade dos riscos e a sua prevenção.

#### 3.3 Metodologia MARAT ou NTP330

O Método de Avaliação de Riscos de Acidentes de Trabalho (MARAT), também conhecido como NTP 330, é um método elaborado pelo Instituto Nacional de Seguridad y Higiene en el Trabajo (INSHT), que se define como sendo uma matriz composta que tem como base o Sistema Simplificado de Avaliação de Risco de Acidentes de Trabalho, inserido na nota técnica NTP330 (Moura, 2013). Este Método permite identificar perigos, avaliar e quantificar a magnitude dos riscos associados às atividades operacionais, estabelecendo uma classificação dos mesmos (Braz, 2014).

É considerado um método eficaz para a gestão global dos riscos numa organização complexa. Embora não seja voltado para o detalhe, permite uma gestão global dos riscos da organização através de uma matriz de riscos que passa a ser um importante instrumento de gestão.

O MARAT nos indica o Nível de Risco (NR) da atividade em estudo. Este resultado é obtido através de uma fórmula específica em que o NR provém do produto entre o Nível de Probabilidade (NP) e o Nível de Severidade ou consequência (NS). Por sua vez o valor do NP é obtido através do produto entre o Nível de Deficiência (ND) e o Nível de Exposição (NE). Dando, portanto, origem à seguinte fórmula (Bulhões, 2014):

$$
NR = NP \times NS \qquad \text{em que} \qquad NP = ND \times NE \ .
$$

 Assim, com base nestas equações, temos um Nível de Intervenção para podermos analisar os resultados. (Vide figura 14)

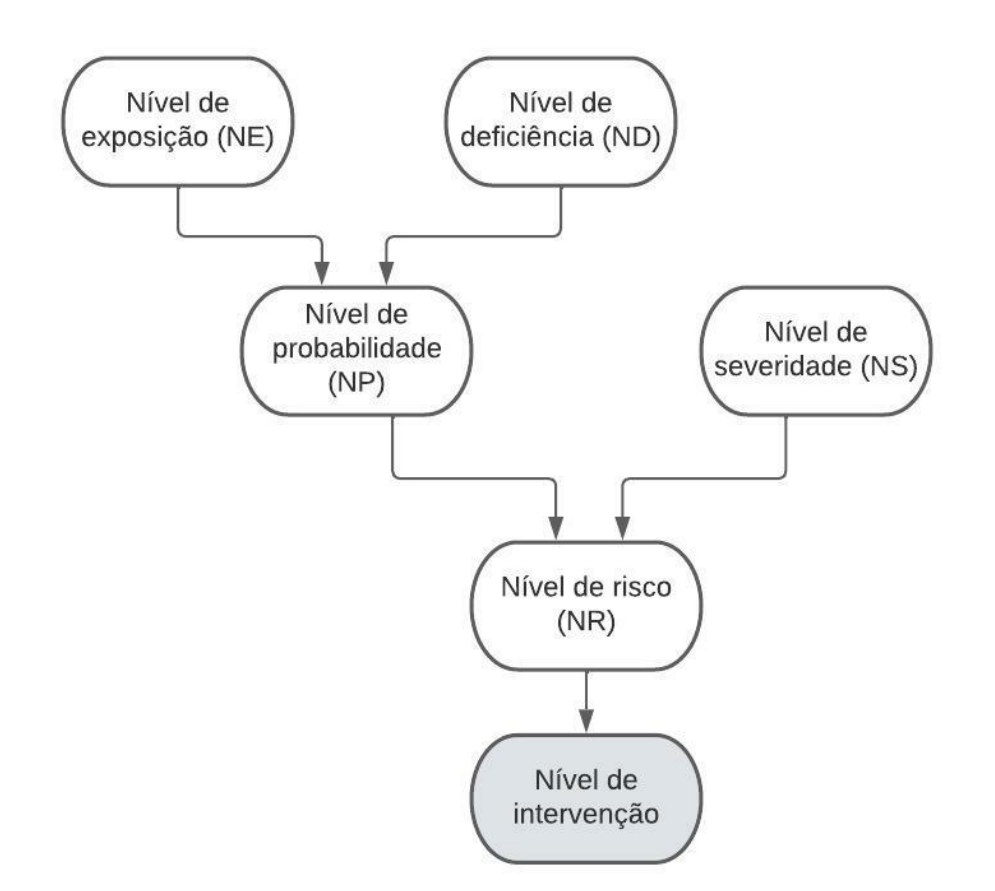

Figura 14 – Esquema do método MARAT

Registramos que:

- Neste método não são usados valores reais, mas apenas os seus níveis; e
- o preenchimento de dados deverá ocorrer no local de trabalho.

O NP é obtido através do estudo do local de trabalho e/ou atividade tendo em conta as deficiências (ND) nele existentes, bem como o tempo de exposição (NE) de cada trabalhador a este local e/ou atividade. Após a estimativa da probabilidade (NP), calcula-se o NS através do estudo de precedentes. Este método procura hierarquizar os riscos através da observação de fatos reais e de pressupostos predefinidos, de modo a obter resultados confiáveis (Bulhões, 2014).

Nível de exposição (NE)  $\rightarrow$  É uma medida que traduz a frequência com que se está exposto ao risco. Esse nível pode ser estimado em função dos tempos de permanência nas áreas de trabalho, operações com máquinas, procedimentos, etc. Esta classificado em quatro níveis está apresentada na tabela 4.

### Tabela 4 – Significado dos Níveis de Exposição

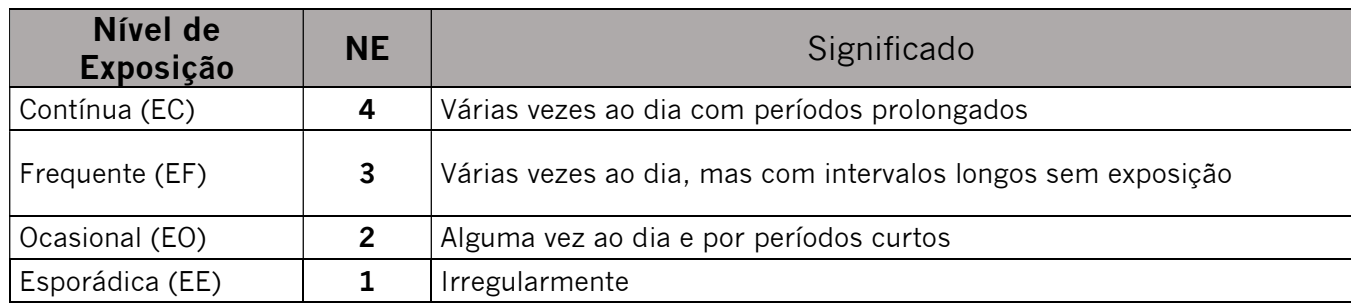

Nível de deficiência (ND) → Indicador que classifica o nível de ausência de medidas preventivas em caso de um possível acidente. Este nível é classificado através de quatro critérios (tabela 5), em função dos diferentes fatores de risco.

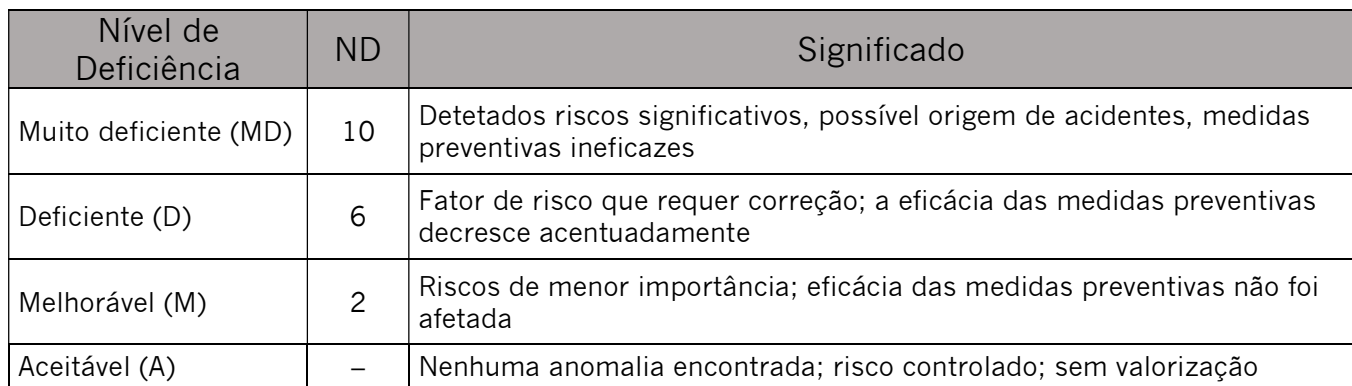

### Tabela 5 – Significado dos Níveis de Deficiência

Nível de probabilidade (NP)  $\rightarrow$  É o resultado do produto entre o nível de deficiência e do nível de exposição, (tabelas 6 e 7).

### Tabela 6 – Conjugação entre os Níveis de Deficiência e Exposição

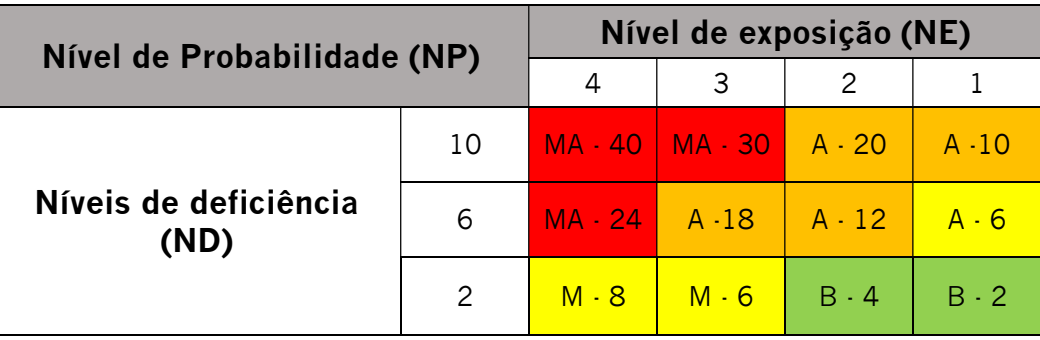

Desenvolvimento de uma ferramenta baseada em BIM para apoiar a Avaliação de Riscos em projetos de construção

### Tabela 7 – Significado dos Níveis de Probabilidade

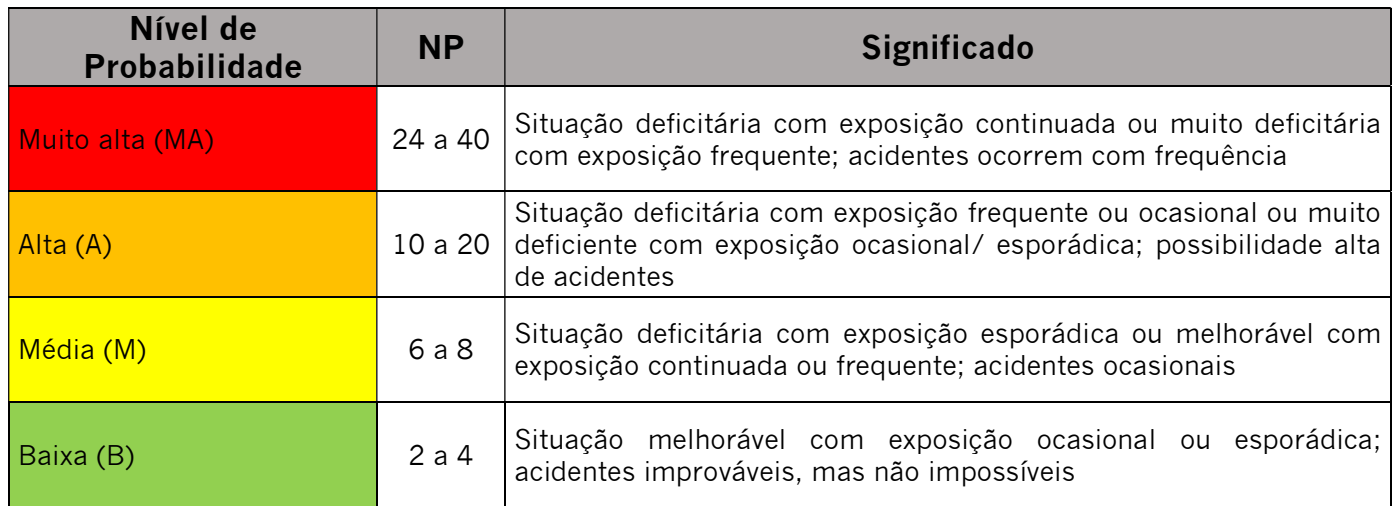

Nível de severidade (NS)  $\rightarrow$  São considerados quatro níveis de consequências nos quais são categorizados os danos físicos e os danos materiais. Ambas as categorias devem ser consideradas independentes, com a priorização focada nos danos pessoais. O nível de severidade é apresentado através de uma escala numérica superior ao nível de probabilidade, devido ao fato da severidade ter um peso superior na valoração do risco (tabela 8).

### Tabela 8 – Significado dos Níveis de Severidade

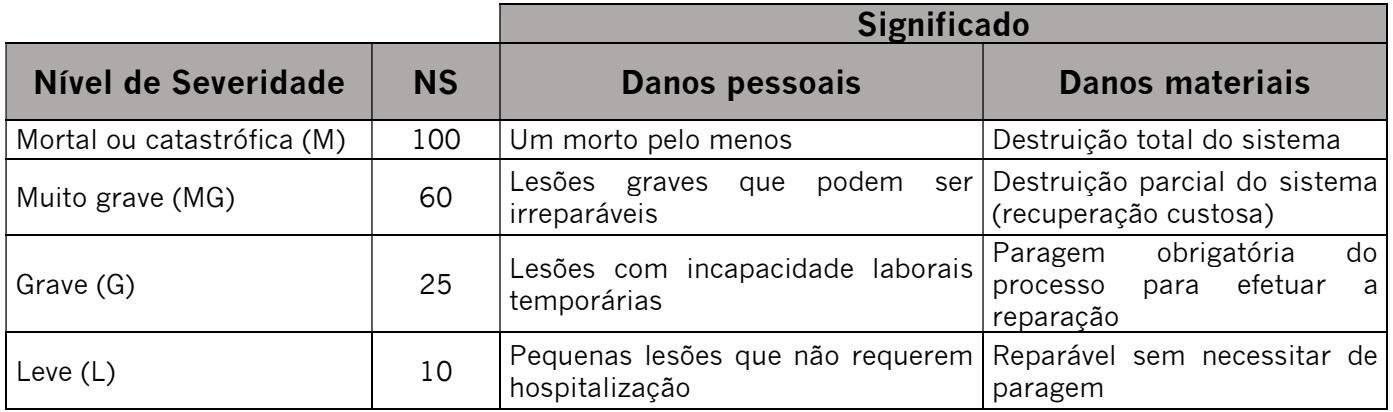

Nível de risco (NR)  $\rightarrow$  É o resultado obtido entre o produto do nível de probabilidade (NP) e o nível de severidade (NS), estabelecendo quatro níveis hierárquicos, em termos de prioridade de intervenção do risco avaliado (tabela 9).

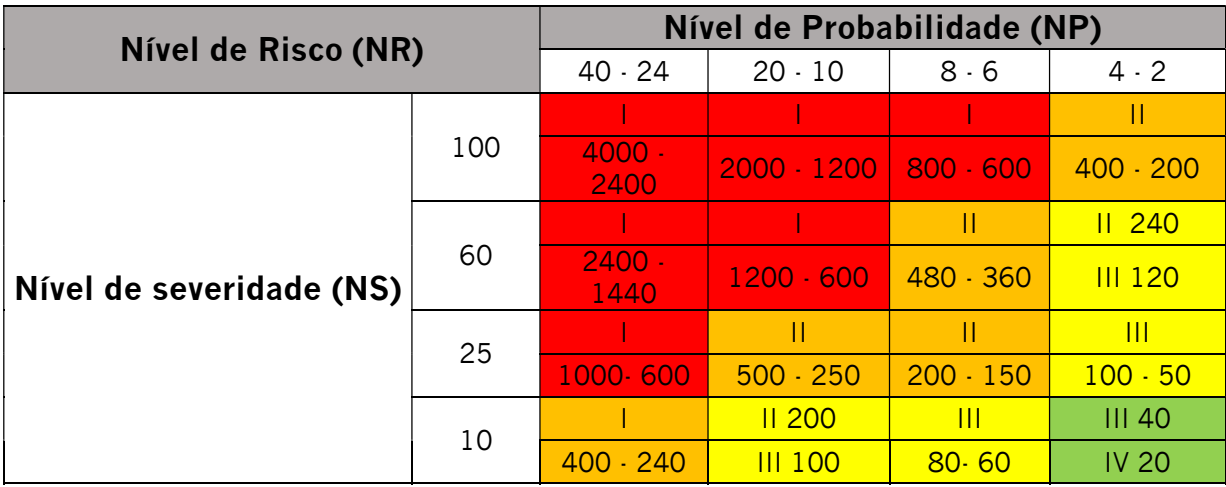

Tabela 9 – Conjugação entre os Níveis de Probabilidade e Consequências

Nível de intervenção (NC) → Através do NR chegamos ao nível de intervenção ou nível de controle (NC), que pretende dar uma orientação para implementar programas de eliminação ou redução de riscos atendendo à avaliação do custo e da eficácia (tabela 10).

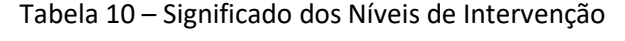

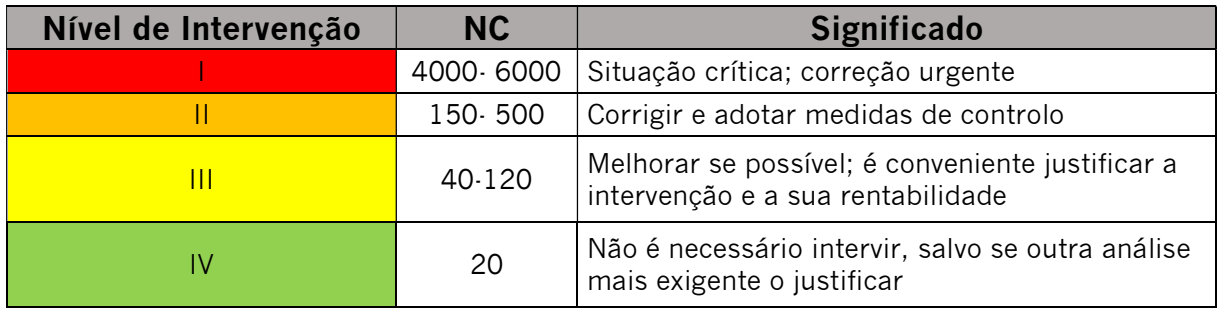

# 4 Desenvolvimento de uma ferramenta de gerenciamento de riscos baseada em BIM

O foco dessa dissertação é o desenvolvimento de uma ferramenta de gestão de riscos utilizando BIM. Esta ferramenta permite que o usuário visualize os diferentes riscos de segurança e o grau em que eles afetam o projeto.

Primeiro, a empresa Xispoli apresentou um projeto de um edifício no Revit. Segundo, foi feita a analise de riscos no modelo ultilizando a metodologia MARAT. Terceiro, a ferramenta em si é desenvolvida composta pelo método MARAT, um código Dynamo e um modelo 3D BIM. Por fim, as instruções para o uso da ferramenta antes e durante a fase de construção são explicadas passo a pssso.

### 4.1 Descrição da Xispoli Engenharia Lda.

A XISPOLI – Engenharia, Lda. foi fundada em 23 de abril de 2004, com sede em Felgueiras e escritório em Braga. De forma pioneira, determinou os seus serviços de STC - Segurança no Trabalho da Construção, para o mercado alvo exclusivamente das empresas de construção, ditas Entidades Executantes.

A empresa tem vocacionada a sua atividade de Serviços de Engenharia no setor da construção em geral, nas áreas de intervenção emergentes, como são a Qualidade, Segurança, Ambiente e Responsabilidade Social.

Acumula uma vasta experiência na área da indústria da construção civil. Os primeiros trabalhos foram serviços de Apoio à Prevenção e Segurança na empresa Britalar, e apoio às obras do "El Corte Inglês" em Gaia e "ETA´s do Minho e Lima" em Arcos de Valdevez, Ponte da Barca e Ponte de Lima. Através do crescimento sustentado da empresa e da especialização dos colaboradores, foram sendo obtidos novos trabalhos dos quais se destacam, o Casino de Lisboa, o Alargamento da A1 - Feira / Carvalhos, bem como a Barragem de Pedrógão no Alqueva.

No que envolve à Inovação e Desenvolvimento empresarial, a Xispoli tem desenvolvido várias parcerias técnicas com universidades e empresas para o desenvolvimento de soluções de

digitalização do trabalho da Segurança, Qualidade e Ambiente na construção através de aplicações BIM.

# 4.2 Método MARAT (Excel)

A metodologia MARAT, utilizada na dissertação, foi criada através do software Excel, que é o mais utilizado por ser um instrumento de fácil aplicação. Neste solftware, cria-se uma planilha onde são identificados e quantificados os riscos de segurança do trabalho.

Para aplicar a metodologia foi feito:

- $\bullet$  1º passo → Escolha de 3 elementos do modelo 3D: execução de alvenaria (platibanda), execução do revestimento exterior (pintura) do primeiro piso e a execução de serralherias/ envidraçados ( janelas exteriores) no rés de chão;
- $2<sup>°</sup>$  passo  $\rightarrow$  Foi analisado, através da tabela da OIT (tabela 11), os riscos que poderiam ocorrer nos elementos escolhidos. Foram extraidas as informações da natureza do risco, especificação do risco e natureza da especificação e, em seguida, quantificou-se esses riscos de acordo com o nível de deficiência.

| Ref. | <b>Natureza</b><br>do tipo de<br><b>Risco</b> | Especificação do tipo de<br><b>Risco</b> | Natureza - Especificação             | Nível de<br><b>Deficiência</b> |
|------|-----------------------------------------------|------------------------------------------|--------------------------------------|--------------------------------|
| 1,1  | Mecânicos                                     | Quedas em altura                         | Mecânicos - Quedas em altura         | 10                             |
| 1,2  | Mecânicos                                     | Quedas ao mesmo nível                    | Mecânicos - Quedas ao mesmo<br>nível | 6                              |
| 1,3  | Mecânicos                                     | Entalamentos                             | Mecânicos - Entalamentos             | 6                              |
| 1,4  | Mecânicos                                     | Golpes                                   | Mecânicos - Golpes                   | 6                              |
| 1,5  | Mecânicos                                     | Quedas de objectos                       | Mecânicos - Quedas de objectos       | 6                              |
| 1,6  | Mecânicos                                     | Cortes                                   | Mecânicos - Cortes                   | 6                              |
| 1,7  | Mecânicos                                     | Choques                                  | Mecânicos - Choques                  | 6                              |
| 1,8  | Mecânicos                                     | Projecção de objectos                    | Mecânicos - Projecção de<br>objectos | 2                              |
| 2,1  | Eléctricos                                    | Contacto directo                         | Eléctricos - Contacto directo        | 10                             |
| 2,2  | <b>Eléctricos</b>                             | Contacto indirecto                       | Eléctricos - Contacto indirecto      | 6                              |
| 2,3  | Eléctricos                                    | Electricidade estática                   | Eléctricos - Electricidade estática  | $\overline{c}$                 |
| 3,1  | Físicos                                       | Iluminação                               | Físicos - Iluminação                 | 1                              |
| 3,2  | Físicos                                       | Ruído                                    | Físicos - Ruído                      | 2                              |
| 3,3  | Físicos                                       | Radiações ionizantes                     | Físicos - Radiações ionizantes       | 2                              |
| 3,4  | Físicos                                       | Radiações não ionizantes                 | Físicos - Radiações não              | $\overline{c}$                 |

Tabela 11 – Riscos associados ao perigo Fonte: OIT, 2022

Desenvolvimento de uma ferramenta baseada em BIM para apoiar a Avaliação de Riscos em projetos de construção

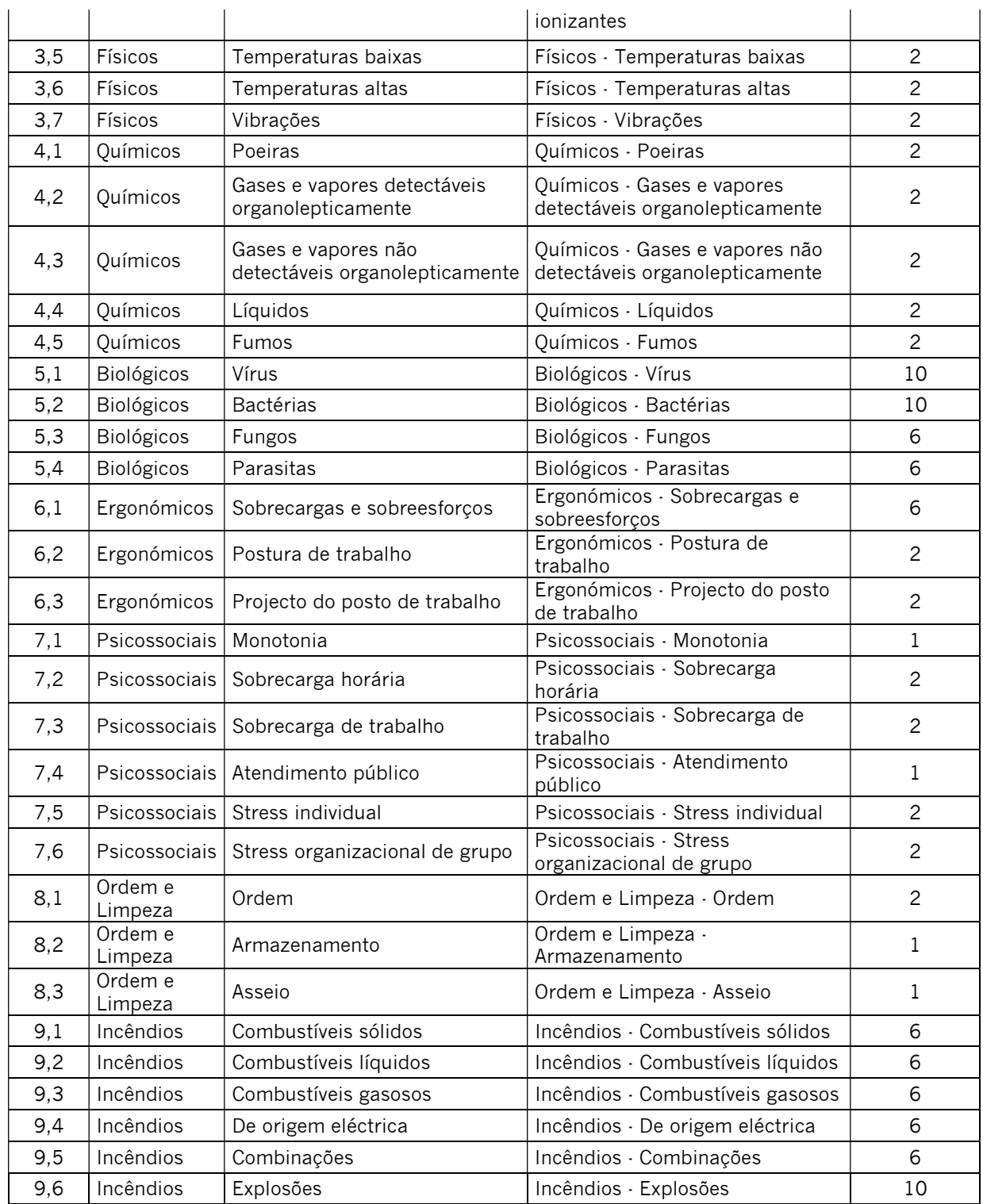

 3º passo → Neste passo foi analisado a situação operacional, se os riscos são rotineiros e se tem uma incidência direta ou indiretamente. (tabela 12)

### Tabela 12 – Situação operacional Fonte: OIT, 2022

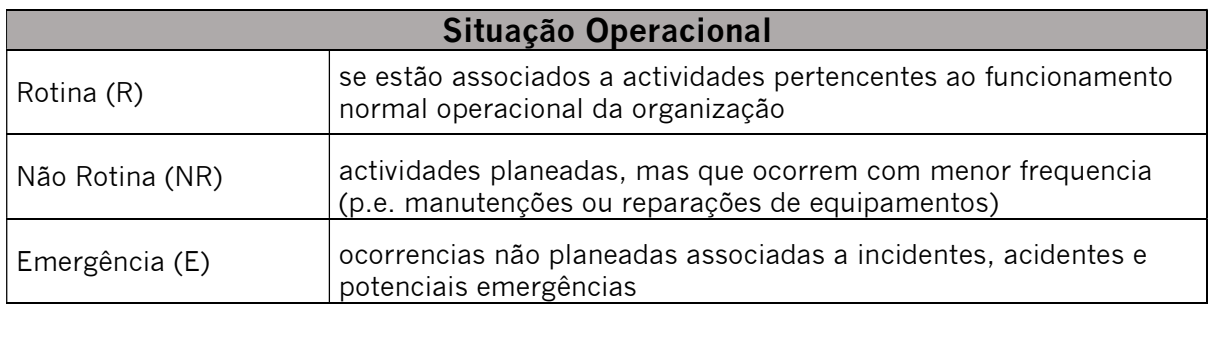

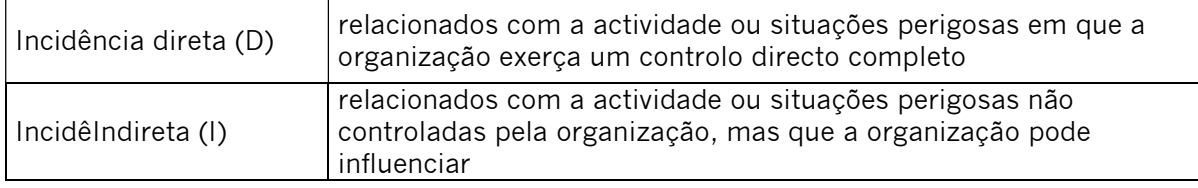

 4º passo → É analisado o nível de exposição que o trabalhador será exposto. (Vide tabela 13)

### Tabela 13 – Nível de exposição Fonte: OIT, 2022

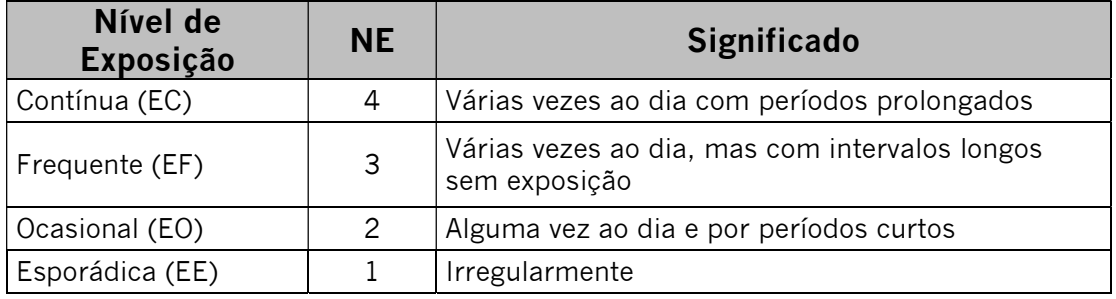

 $\bullet$  5º passo  $\rightarrow$  Foi analisado o nível da consequência, se o risco ocorrer. (tabela 14)

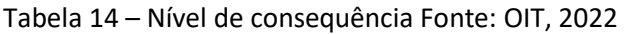

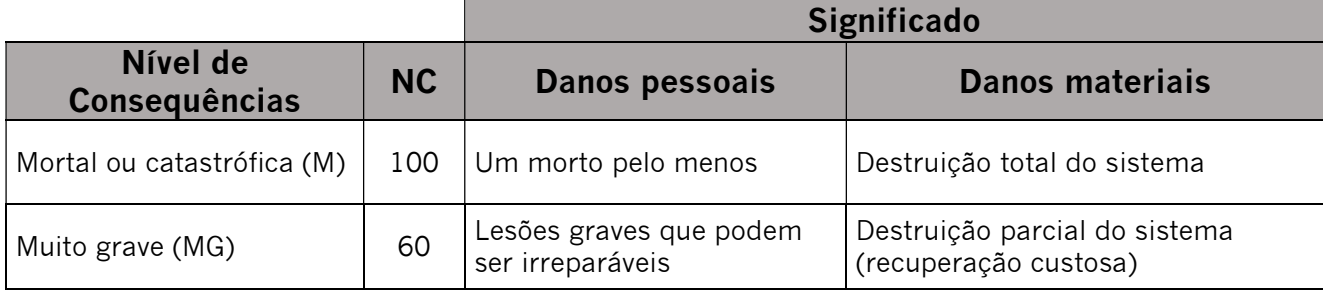

Desenvolvimento de uma ferramenta baseada em BIM para apoiar a Avaliação de Riscos em projetos de construção

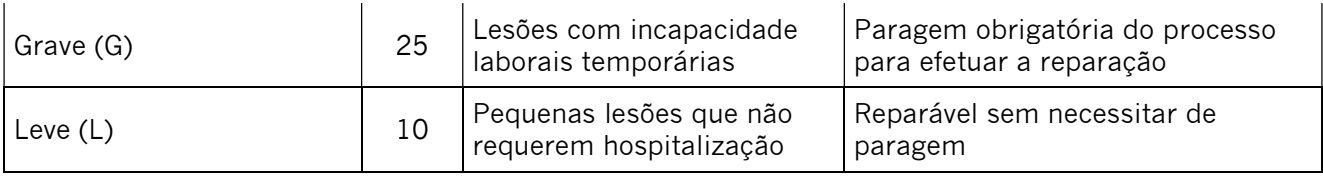

 $\bullet$  6º passo  $\rightarrow$  Depois de todas as informações obtidas, foram feitos os cálculos utilizando as fórmulas da metodologia (NP = ND x NE e NR = NP x NC) na configuração do excel. O resultado obtido dá o nível de intervenção. Dependendo deste nível a celula do excel é automaticamente colorida, conforme configuração prévia. Na tabela 15 pode-se ver as cores determinadas.

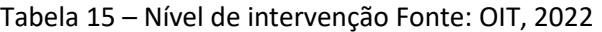

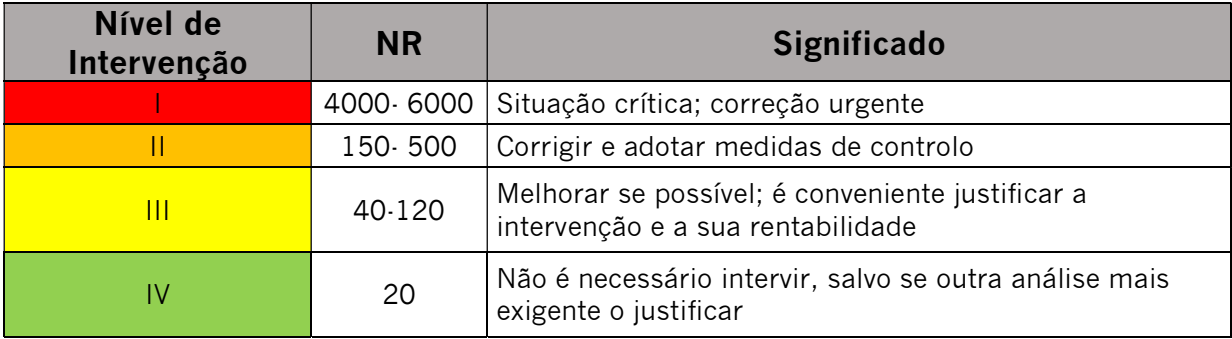

 7º passo → Depois de todos os passos, por fim, se consegue estabelecer as ações e oportunidades necessárias para eliminar ou controlar os riscos.

# 4.3 REVIT

O Revit (figura 15) da Autodesk é uma plataforma de criação e documentação de projetos que permite criar projetos 3D pormenorizados baseados em modelos adequados para BIM. Ele ajuda as equipas de arquitetura, engenharia e construção (AEC) a criar edifícios e infraestruturas de alta qualidade. Plataforma utilizada pela empresa parceira.

O software Revit® BIM é utilizado para:

- Modelar as formas, as estruturas e os sistemas em 3D com precisão paramétrica, exatidão e facilidade;
- simplificar o trabalho de documentação, com revisões instantâneas das plantas, alçados, calendários e cortes à medida que os projetos mudam; e
- capacitar equipas multidisciplinares com conjuntos de ferramentas especializadas e um ambiente de projeto unificado.

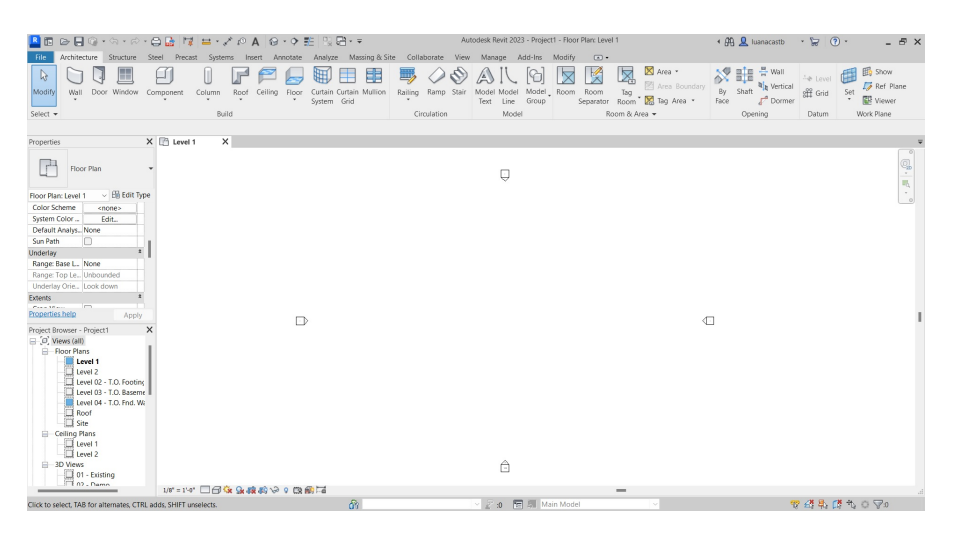

Figura 15 – Imagem do REVIT

Nesta dissertação o importante é explicar como a paleta de propriedades (figura 16) funciona. Ela é uma caixa de diálogo onde é possível visualizar e modificar os parâmetros que definem as propriedades dos elementos.

Normalmente, a paleta Propriedades é mantida aberta durante uma sessão do Revit para que seja possível fazer o seguinte:

- Selecionar o tipo de elemento que você irá colocar na área de desenho ou altere o tipo dos elementos já posicionados usando o Seletor de tipo;
- visualizar e modifique as propriedades do elemento que está sendo posicionado ou de elementos selecionados na área de desenho;
- visualizar e modifique as propriedades da vista ativa; e
- acessar as propriedades de tipo que se aplicam à todas as instâncias do tipo de elemento.

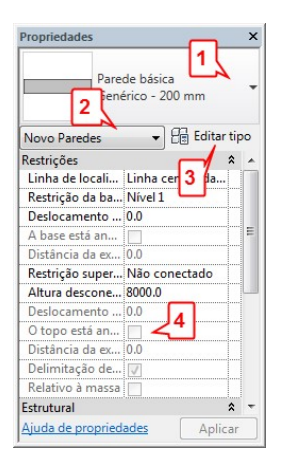

- 1. Seletor de tipos
- 2. Filtro de propriedades
- 3. Botão Editar tipo
- 4. Propriedades de instância

Figura 16 – Imagem da propriedades do REVIT

### 4.4 Conexão entre o Excel e Revit

Para traduzir as informações do Excel para o modelo 3D BIM é usado um software de programação visual, o Dynamo. Nele pode-se vincular as cores geradas com base na lista de riscos e informações adicionais ao software Revit de forma automática, permitindo que o usuário veja alterações no MARAT quase instantaneamente no modelo.

### 4.4.1 Dynamo

O Dynamo é um software de programação visual de código aberto, desenvolvido para poder estender as funcionalidades da Autodesk. Em sua essência, o Dynamo é uma ferramenta de programação que usa a estrutura visual, a chamada "programação visual," na qual você consegue utilizar o software sem ter conhecimento em linguagem de programação. Ele possui uma interface intuitiva, de fácil domínio, pois não é necessário, por exemplo, saber programação de texto "base" ou textual. Com isso, o software consegue desenvolver uma aplicabilidade ampla em automatização de tarefas repetitivas, as chamadas rotinas, interações do modelo Revit com dados externos, como planilhas criadas no Excel, por exemplo.

Além desse software ter uma interface simplificada, ele trabalha por meio de sistema visual de tarefas no qual cada tarefa individual recebe o nome de "nó" e vários "nós" interligados formam uma sequência lógica, ou seja, uma atividade, que pode ser executada automaticamente. Um dos pontos fortes da programação visual e do Dynamo, em particular, é o acesso imediato a uma biblioteca de nós. Em vez de ter que lembrar o código exato que você precisa digitar para executar

uma determinada tarefa, no Dynamo você pode simplesmente navegar na biblioteca para encontrar o nó de que precisa.

Um código é construído conectando nódulos com fios em um espaço de trabalho para especificar um fluxo lógico do programa visual resultante. Cada nó realiza uma operação. As entradas e saídas para nós são chamadas de portas e atuam como receptores para os fios. Os dados vêm no nó através de portas à esquerda e flui para fora do nó, depois de executar sua operação, a Direita. (figura 17)

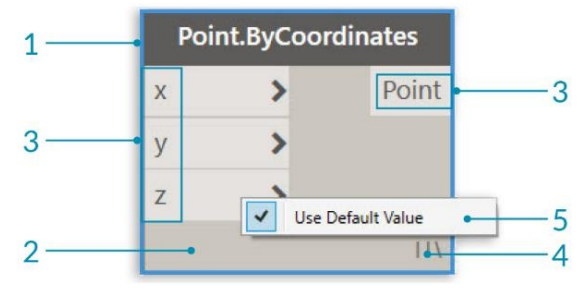

Figura 17 – Exemplo de Nó

- 1- Nome do Nó
- 2- Corpo do Nó
- 3- Portas (entrada e saída) receptores para os fios que fornecem os dados
- 4- Ícone que fixa as informações do nó
- 5- Valor padrão alguns nós tem valores padrão

Os Nós podem ser arranjados livremente na área de trabalho. Os fios conectam a porta de saída de um nó à porta de entrada de outro nó. Isso estabelece um fluxo de dados. A porta de saída é localizado do lado direito e a porta de entrada no lado esquerdo. O programa tem leitura da esquerda para direita. (figura 18)

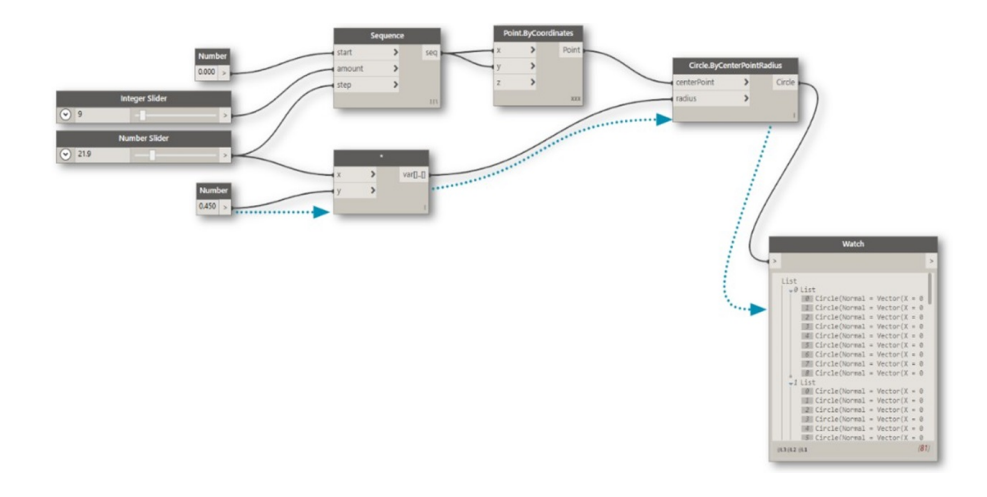

Figura 18 – Ligação dos "nós" no Dynamo

O Dynamo tem uma biblioteca embutida onde vários pacotes de nó estão disponíveis. Como o Dynamo é um software aberto, os nós que são criados por outros usuários podem ser baixados e usados livremente. No entanto, se um nó não estiver disponível na biblioteca, é possível criar outros nós personalizados com a linguagem de programação Python e adicioná-los no código Dynamo, ver a figura 19.

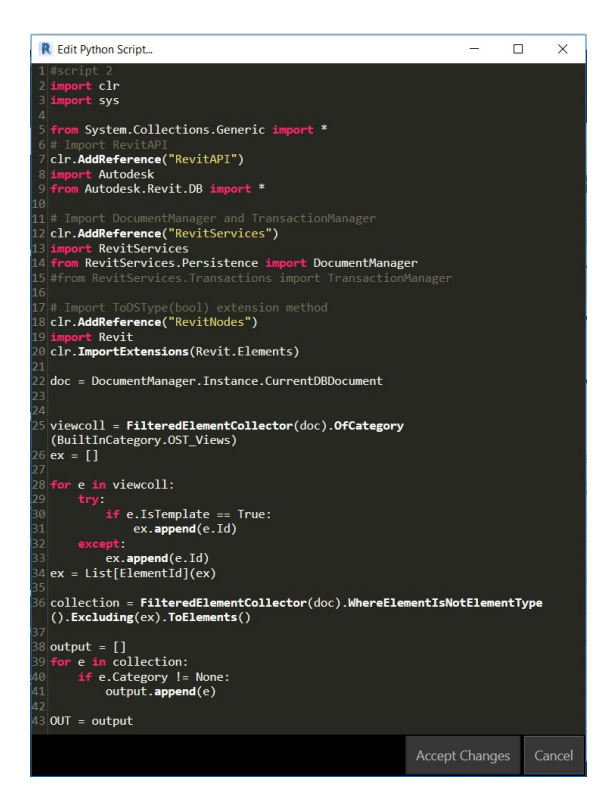

Figura 19 – Script python do Nó

O papel do Dynamo na ferramenta de gerenciamento de riscos baseada em BIM é extrair os dados do MARAT e convertê-los em elementos específicos no modelo 3D BIM. O software Dynamo é escolhido porque pode ler e extrair dados de um arquivo Excel e, por ser um plug-in do Revit, é capaz de selecionar e modificar facilmente elementos do modelo 3D BIM. Como descrito anteriormente, a ligação entre os elementos do MARAT e os elementos no modelo 3D BIM é feita pelo ID de Tarefa do parâmetro comum.

O primeiro passo da programação é extrair as informações do Revit. Isto pode ser feito de 3 maneiras.

- Selecionar os elementos manualmente usando um nó chamado "Select Model Elements ";
- selecionar por categoria usando um nó chamado "All Category Elements" Ao selecionar todas as categorias presentes no modelo BIM, todos os elementos são selecionados automaticamente; e
- criar um nó personalizado usando um script python que selecione todos os elementos do modelo, veja a figura 17. Uma vez que nem todos os elementos do modelo são elementos que são usados diretamente para a construção esta lista será muito maior do que ao selecionar elementos específicos.

O segundo passo é extrair as informações do excel. Para o dynamo conseguir extrair as informações é preciso criar um novo arquivo no excel apenas com números, assim ele pode começar a ler a partir da primeira célula (A1). Além disso é preciso criar uma planilha onde as cores determinadas correspondem aos números da tabela RGB (figura 20). Para extrair as informações do Excel, o nó "File Path" é usado para selecionar um arquivo, então o nó "Excel.readFromFile" permitirá que o programa obtenha as informações da planilha selecionada. Para garantir que o Dynamo obtenha a coluna certa das informações, o nó "List.GetItemAtIndex" é adicionado onde os números de coluna desejados são inseridos por um bloco de código.

| Nome da<br>Cor           | <b>RGB</b><br><b>Hexadecimal</b> | <b>RGB</b><br><b>Decimal</b> | Cor |
|--------------------------|----------------------------------|------------------------------|-----|
| Amarelo                  | #FFFF00                          | 255,255,0                    |     |
| Amarelo<br>Esverdeado    | #99CC32                          | 153,204,50                   |     |
| Aquamarine               | #70DB93                          | 112,219,147                  |     |
| Aquamarine<br>Médio      | #32CD99                          | 50,205,153                   |     |
| Azul                     | #0000FF                          | 0, 0, 255                    |     |
| Azul Ardósia             | #007FFF                          | 0,127,255                    |     |
| Azul Ardósia<br>Escuro   | #6B238E                          | 107, 35, 142                 |     |
| Azul<br><b>Brilhante</b> | #C0D9D9                          | 192, 217, 217                |     |
| <b>Azul Celeste</b>      | #3299CC                          | 50,153,204                   |     |
| <b>Azul Claro</b>        | #5F9F9F                          | 95,159,159                   |     |
| Azul Corn<br>Flower      | #42426F                          | 66,66,111                    |     |
| <b>Azul Escuro</b>       | #00009C                          | 0,0,156                      |     |
| Azul Marinho             | #23238E                          | 35, 35, 142                  |     |
| Azul Médio               | #3232CD                          | 50,50,205                    |     |
| Azul Neon                | #4D4DFF                          | 77,77,255                    |     |
| Azul Rich                | #5959AB                          | 89,89,171                    |     |
| Azul Violeta             | #9F5F9F                          | 159,95,159                   |     |
| Baker's<br>Chocolate     | #5C3317                          | 92,51,23                     |     |
| <b>Branco</b>            | #FFFFFFF                         | 255, 255, 255                |     |
| <b>Bright Ouro</b>       | #D9D919                          | 217,217,25                   |     |
| <b>Bronze</b>            | #DB9370                          | 219, 147, 112                |     |
| <b>Bronze Claro</b>      | #EBC79E                          | 235, 199, 158                |     |
| <b>Bronze</b><br>Escuro  | #8C7853                          | 140,120,83                   |     |
| Caqui                    | #9F9F5F                          | 159,95,159                   |     |
| Cinza                    | #C0C0C0                          | 190,190,190                  |     |

Figura 20 – Exemplo da tabela RGB Fonte: Studocu

O terceiro passo é o processamento das informações do Revit e do Excel. Para isso é criado um nó chamado "List.IndexOf". Nele existe duas entradas onde é ligado o Revit na entrada "element" e ligamos a planilha na entrada "List". Também é criado o nó "Color.ByARGB" que tem 4 entradas para serem ligadas ás planilhas que determinam as cores.

O último passo é o processamento final, que tem 2 nós. O primeiro nó é o "List.GetItemAtIndex" em que é ligado ás cores na entrada "List" e ligado ao nó "List.IndexOf" na entrada "Index". O segundo nó é o "Element. Override Color In View" onde tem 2 entradas, na entrada "Elements" é ligado os elementos do modelo e na entrada "Color" é ligado o nó "List.GetItemAtIndex".

Após esses passos, é só ir ao Revit, selecionar o elemento estudado e alterar o nível de risco nas propriedades. Veja exemplo na figura 21.

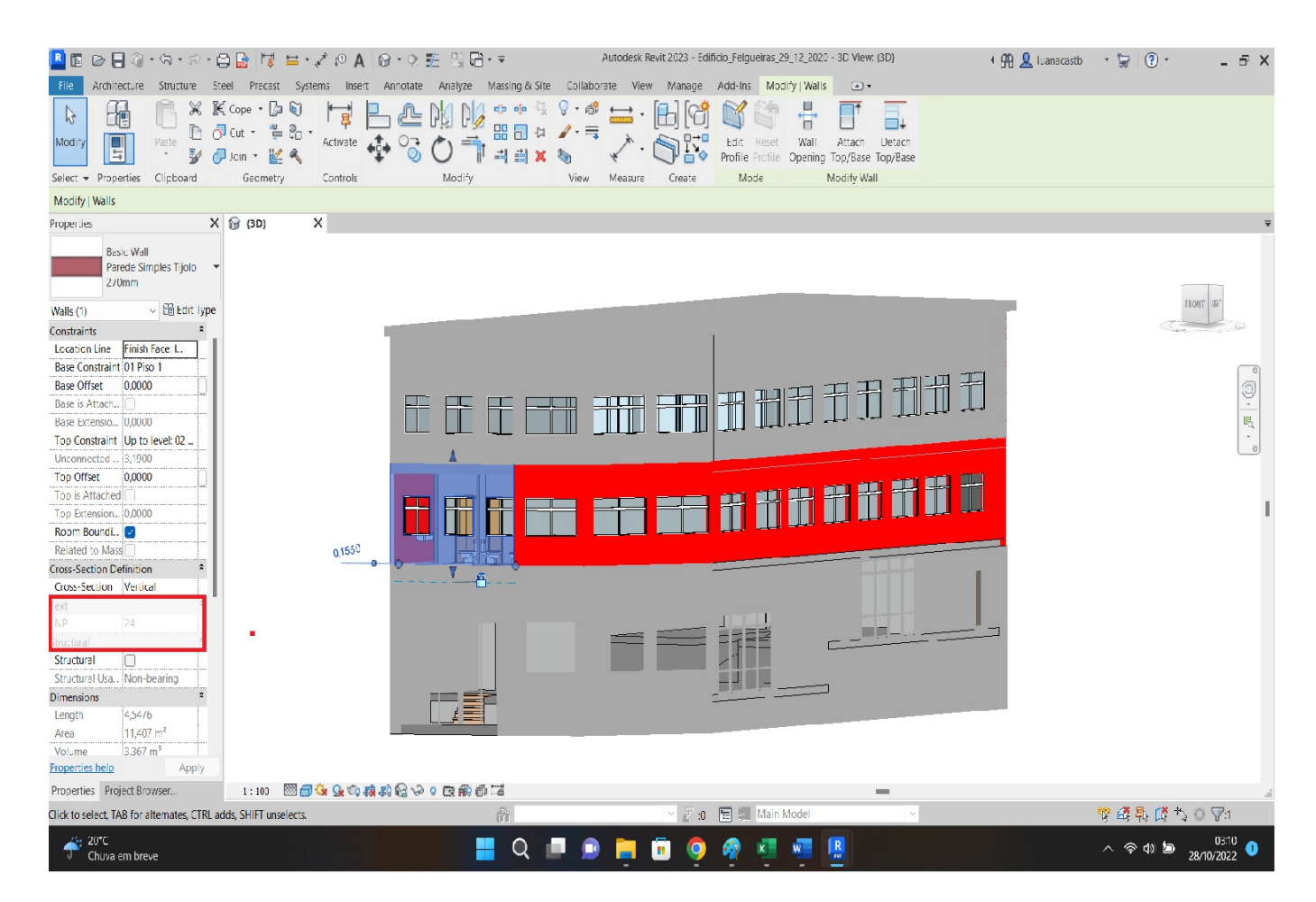

Figura 21 – Imagem retirada do Revit

# 5 Estudo de caso

O protótipo da ferramenta baseada em BIM para a avaliação de riscos foi testado em um projeto real da empresa XISPOLI – Engenharia Lda., à qual foi solicitado, os serviços de Coordenação de Segurança e Saúde em Fase de Projeto na obra de Reabilitação de Edifício de Comércio, Serviços e Habitação cujo dono de obra é a empresa Teoria existente Lda.

O edifício tem 2 andares: no rés de chão existe um ginásio, no 1° andar fornece serviços de hospedagem e no 2° andar existem apartamentos. Está localizado na rua da Cegonheira em Felgueiras. Este edifício já está construído e foi utilizado na dissertação apenas por razões experimentais. ( figura 22)

Como falado anteriormente, o objetivo dessa ferramenta é facilitar a visão dos riscos na segurança do trabalho para todos os envolvidos no projeto.

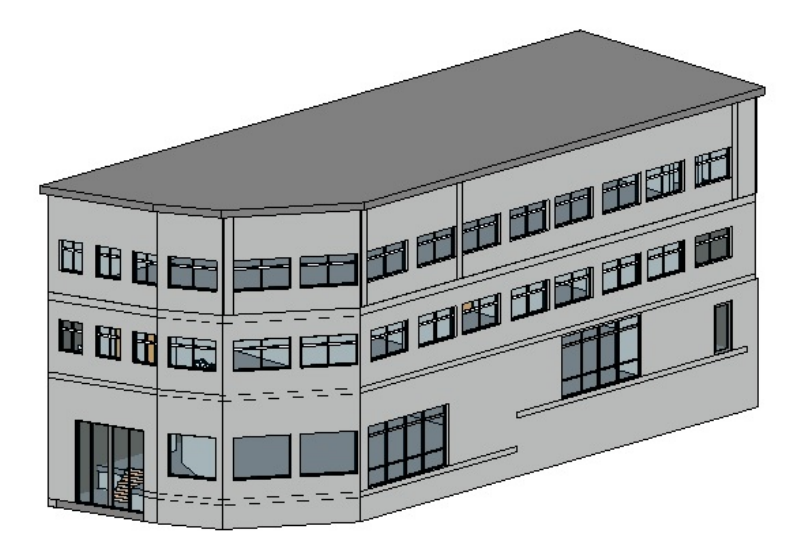

Figura 22 – imagem do edifício tirada do revit

# 5.1 Aplicação da metodologia MARAT

Foi aplicado a metodologia MARAT no projeto em avaliação, nela foi analisado 3 enlementos do modelo como exemplo: execução de alvenaria (platibanda), execução do revestimento exterior (pintura) do primeiro piso e a execução de serralherias/ envidraçados ( janelas exteriores) no rés de chão. (tabela 16)

 Na execução da alvenaria localizada na cobertura do edifício identificamos 3 possíveis riscos de acordo com a tabela da OIT:

 $1^{\circ}$   $\rightarrow$  0 mais grave é o risco de queda em altura que tem por natureza o tipo mecânico. Nele foi determinado um nivel de deficiência 10, um nível de exposição 1 e um nível de consequência 100. Aplicando os cálculos, viu–se que esse risco tem um nível de intervenção I, então sua cor é vermelha. Para controlar este risco, foi aconselhado usar EPC adequados na fase de construção.

 $2^{\circ}$   $\rightarrow$  O risco de quedas de objetos, que também tem o tipo de natureza mecânica, é determinado com um nível de deficiência 6, nível de exposição 1 e um nível de consequência 60. Aplicando os cálculos, viu–se que esse risco tem um nível de intervenção II, então sua cor é laranja. Para controlar este risco, também foi aconselhado usar EPC adequados na fase de construção.

 3º → Risco de poeiras é um risco químico que tem um nível de deficiência 2, um nível de exposição 4 e um nível de consequência 10. Aplicando os cálculos, viu–se que esse risco tem um nível de intervenção III, então sua cor é amarela. O único motivo para ser um risco amarelo é por causa do tempo de exposição do trabalhador. Para controlar este risco, também foi aconselhado usar EPC adequados na fase de construção.

 Na execução do revestimento exterior (pintura) do primeiro piso foi detectado 4 possíveis riscos de acordo com a tabela da OIT:

 $1^{\circ}$   $\rightarrow$  O mais grave é o risco de queda em altura, que tem de natureza o tipo mecânico. Nele foi determinado um nivel de deficiência 10, um nível de exposição 1 e um nível de consequência 60. Aplicando os cálculos, apurou-se que esse risco tem um nível de intervenção I. Então sua cor é vermelha. Mesmo sendo um andar abaixo da execução da alvenaria, ainda existe um risco de morte. Para controlar este risco, foi aconselhado usar EPC adequados na fase de construção;

 $2^{\circ}$   $\rightarrow$  O risco de quedas de objetos, que também tem o tipo de natureza mecânica. Determinou-se um nível de deficiência 6, nível de exposição 1 e um nível de consequência 60. Aplicando os cálculos, apurou-se que esse risco tem um nível de intervenção II. Então sua cor é laranja. Para controlar este risco, também foi aconselhado usar EPC adequados na fase de construção;

 3º → Risco e vapores detectáveis - este risco tem natureza química. Determinou–se um nível de deficiência 2, um nível de exposição 2 e um nível de consequência 10. Resultando em um nível de intervenção III. Então sua cor é amarela. Para controlar este risco, também foi aconselhado usar EPC adequados na fase de construção;

 $4^{\circ}$   $\rightarrow$  Por último, o risco de monotonia, que tem um tipo de natureza psicossociais. Determinou-se um nível de deficiência 1, um nível de exposição 2 e um nível de consequência 10. Resultando em um nível de intervenção IV. Então sua cor é verde. Para controlar este risco, deverá ser considerado um nível maior de descanso.

O último elemento do projeto analisado é a execução de serralherias/envidraçados (janelas exteriores), nele foi identificado 2 riscos possíveis:

 $1^{\circ}$   $\rightarrow$  O risco de quedas no mesmo nível tem uma natureza do tipo mecânico. Determinou-se um nível de deficiência 6, um nível de exposição 1 e um nível de consequência 10. Resultando em um nível de intervenção III. Então sua cor é amarela. Para controlar este risco, foi aconselhado a limpeza do local de trabalho.

 $2^{\circ}$   $\rightarrow$  O risco de cortes é de natureza do tipo mecânico. Determinou-se um nível de deficiência 2, um nível de exposição 1 e um nível de consequência 25. Resultando em um nível de intervenção II. Então sua cor é laranja. Para controlar este risco, foi aconselhado usar EPC adequados na fase de construção.

Pode-se observar que para a execução de cada elemento do projeto existem vários riscos. Nesta dissertação foi identificado alguns deles para ser usado de exemplo.

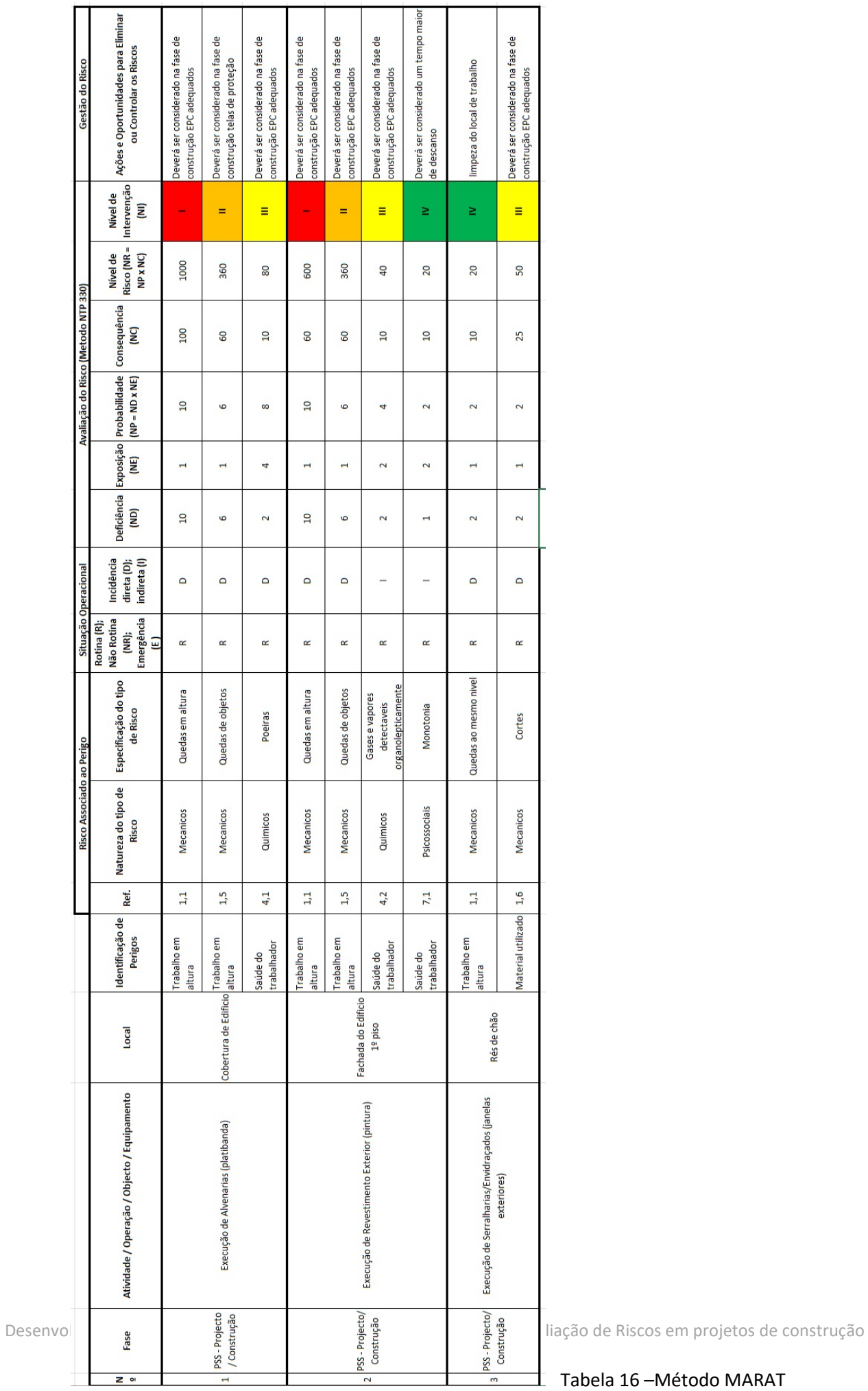

### 5.2 Utilização do Dynamo

O Dynamo foi utilizado para fazer a ligação entre o Excel e o Revit. O seu papel é ler as informações da metodologia MARAT no excel, onde os elementos estudados já estão com as cores relativas a cada risco já definidas e, passar essas informações para o modelo 3D.

Antes de começar a programação no software foi criado uma planilha (tabela 17) no excel para determinar as cores de acordo com os níveis de probabilidade, chamada RGB.

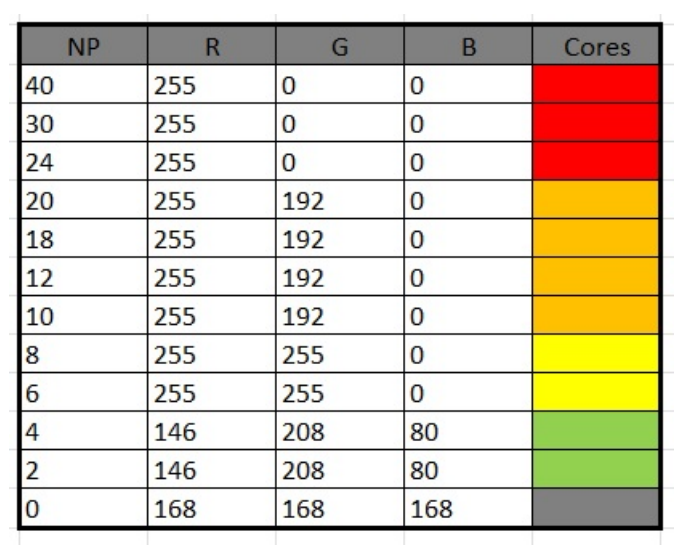

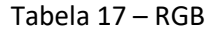

Apartir de então, começou a programação no Dynamo. O primeiro passo foi criar os nós, fazer as ligações entre eles e coloca-los em grupo. O primero grupo criado foi o Revit, a coleta de dados dele é do modelo 3D. Então foi criado o nó "Select Model Elements" onde foi inserido os dados dos elementos do modelo 3D. Para inserir os dados do Revit basta abrir o programa e selecionar todos os elementos. Foi criado um segundo nó que chama "Code Block"que sua função é permitir que o código do scrip seja criado diretamente. O terceiro nó desse grupo é o "Element.GetParameterValuebyName", sua função é unir os dois primeiros nós, ligando os elementos do primeiro nó a entrada "Elements" e ligando a saída do segundo nó na entrada "ParameterName". Por último foi criado o nó "StringToNumber" em que é ligado a saída do nó anterior (figura 23).

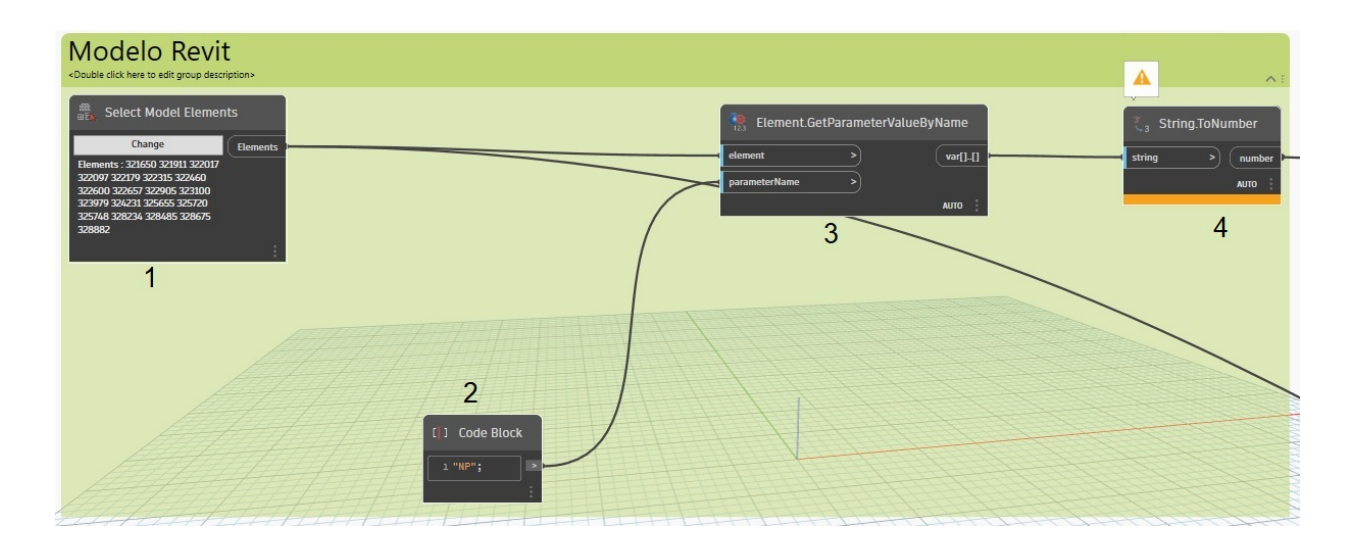

Figura 23 – imagem tirada do Dynamo – modelo REVIT

1 Select Model Elements  $\rightarrow$  inserir as informações dos elementos do modelo do REVIT

2 Code Block → Este nó permite que o código do script do design seja crido diretamente

3 Element Get Parameter Value by Name  $\rightarrow$  Obtem os valores dos parâmetros dos elementos

4 String to Number  $\rightarrow$  converte um string em inteiro ou duplo

O segundo grupo criado foi o que coleta os dados no excel. Nesse grupo, foi criado 4 primeiros nós chamados "File Path". O primeiro nó para coletar as informações do nível de probabilidade, o segundo, terceiro e quarto nós são para o dynamo coletar os dados das cores, de acordo com a tabela RGB (tabela 17). Para inserir os dados do excel, basta clicar no nó e escolher o arquivo. Em seguida foram criados mais 4 nós chamados "DataImportCSV" , neles ligamos a saída dos primeiros nós nas entradas "file path". Então é criado o nó "Code Block", como explicado acima, sua função é permitir que o código do scrip seja criado diretamente. E por último é criado outros 4 nós onde tem 2 entradas. Em uma é ligado a saída dos segundos nós e na outra a saída do nó "Code Block" (figura 24).

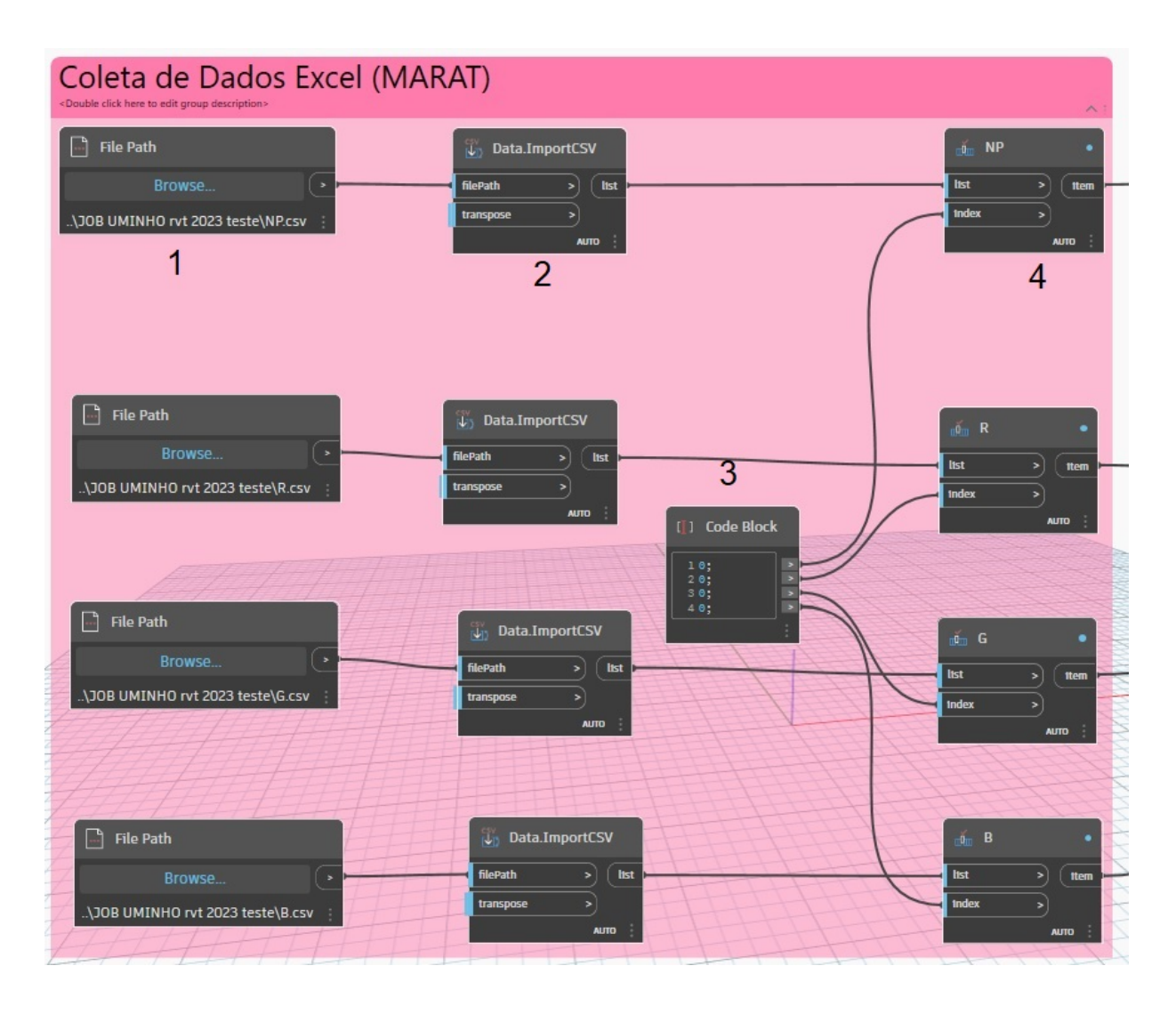

Figura 24 – imagem tirada do Dynamo – Excel

1 - File Path → Permite que seja selecionado os arquivos do excel

2 - Data Import CSV → Importa os dados do arquivo CSV ( valores separados por vírgula), coloca os itens em uma lista e transpôes se necessário

3 - Code Block → Este nó permite que o código do script do design seja crido diretamente

4 - NP, R, G ou B  $\rightarrow$  Retorna um item da lista fornecida que está localizada no índice especificado

Depois de ter esses dois grupos, foi criado o terceiro grupo (figura 25) que permitiu a ligação entre eles . Este grupo consiste em 2 nós, o primeiro é o "List.IndexOf"em que a saída do nó "StringToNumber", que pertence ao grupo Revit, é ligada na entrada "Element" e a saída do nó NP, que pertence ao grupo Excel, é ligada na entrada "List". O segundo nó é o "Color.ByARGB". Nele existem 4 entradas, mas foi usada apenas 3 delas. Foi ligado as saídas dos nós R, G e B, pertencentes ao grupo Excel, as entradas red, green e blue. (figura 26)

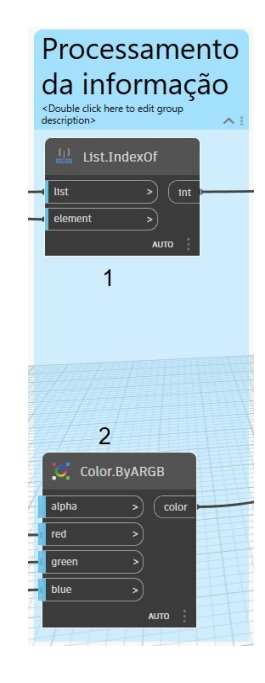

Figura 25 – Processamento de informação

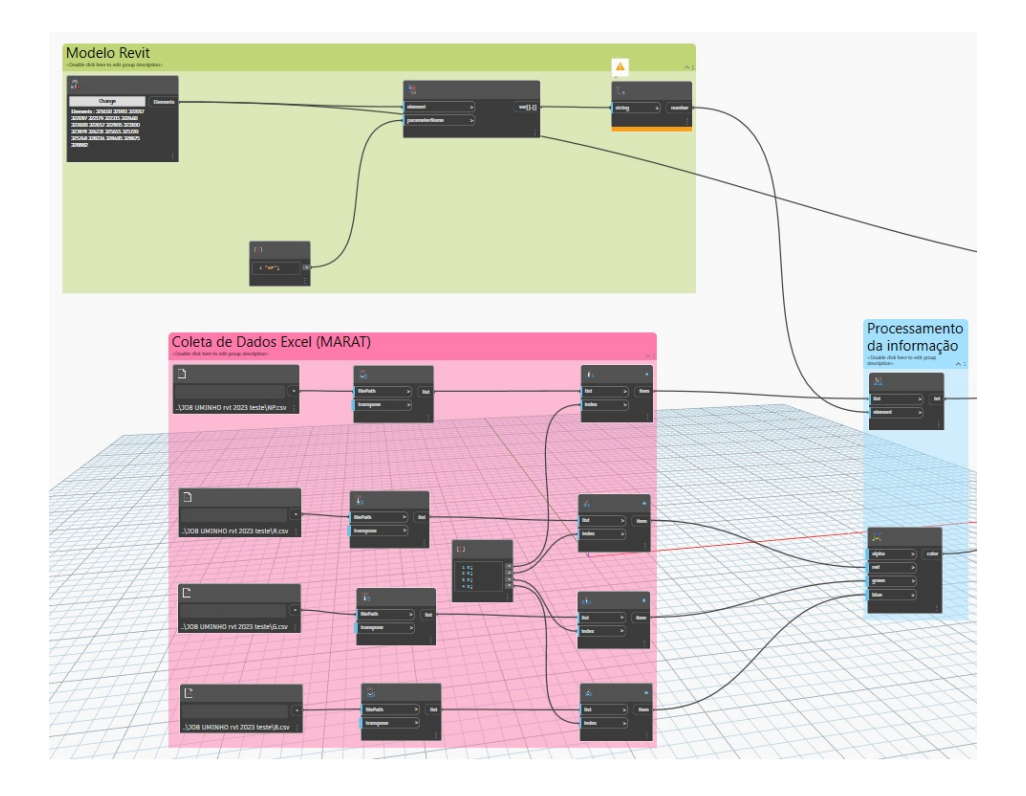

Figura 26 – Programação do Processamento de informação

69

Desenvolvimento de uma ferramenta baseada em BIM para apoiar a Avaliação de Riscos em projetos de construção

1 - List Index Of  $\rightarrow$  Recolhe as informações do REVIT e as informações do nivel de probabilidade

2 - Color by ARGB  $\rightarrow$  Constroe as cores por componentes alfa: vermelho, verde e azul

E por fim, se chega ao último grupo que é o processamento final (figura 24). Nele também extiste 2 nós, o "List.GetItemAtIndex" contém 2 entradas: a "List" em que foi ligado a saída do nó "ColorbyARGB" e a "Index" que foi ligado a saída do "ListIndexOf". O outro nó é o "ElementOverrideColorInView" em que ligou – se a saída do nó "Select Model Elements", pertencente ao grupo Revit, a entrada "Element" e a entrada "Color" foi ligada a saída do nó "List.GetItemAtIndex". Com isso, concluímos a programação da ferramenta no Dynamo, onde todos os nós ja estão ligados, passando e recebendo informações. (figura 27)

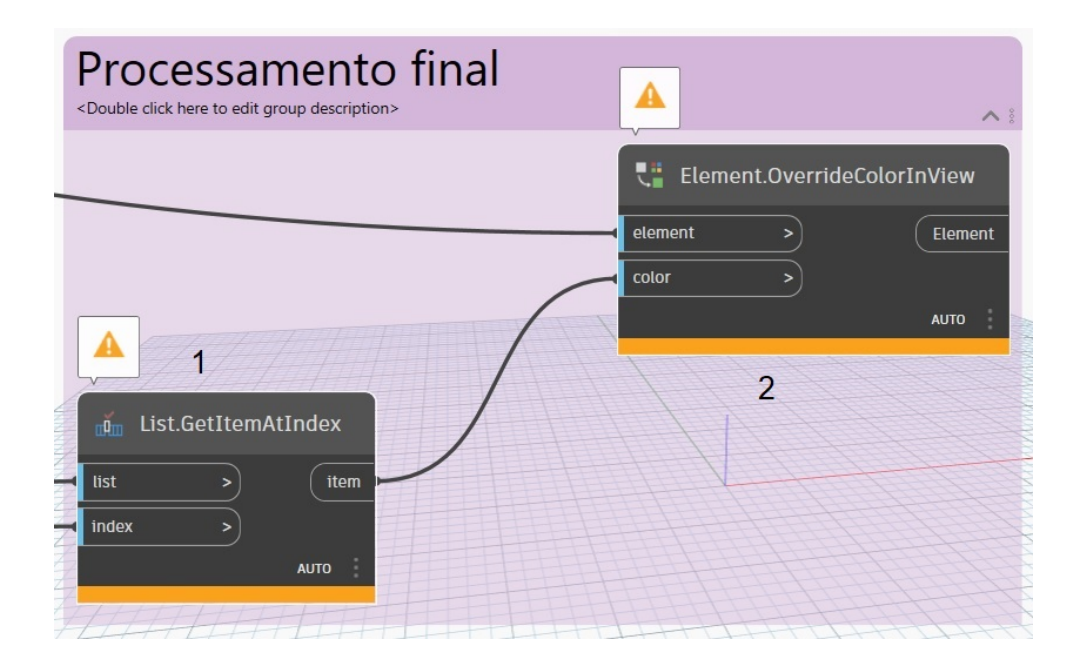

Figura 27 – Processamento final

1 - List Det Item at Index  $\rightarrow$  Retorna um item da lista fornecida que está localizada no índice especificado

2 - Element Over ride Color in View  $\rightarrow$  substituição das cores para as cores determinadas nos elementos do modelo revit.

Com a criação de todos esses nós e a ligação entre eles, foi obtido o resultado da programação no Dynamo, fazendo a ferramenta funcionar perfeitamente (figura 28).

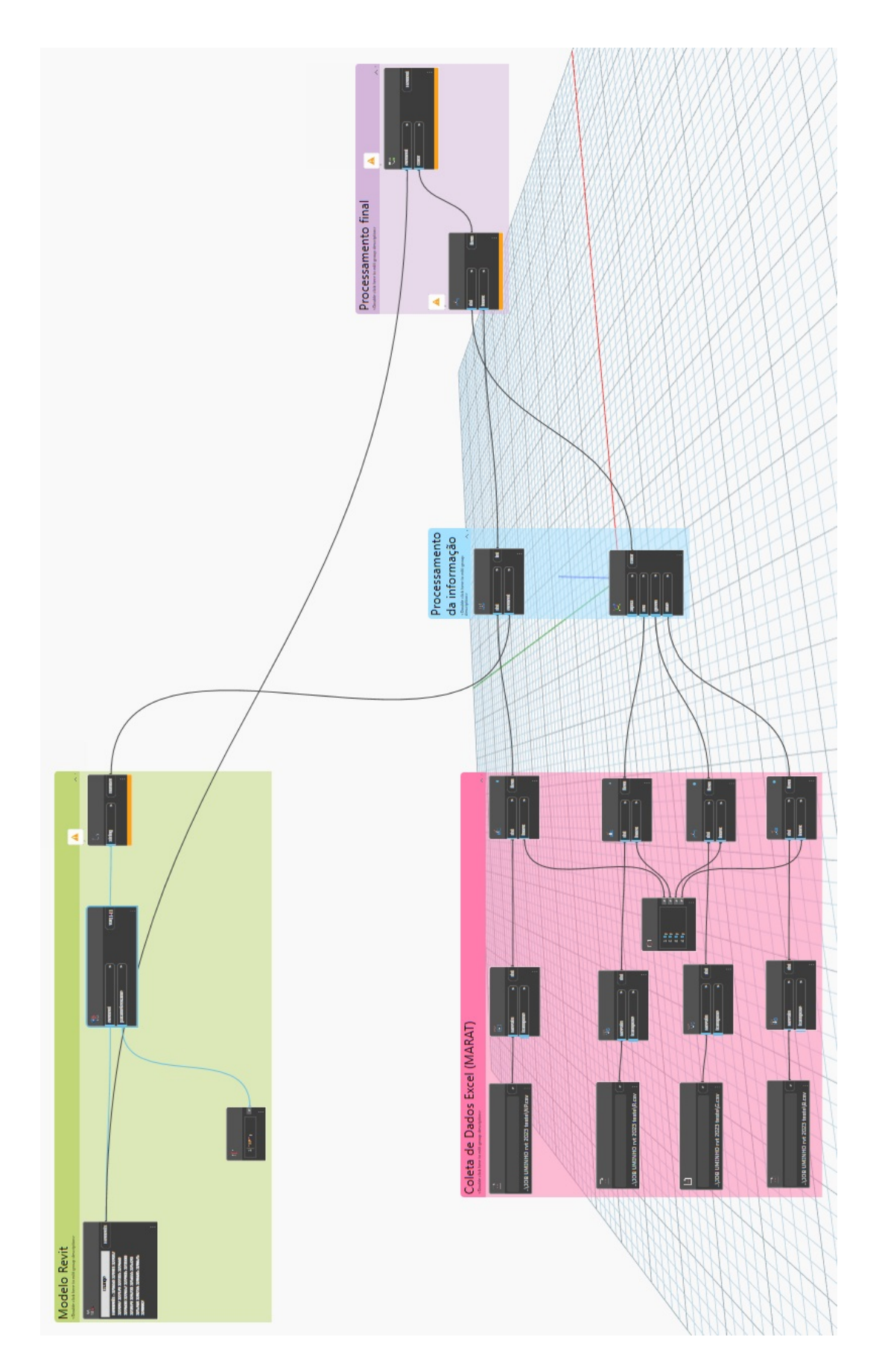

Figura 28 – Programação final

# 5.3 Resultados

A ferramenta baseada em BIM, para apoiar a avaliação de riscos nos projetos, está funcionando como proposto no objetivo. Todos os elementos avaliados estão com a cor do seu risco mais grave apresentados no modelo 3D (figura 29).

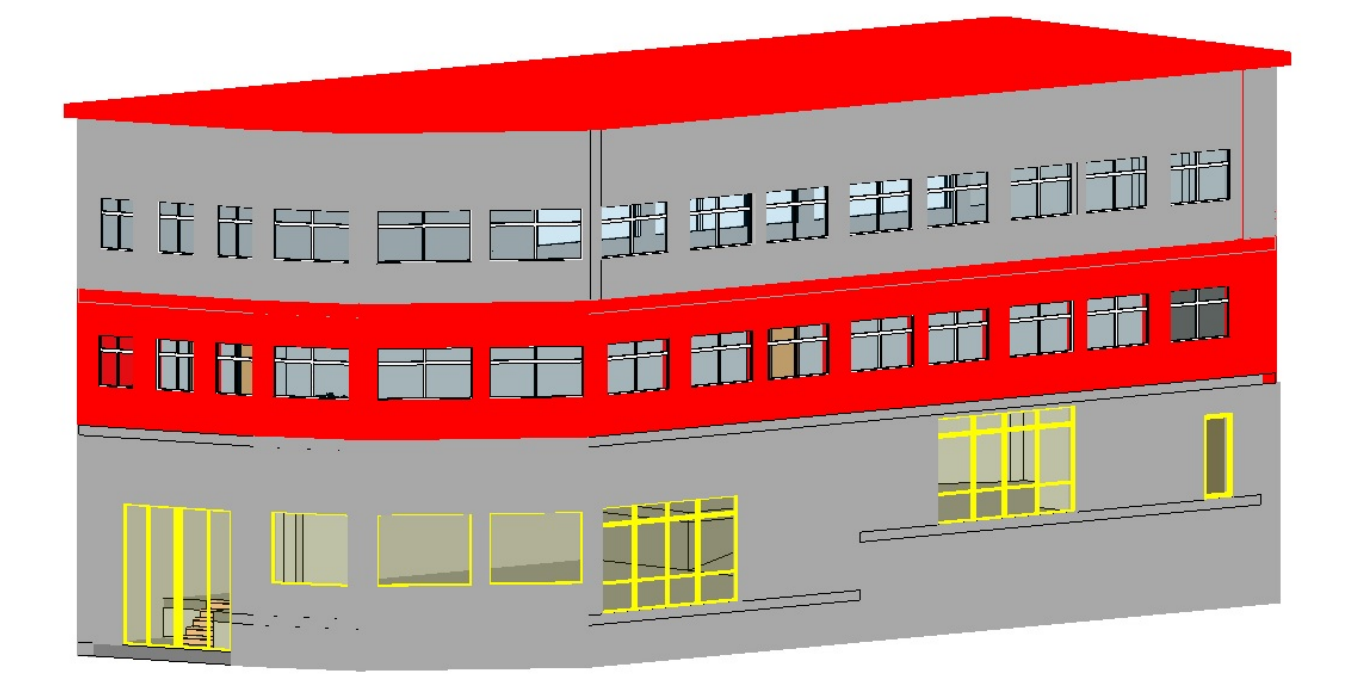

Figura 29 – Resultado final do modelo no Revit

Com esta ferramenta pode-se, facilmente, alterar o nível de risco de todos os elementos do modelo 3D ou criar um novo elemento já com o nível de risco. A única coisa que é preciso fazer é selecionar o elemento e preencher, na caixa de propriedades do Revit, qual é o nível de risco que esse elemento tem, de acordo com a análise feita através da metodologia MARAT. Se for preciso alterar alguma informação no Excel, apenas tem que abrir o dynamo e carregar novamente a planilha, assim, automaticamente o Revit reconhece a mudança.
## 6 CONCLUSÃO

#### 6.1 Considerações finais

A dissertação teve como objetivo fornecer uma visão mais aprofundada sobre o papel do BIM na gestão de riscos na indústria da construção civil. Se concentrou no desenvolvimento de uma ferramenta, que pode ser utilizada pelos gestores de construção para ter uma melhor visão geral dos riscos da segurança do trabalho e sua gravidade. Podendo melhorar a comunicação entre diferentes stakeholders. Este objetivo foi cumprido pelo desenvolvimento de uma ferramenta de gerenciamento de riscos baseada em BIM utilizando a metodologia MARAT para analisar e quantificar os diversos riscos em um modelo 3D.

A ferramenta foi testada usando um modelo 3D e mostrou que ela, efetivamente, permite visualizar os graus de risco de qualquer elemento da construção, usando um sistema de código de cores. No caso em estudo, todos os riscos analisados foram mostrados no modelo BIM 3D e, através do Revit um vídeo poderia ser produzido na fase de construção, com todos os riscos envolvidos, para ser mostrado a qualquer momento durante a construção do edifício.

O sistema de código de cores estabelecido mostrou-se eficiente, uma vez que refletia áreas com cores "quentes" onde podem ocorrer riscos graves, que precisam de alguma atenção extra das partes interessadas. Mais pesquisas são necessárias para obter uma melhor visão da real eficiência da ferramenta e de suas cores de risco propostas.

A ferramenta de gerenciamento de riscos baseada em BIM pode ser uma ferramenta de comunicação eficiente. O modelo e o método MARAT constituem informações confiáveis as quais o gestor pode fornecer a diferentes stakeholders, como cliente, subcontratados e trabalhadores. O modelo BIM não só pode fornecer uma visão geral 3D do projeto, mas também pode fornecer um zoom de uma área específica ou uma seção ou visualização de plano. Isso dá mais flexibilidade para escolher a exibição apropriada.

A ferramenta é o máximo possível automatizada para diminuir as alterações por erros e diminuir o tempo que o usuário deve gastar com o uso. As peças que não são automatizadas são mantidas simples para que o uso da ferramenta seja acessível a qualquer gerente. Um exemplo é o uso da programação visual que é mais simples e fácil de manusear do que a programação tradicional.

Relativamente ao objetivo 1, pode-se concluir que a dissertação demonstrou o potencial da tecnologia BIM, que pode ser um valioso instrumento de suporte à visualização e, tambem, demonstrou como a programação visual pode ampliar as capacidades do BIM.

O modelo 3D BIM fornece ao usuário uma visão geral que pode ser facilmente analisada, documentada e discutida com todas as partes interessadas de forma eficiente e clara.

Já relativamente ao objetivo 2, pode-se concluir que o Método de Avaliação de Riscos de Acidentes de Trabalho é um método de avaliação de risco amplamente aceito e pode ser usado perfeitamente em combinação com a ferramenta proposta. Um suporte visual pode auxiliar os gestores de risco a terem uma visão mais adequada sobre os riscos.

Ver o modelo 3D com as cores vermelhas/laranjas não só dará a indicação de que existem alguns potenciais de riscos elevados, como também fornece informações sobre a localização dos riscos.

#### 6.2 Desafios

Um dos grandes desafios ao utilizar a metodologia BIM é saber como conectar os diferentes softwares e explorar seu potencial. A programação visual poderia ser considerada complexa, mas uma das características, mais interessantes, no Dynamo é que ele é um software aberto. Sendo assim, há um compartilhamento comunitário aberto de nós já programados, que podem ser facilmente importados para o aplicativo.

O desafio é a demora em descobrir que um nó do Pyton Script, que não está funcionando, é importado. Então, sempre quando a programação não funcionava nos testes gerava a dúvida se o problema era no código, que foi importado ou se era na montagem do sistema. Outro problema foi descobrir meios para poder conectar de forma funcional o Excel no Dynamo e, isso só foi superado quando as informações NP e o RGB foram salvas em planilhas separadas do MARAT.

### 6.3 Trabalhos futuros

O caso de estudo proposto nesta dissertação, demonstrou que a ferramenta criada está funcionando e que é possível criar uma ferramenta de visualização de forma simples e que, potencialmente, pode ser uma ferramenta valiosa para o gerenciamento de riscos em projetos de construção.

Para comprovar que a ferramenta criada será útil para gestores de risco, mais pesquisas precisam ser realizadas em um canteiro de obras real com diferentes tipos de projetos.

A ferramenta também pode ser usada com base em diferentes riscos. Na ferramenta proposta, o modelo BIM é atualizado com os riscos da segurança do trabalho com base na metodoligia MARAT. No entanto, as seguintes variâncias podem ser consideradas com base nas preferências do usuário, a saber:

- Diferentes tipos de risco;
- tipo diferente de análise; e
- uso para estruturas temporárias.

Um trabalho futuro seria otimizar a ferramenta criada, uma vez que se for alterada alguma informação no excel, por exemplo, o usuário tem que abrir o Dynamo e novamente carregar a planilha nele. A idéia seria conseguir alterar um valor no excel ou no Revit e automaticamente os dois teriam as mesmas informações.

Futuramente, o ideal seria aprofundar mais nos estudos e conseguir colocar nos elementos do modelo 3D quais são exatamente os riscos e quais as recomendações para poder minimizar esses riscos.

Com essas recomendações, a ferramenta proposta seria de grande valia para os gestores de riscos, ajudando a todos os envolvidos no projeto e na construção a identificar os riscos com facilidade, precisão eficiência.

# 7 REFERÊNCIAS

- ACT. (2022). Autoridade para as Condições do Trabalho. Acedido em 15 setembro, 2022. Disponível em: https://www.act.gov.pt/(pt-PT)/CentroInformacao/Estatistica/Paginas/default.aspx.
- Ahmed A., & Kayis B., Amornsawadwatana S. (2007). Review of risk management techniques in projects. Benchmarking an International Journal, vol. 14(1), pp. 22-36.
- Aksamija, A., & Iordanova, I. (2011). Computational environments with multimodal representations of architectural design knowledge. International journal of architectural computing, vol. 8(4), pp. 439-460.
- Almeida, A., Lopes, C., Oliveira, T. & Santos, M. (2019). Métodos para a Avaliação de Riscos Laborais: Método Simplificado, MARAT (Metodologia de Avaliação de Riscos e Acidentes de Trabalho) ou NTP330. Revista Portuguesa de Saúde Ocupacional Online. Vol. 6. P. 1-5. Disponível em: https://www.rpso.pt/metodos-para-a-avaliacao-de-riscos-laborais-metodosimplificado-marat-metodologia-de-avaliacao-de-riscos-e-acidentes-de-trabalho-ountp330/
- Autodesk (2019). Paleta Propriedades. Acessado em: 26 de outubro de 2022. Disponível em: https://knowledge.autodesk.com/pt-br/support/revit/gettingstarted/caas/CloudHelp/cloudhelp/2018/PTB/Revit-GetStarted/files/GUID-A764EA7A-FE26-469B-857C-F3A70812FC34-htm.html

Azenha, J. C. Lino & Caires, B (2015). BIM na Engenharia Civil: Projeto e Construção. Guimarães.

- Azhar, S. (2011). Modelagem de informações prediais (BIM) Tendências, benefícios, riscos e desafios para o setor AEC. Liderança e Gestão em Engenharia, vol. 11(3), pp. 241-252.
- Banaitiene, N., & Banaitis, A. (2012). Risk Management in Construction Projects. Vilnius Gediminas Technical University, Vilnius, Lituânia.
- Braz, F. V. (2014). Metodologia de Avaliação de Riscos em Equipamentos de Energias Renováveis: Solar e Biomassa. Instituto Politécnico de Setúbal, Escola Superior de Tecnologia, Setúbal.

Desenvolvimento de uma ferramenta baseada em BIM para apoiar a Avaliação de Riscos em projetos de construção

- BuildingSmart, (2017). BuildingSmart Information Delivery Manuals. Acedido em 10 Janeiro 2022. Disponível em: http://iug.buildingsmart.org/idms/.
- BuildingSmart, (2017). National Institute of Building Science. Acedido em 10 Janeiro 2022. Disponível em: https://www.nibs.org/?page=bsa\_ifdlibrary.
- BuildingSmart, 2017. BuildingSmart Open Standards the basics. Acedido em 10 Janeiro 2022. Disponível em: http://buildingsmart.org/standards/technical-vision/openstandards-101/.
- Bulhões, N. (2014). Identificação de perigos e avaliação de riscos na indústria alimentar. (Dissertação de Mestrado não editada, Mestrado em Ambiente, Saúde e Segurança). Departamento de Biologia. Universidade de Açores. Ponta Delgada. Portugal
- Cardella, B. (1999). Segurança no trabalho e prevenção de acidentes. 1ª edição. São Paulo: Editora Atlas S.A.
- Cardoso, P., (2009). Modelo de prevenção de acidentes na construção. Porto: Faculdade de Engenharia, Universidade do Porto
- Carmona, J., & Irwin, K. (2007). BIM: Who, What, How and Why, Building Operations Management. Acessado: 14 de janeiro de 2022. Disponível em: http://www.facilitiesnet.com/software/article/BIMwho-what-how-and-why--7546#
- Comissão Europeia (1996). Guia para a Avaliação de Riscos no Local de Trabalho. Luxemburgo, CECA-CE-CEEA.
- Dodge data & Analytics (2015). Measuring the impact of BIM on a complex building. SmartMarket Report, Bedford, Inglaterra.
- Eastman, C., Teicholz, P., Sacks, R., & Liston, K. (2007). BIM Handbook A Guide to Building Information Modeling for Owners, Managers, Designers, Engineers, and Contractors - 1st Edition: John Wiley & Sons, Inc.
- Eastman, C., Teicholz, P., Sacks, R. & Liston, K. (2011) BIM Manual, Building Information Modeling Guide for Owners, Managers, Designers, Engineers and Contractors. Second edition. John Wiley & Sons Inc, Nova Jersey, EUA
- Eastman, C., Teicholz, P., Sacks, R. & Liston, K. (2013) BIM Handbook A Guide to Building Information Modeling for Architects, Engineers, Managers, Builders and Developers. First edition. Bookman
- El-Sayegh, S. M. (2008). Risk assessment and allocation in the UAE construction industry. International magazine of project management, vol. 26(4), p. 431-438.
- Forbes, D., Smith, S. & Horner, M. (2008). Tools for selecting appropriate risk management techniques in the built environment. Construction Management and Economy. Vol. 26.
- Freixo, M. (2011). Metodologia Científica Fundamentos Métodos e Técnicas. Lisboa, Instituto Piaget.
- Gehner, E. (2008). Risk management in de interne bedrijfsvoering van projectontwikkelaars. ASRE Onderzoeksseminar, Amsterdã, Países Baixos.
- Guo, H. & Yu, Y.; Skitmore, M. (2017). Visualization technology-based construction safety management: A review. ScienceDirect. Vol. 73, p. 135–144.
- Halman, J. (2008). Risk management in de bouw: nieuwe ontwikkelingen bij een aantal koplopers. Aeneias, Boxtel, The Netherlands.
- Project Management Institute. (2008). Guide to the Project Management Body of Knowledge (PMBOK® GUIDE). PMI Book Service Center, Atlanta, EUA.
- ISO 31000. (2009). Gestão de riscos Princípios e diretrizes. Genebra: Organização Internacional para padronização, 2009.
- Kamardeen,I. (2010). 8D BIM Modelling Tool For Accident Prevention Through Design. Faculty of Built Environment, University of New South Wales, NSW 2052, Australia.
- Keizer, J.A., Halman, J.I.M. & Song, M. (2002). Through experience: applying the risk diagnosis methodology. Journal of product innovation management, vol. 19, pp. 213-232.
- Kliem L., & Ludin, eu. S. (1997). Reducing project risk. Vol 1. Gower Publishing Ltd., Hampshire, Inglaterra.
- Kolarevic, B. (2009). Towards Integrative Design. International journal of architectural computing, vol. 7(3), p. 335-344.
- Lei n. º 98/2009 de 4 de setembro. Diário da República n. º 172 I Série. Lisboa, Assembleia da República.
- Lei n. º 102/2009 de 10 de setembro. Diário da República n. º 176 I Série. Lisboa, Assembleia da República.
- Lei n. º 3/2014 de 28 de janeiro. Diário da República n. º 19 I Série. Lisboa, Assembleia da República.
- Marcelino-Sádaba, S., Pérez-Ezcurdia, A., Lazcano, A.M. E., & Villanueva, P. (2014). Project risk management methodology for small firms. International Journal of project management, vol. 32(2), Pergamon. p. 327-340.
- Moura, C. d. (2013). Metodologia de Avaliação Ambiental e Quantificação de Custos no Âmbito da Responsabilidade Ambiental. (Dissertação de Mestrado não editada, Mestrado em Economia e Gestão do Ambiente). Universidade do Porto, Faculdade de Economia, Porto, Portugal.
- OIT (1959). Recommandation n.o 112 sur les services de médicine du travail. Genève, Organisation Internationale du Travail
- Oliveira, J. (2013). Gestão dos Riscos em Projetos de Construção. Universidade do Minho. (Dissertação de Mestrado não editada, Mestrado em Construção e Reabilitação Sustentável). Universidade do Minho. Faculdade de Hengenharia, Guimarães, Portugal
- Omdahl, T. P. (1988), Reliability, availability and maintainability dictionary. Milwaukee, USA: ASQC quality Press.
- Parn, E. & Edwards, D. (2017). Conceptualising the FinDD API plug-in: A study of BIM-FM integration. Automation Construction. Vol. 80, p. 11–21.
- Peinado, H. (2019). Segurança e saúde do trabalho na indústria da construção civil. Scienza. São Carlos, São Paulo, Brasil
- Pinto, D., Rodrigues, F. & Baptista, J.S. (2018). The contribution of digital technologies to construction safety. Occupational Safety and Hygiene VI. Vol. 1. CRC Press. London; p. 115– 119.
- PMBOK. (2017). A guide to the project management body of knowledge. Six editions.

Purdy, G. (2010). ISO 31000: 2009 - Setting a New Standard for Risk Management. Risk Analysis. Wiley Online Library, vol. 30(6), pp. 881-886. Disponível em: https://onlinelibrary.wiley.com/doi/full/10.1111/j.1539- 6924.2010.01442.x?casa\_token=41w9Ck1MLcAAAAA%3A8Oz6\_fBNB3N2vfsmmvoGPMQUefRMqCxelw7gF84BFBIaRtId3WUiFfLWwholB QHhmFPuCOTJiZCH3CnJ

Reis, F. (2010). Como elaborar uma dissertação de mestrado. Vol. 1. Pactor. Lisboa.

- Santos, R., Isaton, C., Jungles, A., & Silva Júnior, O. (2015). Gerenciamento De Risco Na Construção Civil: Teoria X Prática. Simpósio Brasileiro de Gestão e Economia da Construção, vol. 12. Anatac. São Carlos. São Paulo, Brasil. P. 246–254.
- Schieg, M. (2006). Risk Management in Construction Project Management. Journal of Business Economics and Management, vol. VII (2), p. 77-83.
- Serpella, A. F., Ferrada, X., Howard, R., & Rubio, L. (2014). Risk Management in Construction Projects: A Knowledge-Based Approach. Procedia - Social and Behavioral Sciences, vol. 119, p. 653-662.
- Singh, V., Gu, N., & Wang, X. (2011). A theoretical framework of a multidisciplinary collaboration platform based on BIM. Automation in Construction, vol. 20, p. 134-144.
- Solihin, W., Dimyadi, J., Lee, Y., Eastman, C., Amor, R. (2020). Simplified schema queries for supporting BIM-based rule-checking applications, Automation in Construction. Vol. 117, p. 17
- Sudocu (2020). Tabela de Cores em RGB e Hexadecimal para aplicação em maquetes eletrônicas. Acessado em: 27 de outubro de 2022. Disponível em: https://www.studocu.com/ptbr/document/universidade-federal-do-rio-de-janeiro/arquitetura-e-urbanismo/tabela-decores-em-rgb-e-hexadecimal-para-aplicacao-em-maquetes-eletronicas/24323047

Technische Raad van TVVL. (2011). Toren van Babel? Revista TVVL. Ontwerpen, vol. 5, pp. 30.

- Todinov, M. (2007). Risk-based reliability allocation and topological optimisation based on minimising the total cost. Int. J. Reliability and Safety. Vol. 1 (4). p. 489 - 512
- Tomek, A. & Matějka, P. (2014). The impact of BIM on risk management as an argument for its implementation in a construction company. Procedia Engineering. vol. 85, p. 501-509.
- Utilizando BIM (2019). Guia complete: BIM 10D construção industrializada. Acessado em: 16 de dezembro de 2022. Disponível em: https://utilizandobim.com/blog/bim-10d-construcaoindustrializada/
- Van Well-Stam, D., van Kinderen, S., & van den Bunt, B. (2013). Risicomanagement voor projecten: de RISMAN methode toegepast. Spectrum. Bélgica.
- Wang, J., Ruxton, T., & Labrie, C. (1995). Design for safety of engineering systems with multiple failure state variables. Reliability Engineering & System Safety, Vol. 50, p.271–284.
- Wong, W. (2010). The Risk Management of Safety and Dependability. A Guide for Directors, Managers and Engineers. Woodhead Publishing in Mechanical Engineering. Boca Raton.
- Yuan, X., Li, X., Xiahou, N., Tymvios, Z. & Zhou, Q. (2019). Accident Prevention by Design (PTSD): integration of building information modeling and PTSD knowledge base. Automation in Construction. Vol. 102. p. 86-104.
- Zhang, S.; Sulankivi, K.; Kiviniemi, M.; Romo, I.; Eastman, C.M. & Teizer, J. (2015). BIM-based fall hazard identification and prevention in construction safety planning. Safety Science. Vol. 72. p. 31–45.
- Zhou, Z., Irizarry, J. & Li, Q. (2013). Applying advanced technology to improve safety management in the construction industry: A literature review. Construction Management and Economics. Vol 31 (6). p. 606–622.

Desenvolvimento de uma ferramenta baseada em BIM para apoiar a Avaliação de Riscos em projetos de construção